# **PyFunceble Documentation**

*Release 3.3.0*

**Nissar Chababy (@funilrys)**

**Sep 04, 2020**

## **Contents**

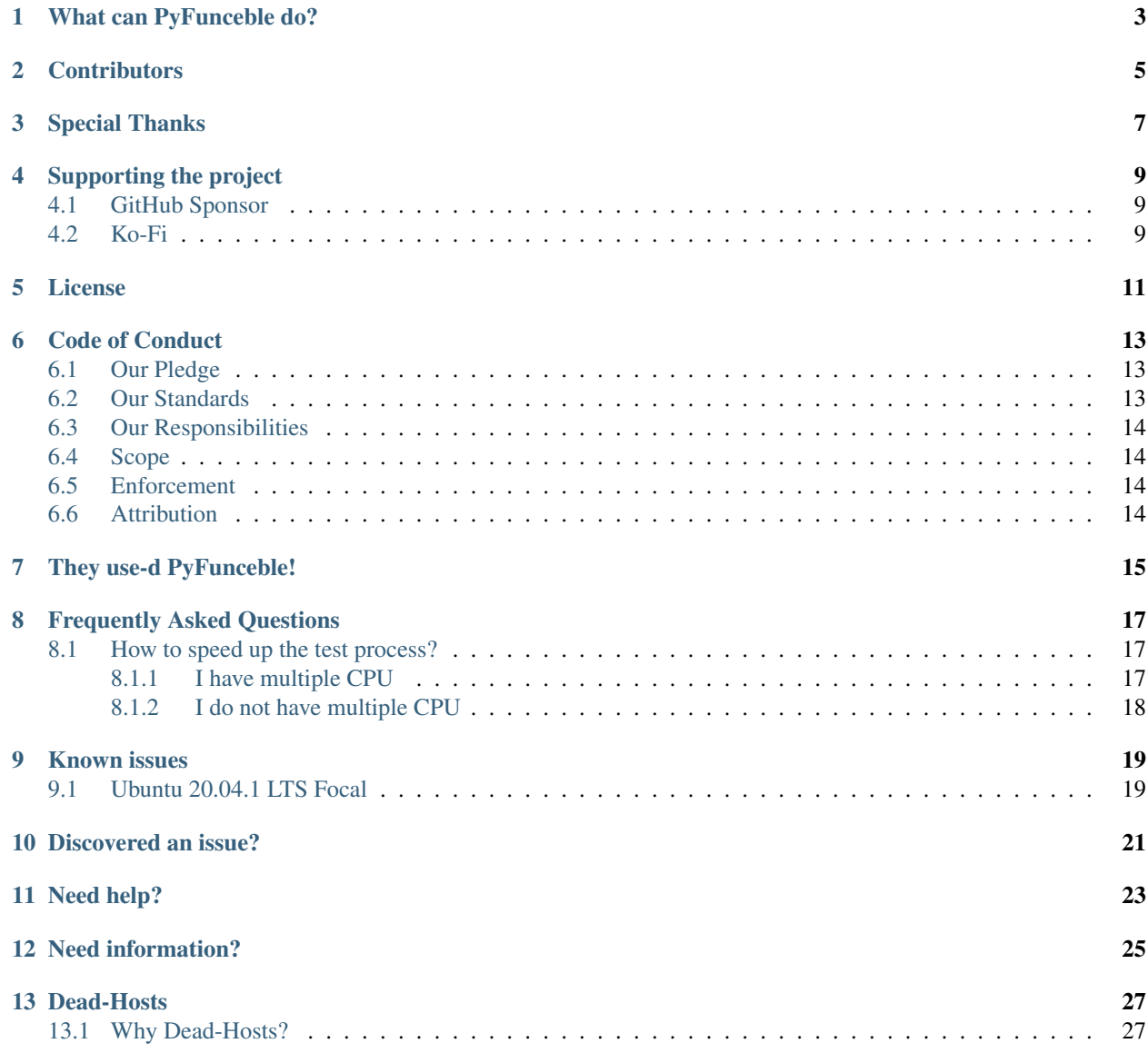

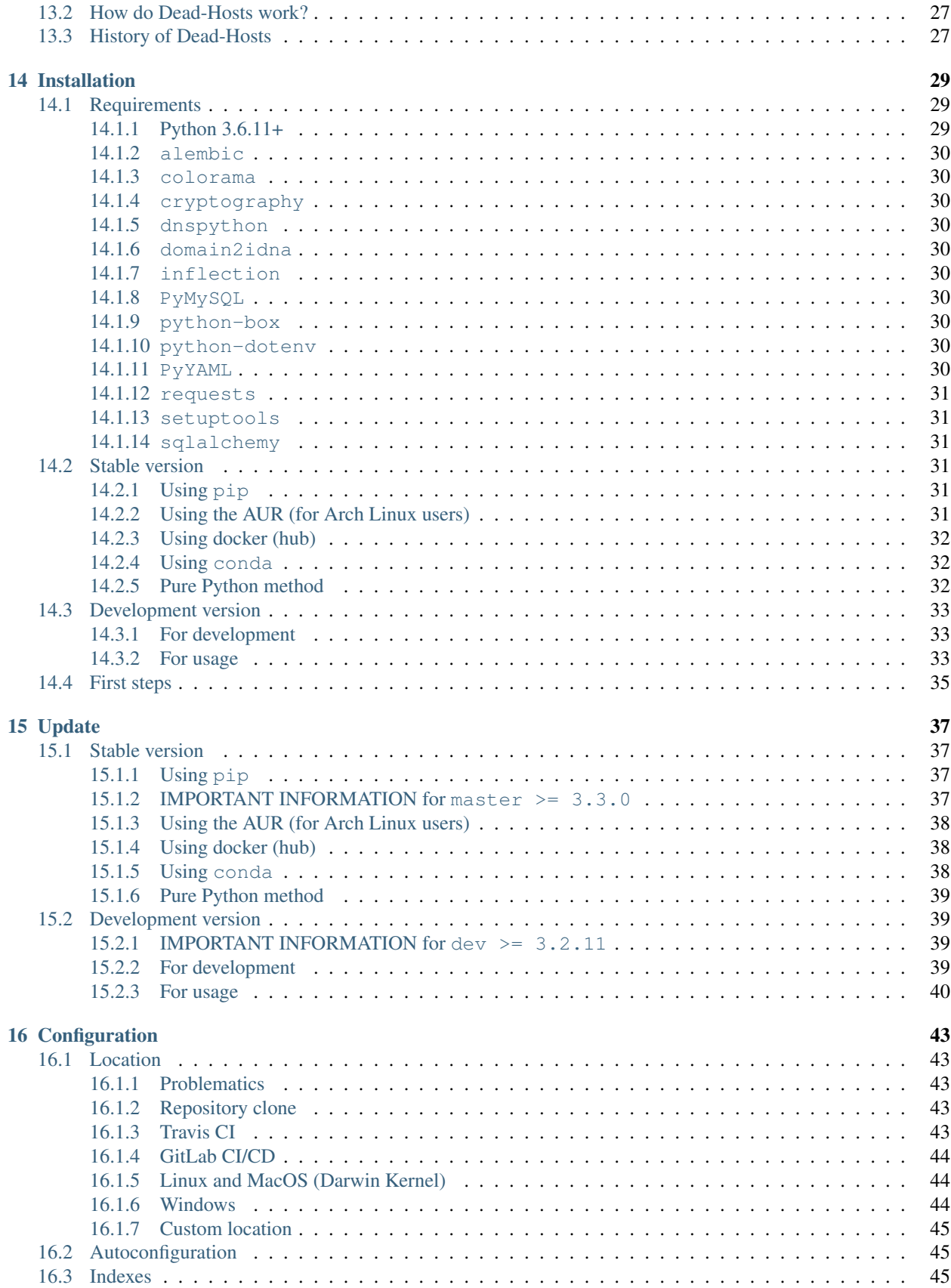

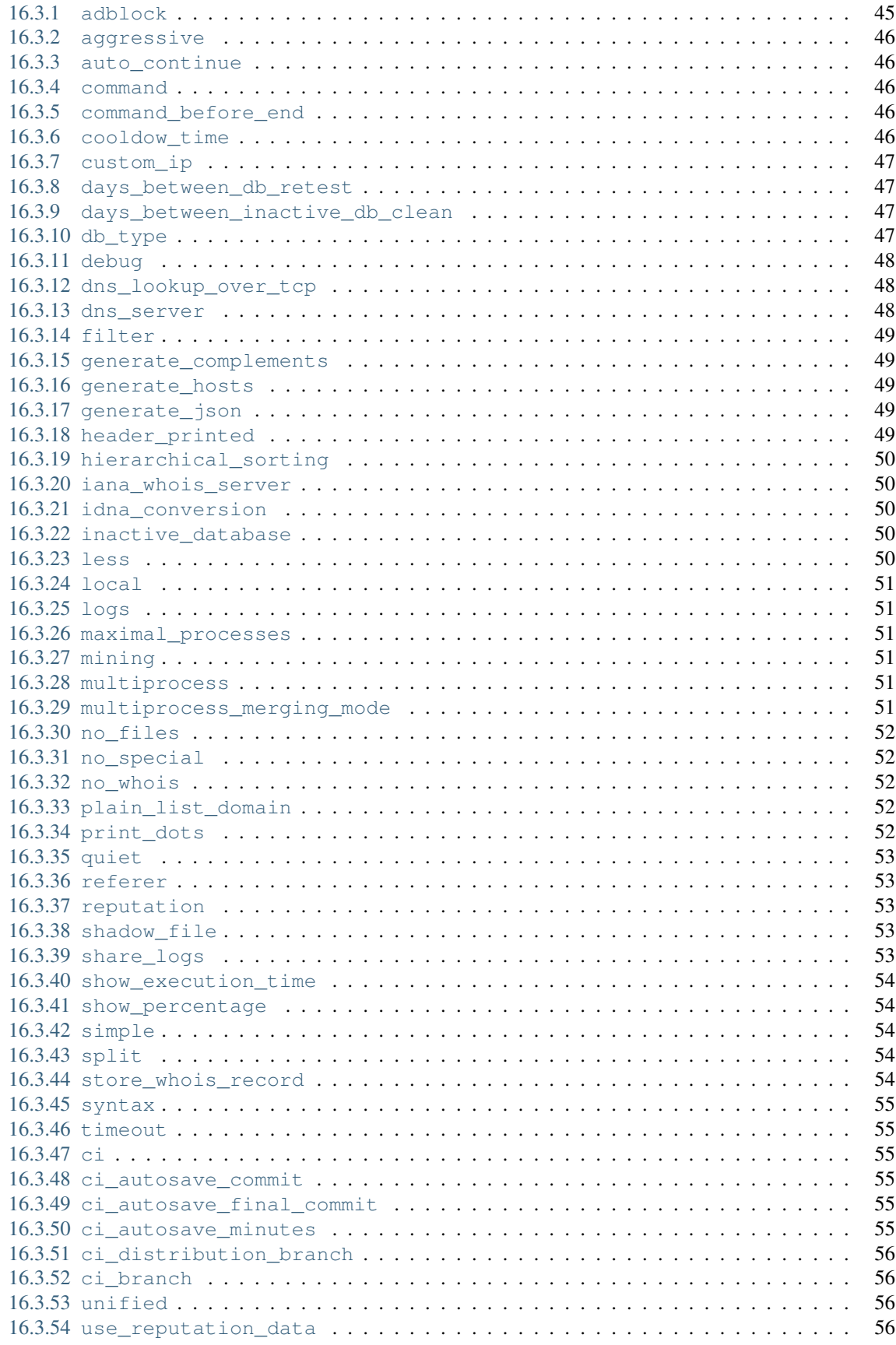

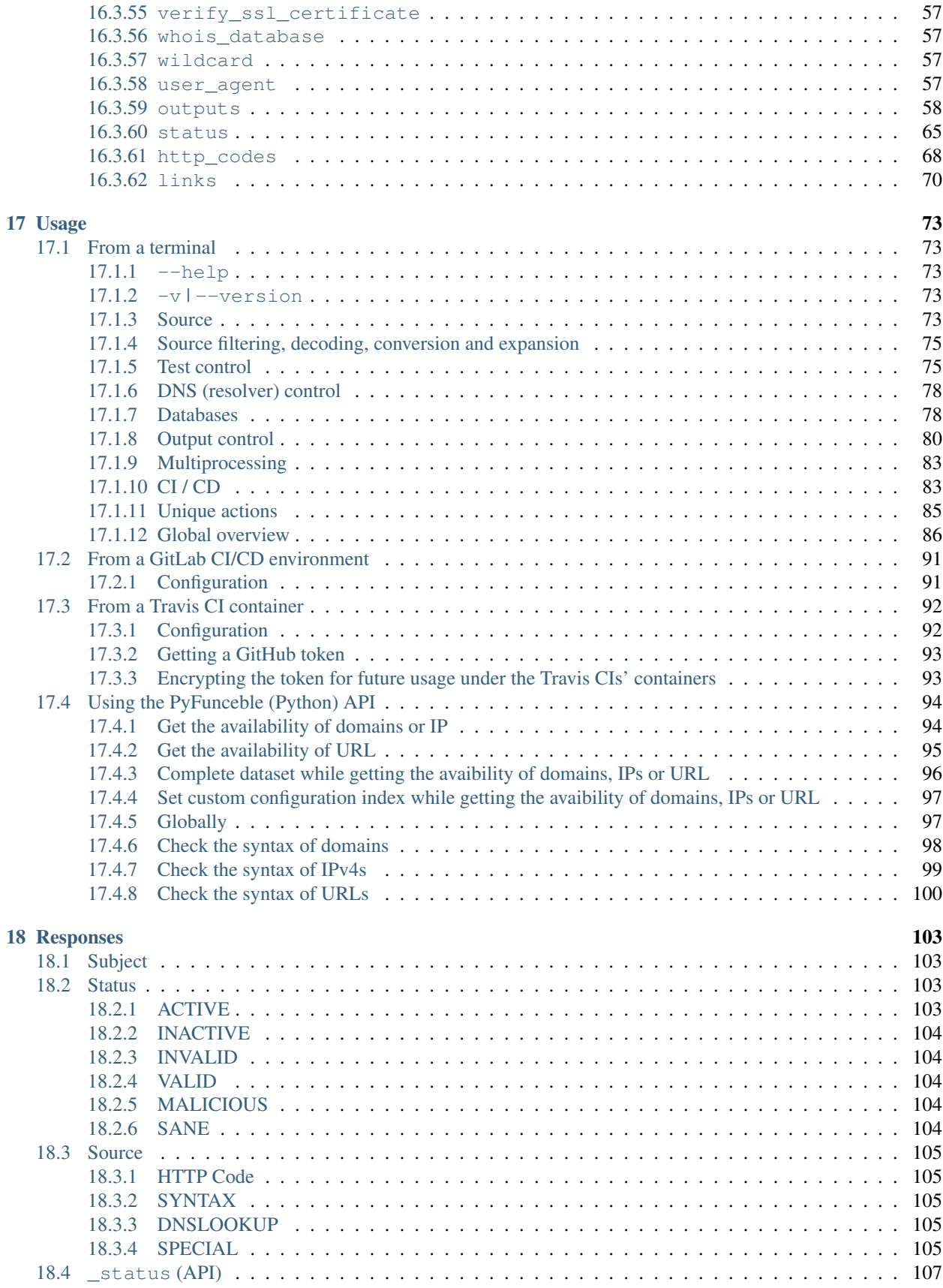

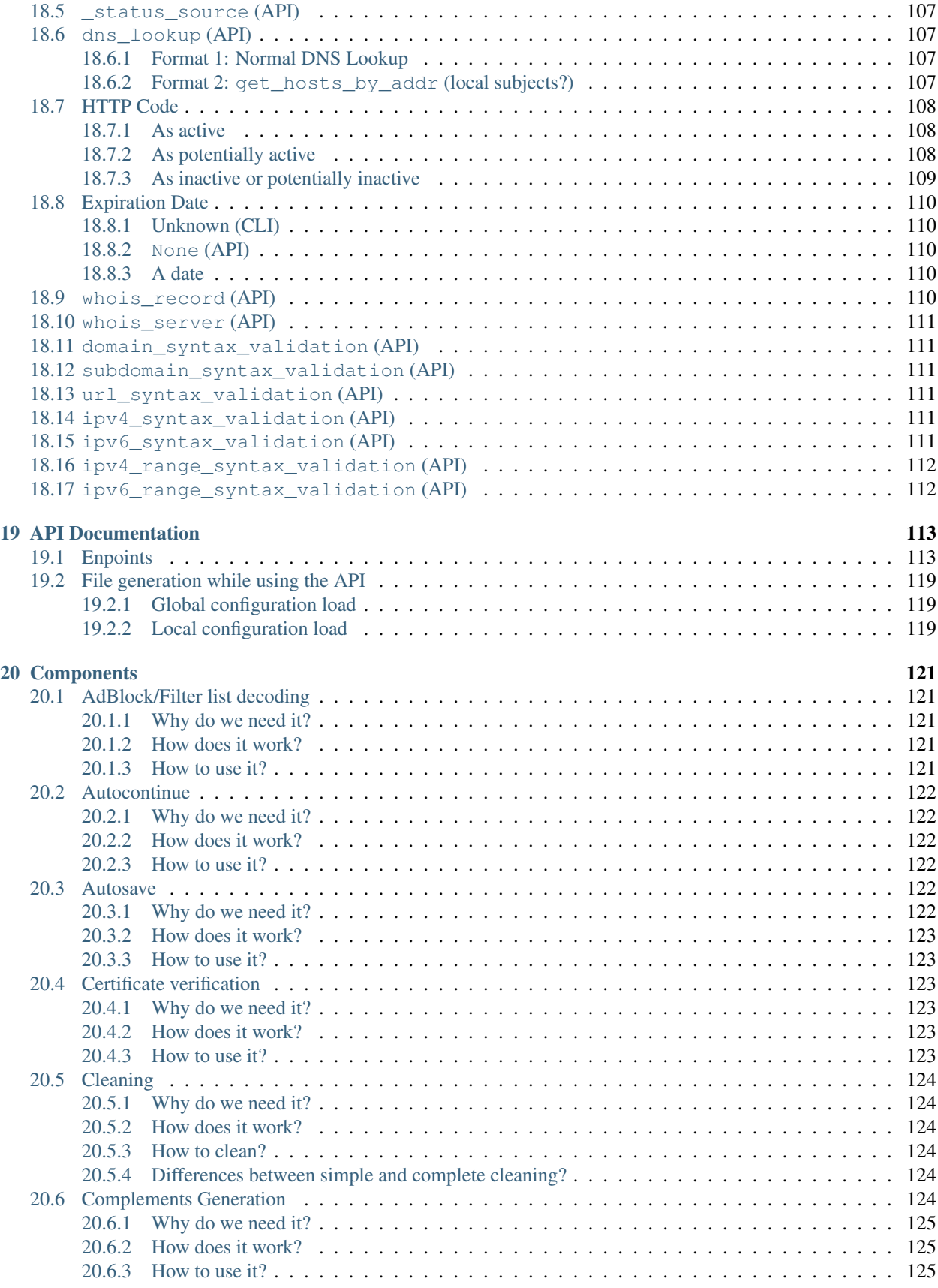

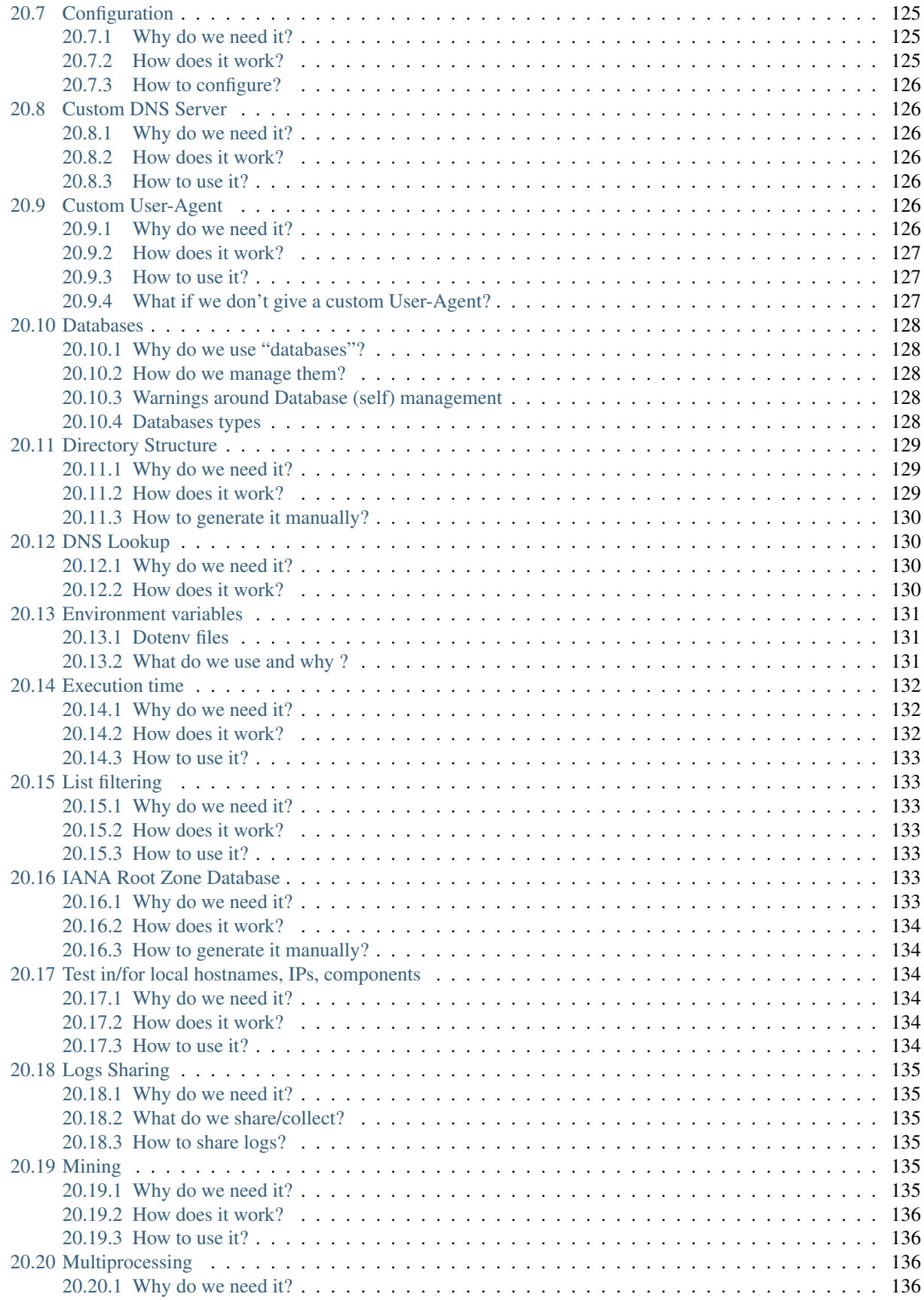

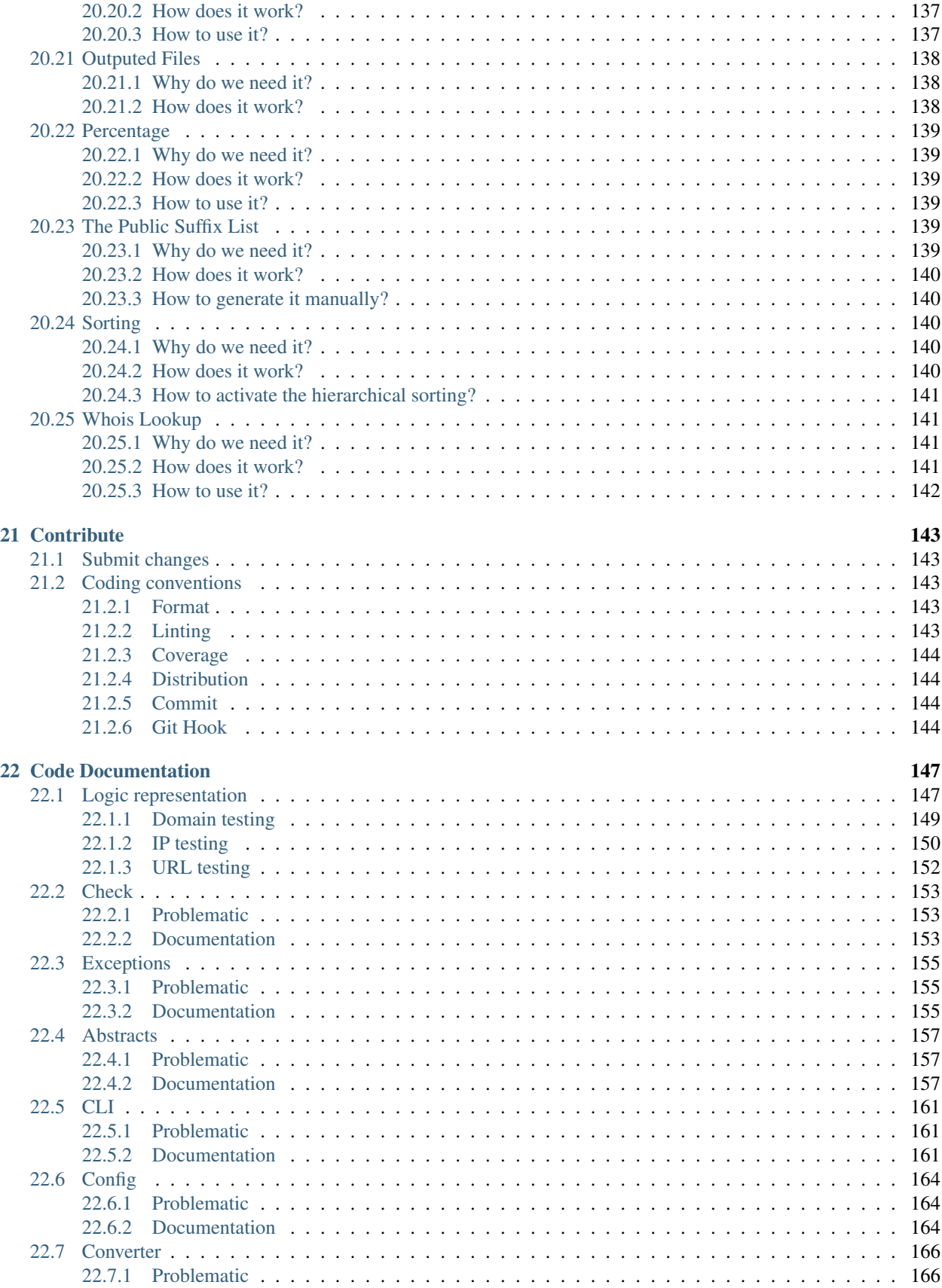

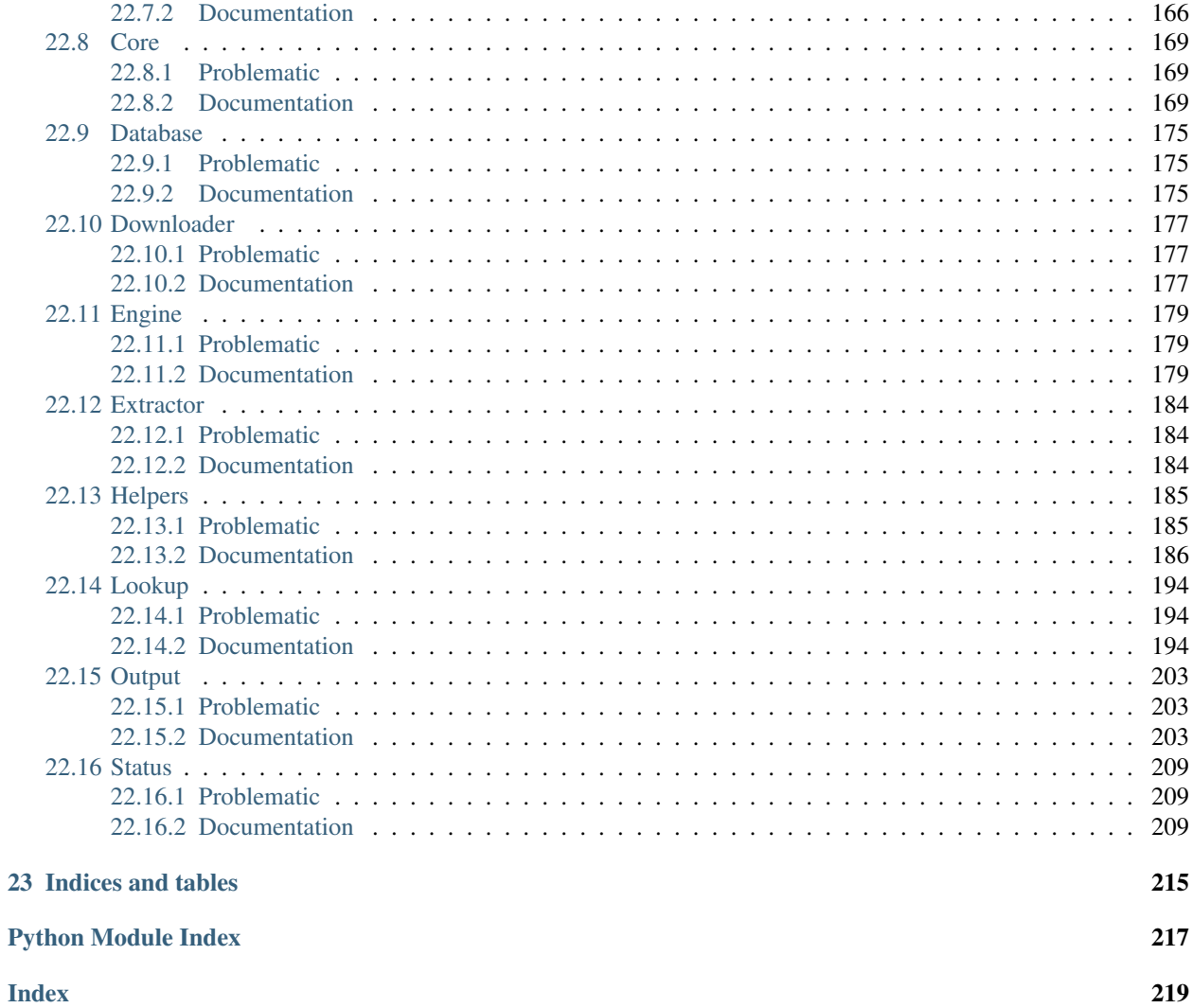

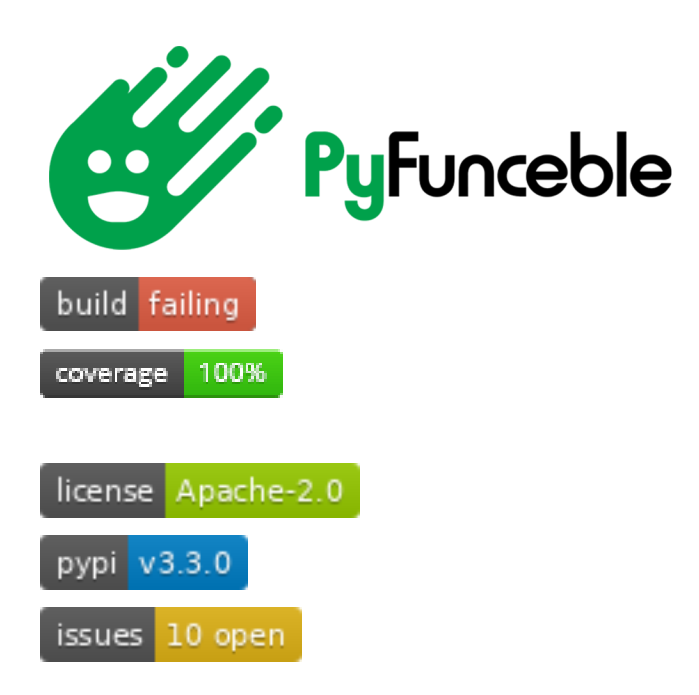

PyFunceble is the little sister of [Funceble](https://github.com/funilrys/funceble) which was archived on 13th March 2018.

Its main objective is to provide the availability of domains, IPs and since recently URL by generating an accurate result based on results from WHOIS, NSLOOKUP and HTTP status codes.

PyFunceble provides some useful features for continuous testing.

As an example, its auto-continue system coupled with its auto-save system allows it to run nice and smoothly under Travis CI without even reaching Travis CI time restriction. In the other side, its internal inactive database system let INACTIVE and INVALID caught domains, IPs or URLs being automatically retested over time on next run.

#### What can PyFunceble do?

- <span id="page-12-0"></span>• Test the availability of a domain.
- Test the availability of an IPv4.
- Test the availability of an IPv6.
- Test the availability of a URL.
- Test the availability of a domain/DNS name in a private or local network.
- Test the availability of an IPv4 in a private or local network.
- Test the availability of an IPv6 in a private or local network.
- Test the availability of a URL in a private or local network.
- Test the syntax of a domain.
- Test the syntax of an IPv4.
- Test the syntax of an IPv6.
- Test the syntax of a URL.
- Test the AlienVault's reputation of an IPv4.
- Test of domain or IP which are present into an Adblock formatted file.
- Test from a given raw link.
- Test using multiprocessing (from CLI only).
- Save test result(s) in file(s) (hosts file, plain text and/or JSON format).
- Save test result in a SQL database.
- Show test result(s) on screen.
- Show percentage of each status (ACTIVE, INACTIVE, INVALID)
- Sort outputs hierarchically.
- "Mining" of domain or IP which are related to the tested element.
- Auto-continuation of tests in case of system crash or script stop.
- Filtering of a file content.
	- This feature will let us for example test all blogspot domain of the given file no matter the content of the file.
- Set the user-agent to use for the tests.
- Give some analytic depending of the HTTP status code (ACTIVE, POTENTIALLY\_ACTIVE, POTENTIALLY\_INACTIVE, SUSPICIOUS).
- Retest overtime of INACTIVE and INVALID domains.
- Print the execution time on screen and file.
- Customisation of the different option via command-line arguments or configuration file.
- Continuous tests under Travis CI or GitLab CI/CI
	- . . . with the help of an auto saving and database system.
	- Set the branch to push the result to. For the autosaving system.
	- Set the minimal time before we autosave in order to avoid CI/CD limitation.
	- Set a command to execute at the end of the test.
	- Set the commit message for the autosaving system.
- ... and a lot more!

### **Contributors**

<span id="page-14-0"></span>Thanks to those awesome peoples for their awesome and crazy idea(s), contribution(s) and or issue report which made or make [PyFunceble](https://github.com/funilrys/PyFunceble) a better tool.

\_\_\_\_\_\_\_ \_ \_ \_ \_ |\_\_ \_\_| | | | | | | | | | | |\_\_ \_\_ \_ \_ \_\_ | | \_\_\_\_\_ | |\_ \_\_\_ \_ \_ \_\_\_ \_ \_ | |  $\frac{1}{2}$   $\frac{1}{2}$   $\frac{1}{2}$   $\frac{1}{2}$   $\frac{1}{2}$   $\frac{1}{2}$   $\frac{1}{2}$   $\frac{1}{2}$   $\frac{1}{2}$   $\frac{1}{2}$   $\frac{1}{2}$   $\frac{1}{2}$   $\frac{1}{2}$ | | | | | | (\_| | | | | <\\_\_ \ | || (\_) | | |\_| | (\_) | |\_| | |\_| |\_| |\_| |\_|\\_\_,\_|\_| |\_|\_|\\_\\_\_\_/ \\_\_\\_\_\_/ \\_\_, |\\_\_\_/ \\_\_,\_| (\_)  $\equiv$ /  $|$   $|$   $|$   $|$ 

- Daniel [@dnmTX](https://github.com/dnmTX)
- hawkeye116477 [@hawkeye116477](https://github.com/hawkeye116477)
- Imre Kristoffer Eilertsen [@DandelionSprout](https://github.com/DandelionSprout)
- jawz101 [@jawz101](https://github.com/jawz101)
- kowith337 [@kowith337](https://github.com/kowith337)
- Mitchell Krog [@mitchellkrogza](https://github.com/mitchellkrogza)
- NeolithEra [@NeolithEra](https://github.com/NeolithEra)
- Odyseus [@Odyseus](https://github.com/Odyseus)
- opav [@opav](https://github.com/opav)
- Reza Rizqullah [@ybreza](https://github.com/ybreza)
- ScriptTiger [@ScriptTiger](https://github.com/ScriptTiger)
- sjhgvr [@sjhgvr](https://github.com/sjhgvr)
- speedmann [@speedmann](https://github.com/speedmann)
- spirillen [@spirillen](https://github.com/spirillen)
- The Unknown [@AnonymousPoster](https://github.com/AnonymousPoster)
- WaLLy3K [@WaLLy3K](https://github.com/WaLLy3K)
- xxcriticxx [@xxcriticxx](https://github.com/xxcriticxx)
- ZeroDot1 [@ZeroDot1](https://github.com/ZeroDot1)

#### Special Thanks

<span id="page-16-0"></span>Thanks to those awesome organization(s), tool(s) and or people(s) for

- Their awesome documentation
- Their awesome repository
- Their awesome tool/software/source code
- Their breaking reports
- Their contributions
- Their current work/purpose
- Their promotion of Py-Funceble
- Their support
- Their testings reports

which helped and/or still help me build, test and or make [PyFunceble](https://github.com/funilrys/PyFunceble) a better tool.

\_\_\_\_\_\_\_ \_ \_ \_ \_ |\_\_ \_\_| | | | | | | | | | | |\_\_ \_\_ \_ \_ \_\_ | | \_\_\_\_\_ | |\_ \_\_\_ \_ \_ \_\_\_ \_ \_ | |  $\frac{1}{2}$   $\frac{1}{2}$   $\frac{1}{2}$   $\frac{1}{2}$   $\frac{1}{2}$   $\frac{1}{2}$   $\frac{1}{2}$   $\frac{1}{2}$   $\frac{1}{2}$   $\frac{1}{2}$   $\frac{1}{2}$   $\frac{1}{2}$ | | | | | | (\_| | | | | <\\_\_ \ | || (\_) | | |\_| | (\_) | |\_| | |\_|  $| \ |_{\_1} |_{\_2} |_{\_3} |_{\_4} |_{\_5} |_{\_6} |_{\_7} |_{\_8} |_{\_9} |_{\_9} |_{\_1} |_{\_1} |_{\_1} |_{\_2} |_{\_1} |_{\_2} |_{\_2} |_{\_3} |_{\_4} |_{\_7} |_{\_7} |_{\_8} |_{\_9} |_{\_9} |_{\_9} |_{\_9} |_{\_1} |_{\_1} |_{\_1} |_{\_1} |_{\_1} |_{\_2} |_{\_1} |_{\_2} |_{\_2} |_{\_2} |_{$  $\frac{1}{2}$  |  $|$   $|$   $|$   $|$ 

- Adam Warner [@PromoFaux](https://github.com/PromoFaux)
- Adblock Plus [@adblockplus](https://github.com/adblockplus)
- asciinema [@asciinema](https://github.com/asciinema)
- Bob Halley [@rthalley](https://github.com/rthalley) [\(DNSPython\)](https://github.com/rthalley/dnspython)
- Chris Griffith [@cdgriffith](https://github.com/cdgriffith) [\(Box\)](https://github.com/cdgriffith/Box)
- Daniel [@dnmTX](https://github.com/dnmTX)
- Jonathan Hartley [@tartley](https://github.com/tartley) [\(colorama\)](https://github.com/tartley/colorama)
- [IANA](https://www.iana.org/) [ICANN](https://www.icann.org/) [\(Root Zone Database\)](https://www.iana.org/domains/root/db)
- Kenneth Reitz [@kennethreitz](https://github.com/kennethreitz) [\(requests\)](https://github.com/kennethreitz/requests)
- Mitchell Krog [@mitchellkrogza](https://github.com/mitchellkrogza)
- Mohammad Fares [@faressoft](https://github.com/faressoft) [\(Terminalizer\)](https://github.com/faressoft/terminalizer)
- Pi-Hole [@pi-hole](https://github.com/pi-hole/pi-hole)
- Public Suffix List [@publicsuffix](https://github.com/publicsuffix)
- Reza Rizqullah [@ybreza](https://github.com/ybreza)
- Saurabh Kumar [@theskumar](https://github.com/theskumar) [\(python-dotenv\)](https://github.com/theskumar/python-dotenv)
- ScriptTiger [@ScriptTiger](https://github.com/ScriptTiger)
- SMed79 [@SMed79](https://github.com/SMed79)
- spirillen [@spirillen](https://github.com/spirillen)
- The YAML Project [@yaml](https://github.com/yaml) [\(pyyaml\)](https://github.com/yaml/pyyaml)
- [yWorks](https://www.yworks.com/company) [\(yEd Graph Editor\)](https://www.yworks.com/products/yed)

## Supporting the project

<span id="page-18-0"></span>[PyFunceble,](https://github.com/funilrys/PyFunceble) [Dead-Hosts,](https://github.com/dead-hosts) and all other analogue projects are powered by my free time and a lot of coffee! If you like this project and/or it have helped you. Please consider buying me more coffee.

### <span id="page-18-1"></span>**4.1 GitHub Sponsor**

[@funilrys](https://github.com/funilrys) is part of the GitHub Sponsor program! *GitHub will match all donation for the coming months!*

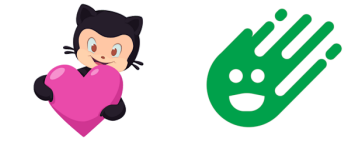

[Sponsor me!](https://github.com/sponsors/funilrys)

## <span id="page-18-2"></span>**4.2 Ko-Fi**

Don't want to use the GitHub Sponsor program ? Single donation are welcome too!

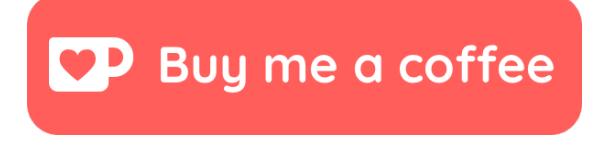

[Buy me a coffee!](https://ko-fi.com/V7V3EH2Y)

### License

<span id="page-20-0"></span>Copyright 2017, 2018, 2019, 2020 Nissar Chababy

Licensed under the Apache License, Version 2.0 (the "License"); you may not use this file except in compliance with the License. You may obtain a copy of the License at

<http://www.apache.org/licenses/LICENSE-2.0>

Unless required by applicable law or agreed to in writing, software distributed under the License is distributed on an "AS IS" BASIS, WITHOUT WARRANTIES OR CONDITIONS OF ANY KIND, either express or implied. See the License for the specific language governing permissions and limitations under the License.

#### Code of Conduct

#### <span id="page-22-1"></span><span id="page-22-0"></span>**6.1 Our Pledge**

In the interest of fostering an open and welcoming environment, we as contributors and maintainers pledge to making participation in our project and our community a harassment-free experience for everyone, regardless of age, body size, disability, ethnicity, gender identity and expression, level of experience, nationality, personal appearance, race, religion, or sexual identity and orientation.

#### <span id="page-22-2"></span>**6.2 Our Standards**

Examples of behavior that contributes to creating a positive environment include:

- Using welcoming and inclusive language
- Being respectful of differing viewpoints and experiences
- Gracefully accepting constructive criticism
- Focusing on what is best for the community
- Showing empathy towards other community members

Examples of unacceptable behavior by participants include:

- The use of sexualized language or imagery and unwelcome sexual attention or advances
- Trolling, insulting/derogatory comments, and personal or political attacks
- Public or private harassment
- Publishing others' private information, such as a physical or electronic address, without explicit permission
- Other conduct which could reasonably be considered inappropriate in a professional setting

### <span id="page-23-0"></span>**6.3 Our Responsibilities**

Project maintainers are responsible for clarifying the standards of acceptable behavior and are expected to take appropriate and fair corrective action in response to any instances of unacceptable behavior.

Project maintainers have the right and responsibility to remove, edit, or reject comments, commits, code, wiki edits, issues, and other contributions that are not aligned to this Code of Conduct, or to ban temporarily or permanently any contributor for other behaviors that they deem inappropriate, threatening, offensive, or harmful.

### <span id="page-23-1"></span>**6.4 Scope**

This Code of Conduct applies both within project spaces and in public spaces when an individual is representing the project or its community. Examples of representing a project or community include using an official project e-mail address, posting via an official social media account, or acting as an appointed representative at an online or offline event. Representation of a project may be further defined and clarified by project maintainers.

### <span id="page-23-2"></span>**6.5 Enforcement**

Instances of abusive, harassing, or otherwise unacceptable behavior may be reported by contacting the project team at [contact@funilrys.com.](mailto:contact@funilrys.com) The project team will review and investigate all complaints, and will respond in a way that it deems appropriate to the circumstances. The project team is obligated to maintain confidentiality with regard to the reporter of an incident. Further details of specific enforcement policies may be posted separately.

Project maintainers who do not follow or enforce the Code of Conduct in good faith may face temporary or permanent repercussions as determined by other members of the project's leadership.

#### <span id="page-23-3"></span>**6.6 Attribution**

This Code of Conduct is adapted from the [Contributor Covenant,](http://contributor-covenant.org/) version 1.4, available at [http://contributor-covenant.](http://contributor-covenant.org/version/1/4) [org/version/1/4.](http://contributor-covenant.org/version/1/4)

## They use-d PyFunceble!

<span id="page-24-0"></span>Just a list of tool/repository/code/infrastructure which uses or used PyFunceble!

- [.pl-host-file](https://github.com/xxcriticxx/.pl-host-file)
- [add.2o7Net](https://github.com/FadeMind/hosts.extras/tree/master/add.2o7Net)
- [add.Dead](https://github.com/FadeMind/hosts.extras/tree/master/add.Dead)
- [add.Risk](https://github.com/FadeMind/hosts.extras/tree/master/add.Risk)
- [add.Spam](https://github.com/FadeMind/hosts.extras/tree/master/add.Spam)
- [adfilt](https://github.com/DandelionSprout/adfilt)
- [Asads-Hosts](https://github.com/asaddon/Asads-Hosts)
- [Badd-Boyz-Hosts](https://github.com/mitchellkrogza/Badd-Boyz-Hosts)
- [Badger Sett](https://github.com/EFForg/badger-sett)
- [blacklist](https://github.com/anudeepND/blacklist)
- [CoinBlockerLists](https://gitlab.com/ZeroDot1/CoinBlockerLists)
- [cookies\\_filters](https://github.com/MajkiIT/polish-ads-filter/blob/master/cookies_filters/adblock_cookies.txt)
- [DNS test](https://github.com/dns-test)
- [Facebook Zero Hosts Block](https://github.com/kowith337/PersonalFilterListCollection/blob/master/hosts/hosts_facebook0.txt)
- [finnish-easylist-addition](https://github.com/finnish-easylist-addition/finnish-easylist-addition)
- [Frellwits-filter-lists](https://github.com/lassekongo83/Frellwits-filter-lists)
- [Google AdService and ID.Google tracking hosts](https://github.com/kowith337/PersonalFilterListCollection/blob/master/hosts/hosts_google_adservice_id.txt)
- [KADhosts](https://github.com/azet12/KADhosts)
- [MobileAdTrackers](https://github.com/jawz101/MobileAdTrackers)
- [My Privacy DNS](https://www.mypdns.org)
- [Phishing-URL-Testing-Database-of-Link-Statuses](https://github.com/mitchellkrogza/Phishing-URL-Testing-Database-of-Link-Statuses)
- [Phishing.Database](https://github.com/mitchellkrogza/Phishing.Database)
- [polish-adblock-filters](https://github.com/MajkiIT/polish-ads-filter/blob/master/polish-adblock-filters/adblock.txt)
- [polish-pihole-filters](https://github.com/MajkiIT/polish-ads-filter/blob/master/polish-pihole-filters/hostfile.txt)
- [pornhosts](https://github.com/Import-External-Sources/pornhosts)
- [Stop.Google.Analytics.Ghost.Spam.HOWTO](https://github.com/mitchellkrogza/Stop.Google.Analytics.Ghost.Spam.HOWTO)
- [The-Big-List-of-Hacked-Malware-Web-Sites](https://github.com/mitchellkrogza/The-Big-List-of-Hacked-Malware-Web-Sites)
- [Top-Attacking-IP-Addresses-Against-Wordpress-Sites](https://github.com/mitchellkrogza/Top-Attacking-IP-Addresses-Against-Wordpress-Sites)
- [Ultimate.Hosts.Blacklist](https://github.com/mitchellkrogza/Ultimate.Hosts.Blacklist) // [Ultimate-Hosts-Blacklist](https://github.com/Ultimate-Hosts-Blacklist)
- [UncheckyAds](https://github.com/FadeMind/hosts.extras/tree/master/UncheckyAds)

## CHAPTER<sup>8</sup>

#### Frequently Asked Questions

#### <span id="page-26-1"></span><span id="page-26-0"></span>**8.1 How to speed up the test process?**

Warning: Beware, when talking about speed a lot a thing have to be taken in consideration. Indeed here is a non exaustive list of things which fluctuate testing speed.

- Bandwidth.
- DNS Server response time.
- CPU.
- ISP blocking a big amount of connection to the outside world.
- Our databases management (do not apply for MySQL and MariaDB format).
- Amount of data to test.
- $\bullet$  ...

#### <span id="page-26-2"></span>**8.1.1 I have multiple CPU**

Simply use the  $-m$  |  $-$ multiprocess argument to activate the usage of multiple processes. You should in addition to the  $-m$  specify the  $-p$  |  $-$ processes argument.

If  $-p$  |  $-p$  rocesses is avoided, the script will use the number of available CPU cores.

You might therefore which to specify the number of simultaneous processes to be used, otherwise your will be "unable" to use the computer/server for other things while running PyFunceble as all of your CPU threads is used by PyFunceble.

Note: A good number for  $-p$  is your number of CPU\_cores  $-1$ , to leave room for orther processes to work. Unless you have a dedicated installation for this work.

Inside a Unix based system, you can use this code snippet to see how many CPU and cores you have.

\$: lscpu | grep -E '^Thread|^Core|^Socket|^CPU\('

or

```
$: nproc --ignore=1
This will count the number of CPU threads subtracted 1 to use for DB,
SQL. If you runs PyFunceble on your workstation you might subtract 2
threads, or you computer will be pretty "dead"
```
See also ``man nproc`` or ``nproc --help``

**Warning:** DO NOT try to exceed your total number of CPU cores with  $(-p \mid -\text{processes})$ , if you want to keep your machine somehow alive and healthy.

#### <span id="page-27-0"></span>**8.1.2 I do not have multiple CPU**

In case you only have a single core, you should disable the usage of the WHOIS lookup by adding the  $-\text{no-who}$  is to your command line or switching the value of no\_whois to True in your configuration file.

As example:

```
$ PyFunceble --no-whois -d example.net
```
This action will speed up the script because it only use the equivalent of nslookup and the HTTP status code to determine the availability status.

Warning: PyFunceble request the WHOIS record in order to avoid specific false positive cases. If the usage of WHOIS request is disabled, all domains which are still registered but not assigned to an IP address, would be flagged as INACTIVE.

It's not a problem if you keep/use the database system because the domain will be retested over time. But please keep in mind, that without the database system, the accuracy of the result is not guaranteed.

#### Known issues

<span id="page-28-0"></span>This is the list of issues which are not or will not be fixed (yet...).

- Under Travis CI the coloration may not be shown.
- Under GitLab CI/CD the coloration may not be shown.

#### <span id="page-28-1"></span>**9.1 Ubuntu 20.04.1 LTS Focal**

In Ubunto release 20.04 they have removed a package name libffi.so.6 and upgraded it with version libffi. so.7

This means PyFunceble will trow an error like:

```
ImportError: libffi.so.6: cannot open shared object file: No such file or
directory
```
The fix for this issue is then rather simple, add a softlink between the versions with  $\ln$  -s

The complete line in my case was:

```
sudo ln -s /usr/lib/x86_64-linux-gnu/libffi.so.7 /usr/lib/x86_64-linux-gnu/
libffi.so.6
```
However, the right way to do this is by first locate where your's  $\text{libffi.so.7}$  is by

find /usr/lib/ -type f -iname 'libffi.so.\*' and then apply the softlink to libffi.so.7

Discovered an issue?

<span id="page-30-0"></span>Want to talk with [@funilrys](https://github.com/funilrys) about it? Contact [@funilrys on Keybase.](https://keybase.io/funilrys)

Want to make it public? Fill out a [new issue.](https://github.com/funilrys/PyFunceble/issues/new/choose)

Don't want to fill out an issue on GitHub? Let's discuss it on our [issues team](https://keybase.io/team/pyfunceble.issues) on Keybase.

Need help?

<span id="page-32-0"></span>Do you need help with the usage of PyFunceble? We can help! Want to talk with [@funilrys](https://github.com/funilrys) about it? Contact [@funilrys on Keybase.](https://keybase.io/funilrys) Otherwise, let's discuss it on our [support team](https://keybase.io/team/pyfunceble.support) on Keybase!

## Need information?

<span id="page-34-0"></span>You can get information and discuss about PyFunceble on our [main Keybase team.](https://keybase.io/team/pyfunceble) @Funilrys (me) will do his best to keep it up-to-date with some information about the development and other news about PyFunceble.

If you need more information, the [support team](https://keybase.io/team/pyfunceble.support) or [issues team,](https://keybase.io/team/pyfunceble.issues) is the place to ask!
# CHAPTER 13

# Dead-Hosts

# **13.1 Why Dead-Hosts?**

We are conscient that PyFunceble may run for days. We would therefore offer you, to have your list. [Request for](https://github.com/dead-hosts/dev-center/issues/new?template=inclusion-request.md) [Dead-Hosts](https://github.com/dead-hosts/dev-center/issues/new?template=inclusion-request.md) testing.

# **13.2 How do Dead-Hosts work?**

[Dead-Hosts](https://github.com/dead-hosts) is like a wrapper of PyFunceble. Indeed, we use Travis CI containers in order to test lists with PyFunceble.

Once a list is set up inside our infrastructure, PyFunceble will test the list regularly and the Dead-Hosts infrastructure will produce a clean.list file which represents the list of domains/IP/URL which remains or became ACTIVE.

In addition, if needed, we can set up a list of GitHub username to @ping once a new test is finished.

Do you want your list to be tested at [Dead-Hosts](https://github.com/dead-hosts) ? You can [request it](https://github.com/dead-hosts/dev-center/issues/new?template=inclusion-request.md) !

# **13.3 History of Dead-Hosts**

The project started on 3rd March 2017 at [funilrys/dead-hosts.](https://github.com/funilrys/dead-hosts)

The original idea was to test [Funceble](https://github.com/funilrys/funceble) against hosts file in order to find bugs inside [Funceble](https://github.com/funilrys/funceble) but also letting me (@funilrys) have a shorter hosts file.

On 23rd January 2018, I (@funilrys) decided to shut [funilrys/dead-hosts](https://github.com/funilrys/dead-hosts) down, as it became impossible to test all members of the project without having to wait for weeks. I then decided it was time to move on to another level.

That was the beginning of [Dead-Hosts.](https://github.com/dead-hosts)

Today [Dead-Hosts'](https://github.com/dead-hosts)s is objective to provide project and lists to maintainers or individuals, with the help of PyFunceble, to provide more information about their favourite project/list or domains, IP or URL.

# CHAPTER 14

# Installation

# **14.1 Requirements**

Here is the list of requirements:

- Python 3.6.11+
- alembic
- colorama
- cryptography
- dnspython
- domain2idna
- inflection
- PyMySQL
- python-box
- python-dotenv
- PyYAML
- requests
- setuptools
- sqlalchemy

# **14.1.1 Python 3.6.11+**

The specification 3.6.11+ is because we test PyFunceble (daily) in all (3.x) versions from 3.6.11. Otherwise, more semantically, PyFunceble is written for all Python 3.6+ version.

# **14.1.2 alembic**

As we want to automate database (MySQL/MariaDB) schema migration, we chose alembic for the job.

#### **14.1.3 colorama**

As we use some coloration, colorama is required.

# **14.1.4 cryptography**

As we use some cryptography algorithm for message hashing as example, cryptography is required.

## **14.1.5 dnspython**

As we use it to do the DNS lookups, dnspython is required.

# **14.1.6 domain2idna**

As we propose the conversion of domains to IDNA, domain2idna is required.

Note: domain2idna is maintained and developed by [Nissar Chababy \(@funilrys\),](https://github.com/funilrys) the developer of PyFunceble. Its source code can be found [on GitHub.](https://github.com/PyFunceble/domain2idna)

# **14.1.7 inflection**

We don't necessarily want to reinvent the wheel while generating the (database) tables name from our schama descriptions. This tool is a relief!

#### **14.1.8 PyMySQL**

As we propose the MariaDB or MySQL database types, PyMySQL is required.

# **14.1.9 python-box**

As we use python-box for a better code access to the configuration, it is required.

#### **14.1.10 python-dotenv**

As we are able to load dotenv files, python-dotenv is required.

#### **14.1.11 PyYAML**

As our configuration file is written in .yaml, PyYAML is required.

# **14.1.12 requests**

As we use requests multiple times to communicate with webservices, requests is required.

# **14.1.13 setuptools**

As we use install\_requires=xx inside our setup.py, setuptools is required.

## **14.1.14 sqlalchemy**

As we don't want to maintain several RAW SQL files, we use sqlalchemy for the database communication and manipulation.

# **14.2 Stable version**

# **14.2.1 Using pip**

#### **From PyPi**

```
$ pip3 install --user PyFunceble
```
Note: We recommend the  $-\text{user flag which installs}$  the required dependencies at the user level. More information about it can be found on [pip documentation.](https://pip.pypa.io/en/stable/reference/pip_install/?highlight=--user#cmdoption-user)

Warning: We do not recommend the  $-\text{user flag}$  when using PyFunceble into containers like - for example - Travis CI.

#### **From GitHub**

```
$ pip3 install --user git+https://github.com/funilrys/PyFunceble.git@master
˓→#egg=PyFunceble
```
Note: We recommend the  $-\text{user flag which installs the required dependencies at the user level. More information$ about it can be found on [pip documentation.](https://pip.pypa.io/en/stable/reference/pip_install/?highlight=--user#cmdoption-user)

Warning: We do not recommend the  $-\text{user flag}$  when using PyFunceble into containers like - for example - Travis CI.

## **14.2.2 Using the AUR (for Arch Linux users)**

The package can be found at [https://aur.archlinux.org/packages/pyfunceble/.](https://aur.archlinux.org/packages/pyfunceble/)

#### **With makepkg**

```
$ wget https://aur.archlinux.org/cgit/aur.git/plain/PKGBUILD?h=pyfunceble
$ makepkg
$ sudo pacman -U pyfunceble*.tar.xz
```
#### **With your favorite AUR helper**

Warning: We do not recommend any AUR helper but keep in mind that some AUR helpers are "better" than other. For more information about your current (or any other) AUR helper please report to [the ArchWiki page.](https://wiki.archlinux.org/index.php/AUR_helpers)

```
$ yourFavoriteAurHelper -S pyfunceble
```
## **14.2.3 Using docker (hub)**

The image description can be found at <https://hub.docker.com/r/pyfunceble/pyfunceble>

```
$ docker pull pyfunceble/pyfunceble
```
## **14.2.4 Using conda**

Our repository is located at <https://anaconda.org/pyfunceble/pyfunceble>

```
conda install -c conda-forge -c pyfunceble pyfunceble=3
```
## **14.2.5 Pure Python method**

Execute the following and enjoy PyFunceble!

```
$ git clone https://github.com/funilrys/PyFunceble.git
$ cd PyFunceble
$ python3 setup.py test
$ python3 setup.py install # Avoid this if you want to uninstall one day.
$ pip3 install --user -e .
```
Note: We recommend the  $-\text{user flag which installs}$  the required dependencies at the user level. More information about it can be found on [pip documentation.](https://pip.pypa.io/en/stable/reference/pip_install/?highlight=--user#cmdoption-user)

**Warning:** We do not recommend the  $-\text{user flag}$  when using PyFunceble into containers like - for example - Travis CI.

# **14.3 Development version**

The development version of PyFunceble represents the dev branch. It's intended for the development of next features but is always at a usable state.

Indeed, We should not push to the dev branch until we are sure that the new commit does not break or introduce critical issue under PyFunceble.

# **14.3.1 For development**

Execute the following and let's hack PyFunceble!

Note: We highly recommend you to develop PyFunceble under a virtualenv.

```
$ git clone https://github.com/funilrys/PyFunceble.git
$ cd PyFunceble
$ git checkout dev
$ virtualenv venv
$ source venv/bin/activate
$ pip3 install -e .
```
#### Note: After installing with:

```
$ source venv/bin/activate
$ pip3 install -e .
```
- you only need to update the repository.
- you don't have to rerun the pip command.

# **14.3.2 For usage**

#### **Using pip**

Execute one of the following and enjoy PyFunceble!

#### **From PyPi**

```
$ pip3 install --user PyFunceble-dev
```
Note: We recommend the  $-\text{user flag which installs}$  the required dependencies at the user level. More information about it can be found on [pip documentation.](https://pip.pypa.io/en/stable/reference/pip_install/?highlight=--user#cmdoption-user)

Warning: We do not recommend the --user flag when using PyFunceble into containers like - for example - Travis CI.

#### **From GitHub**

```
$ pip3 install --user git+https://github.com/funilrys/PyFunceble.git@dev
˓→#egg=PyFunceble
```
Note: We recommend the  $-\text{user flag which installs the required dependencies at the user level. More information$ about it can be found on [pip documentation.](https://pip.pypa.io/en/stable/reference/pip_install/?highlight=--user#cmdoption-user)

Warning: We do not recommend the  $-\text{user flag}$  when using PyFunceble into containers like - for example - Travis CI.

#### **Using the AUR (for Arch Linux users)**

The package can be found at [https://aur.archlinux.org/packages/pyfunceble-dev/.](https://aur.archlinux.org/packages/pyfunceble-dev/)

#### **With makepkg**

```
$ wget https://aur.archlinux.org/cgit/aur.git/plain/PKGBUILD?h=pyfunceble-dev
$ makepkg
$ sudo pacman -U pyfunceble-dev*.tar.xz
```
#### **With your favorite AUR helper**

Warning: We do not recommend any AUR helper but keep in mind that some AUR helpers are "better" than other. For more information about your current (or any other) AUR helper please report to [the ArchWiki page.](https://wiki.archlinux.org/index.php/AUR_helpers)

```
$ yourFavoriteAurHelper -S pyfunceble-dev
```
#### **Using docker (hub)**

The image description can be found at <https://hub.docker.com/r/pyfunceble/pyfunceble-dev>

\$ docker pull pyfunceble/pyfunceble-dev

#### **Using conda**

Our repository is located at <https://anaconda.org/pyfunceble/pyfunceble-dev>

conda install -c conda-forge -c pyfunceble pyfunceble-dev=3

# **Pure Python method**

Execute the following and enjoy PyFunceble!

```
$ git clone https://github.com/funilrys/PyFunceble.git
$ cd PyFunceble && git checkout dev
$ python3 setup.py test
$ python3 setup.py install # Avoid this if you want to uninstall one day.
$ pip3 install --user -e .
```
Note: We recommend the  $-\text{user flag which installs}$  the required dependencies at the user level. More information about it can be found on [pip documentation.](https://pip.pypa.io/en/stable/reference/pip_install/?highlight=--user#cmdoption-user)

Warning: We do not recommend the  $-\text{user flag}$  when using PyFunceble into containers like - for example - Travis CI.

# **14.4 First steps**

Make sure that you can run

```
$ PyFunceble --version
```
and enjoy PyFunceble!!

# CHAPTER 15

# Update

# **15.1 Stable version**

# **15.1.1 Using pip**

# **15.1.2 IMPORTANT INFORMATION for master >= 3.3.0**

```
When you update from version before 3.3.0
to newer release, there will be made a SQL
conversion of the databases table layout.
This can take up a sagnificent amount of time
based on the size of the Database.
The table layout converion is being made to:
1. Minimize the total size
2. Optimize the sql flow and minimizing the
  read/write to save disk I/O
3. Minimize the number of SQL queries being made
It have been seen taking days to convert these
tables on very large installations.
```
# **From PyPi**

\$ pip3 install --user --upgrade PyFunceble

Note: We recommend the  $-\text{user flag which installs}$  the required dependencies at the user level. More information

about it can be found on [pip documentation.](https://pip.pypa.io/en/stable/reference/pip_install/?highlight=--user#cmdoption-user)

Warning: We do not recommend the  $-\text{user flag}$  when using PyFunceble into containers like - for example - Travis CI.

#### **From GitHub**

```
$ pip3 install --user --upgrade git+https://github.com/funilrys/PyFunceble.git@master
˓→#egg=PyFunceble
```
Note: We recommend the  $-\text{user flag which installs}$  the required dependencies at the user level. More information about it can be found on [pip documentation.](https://pip.pypa.io/en/stable/reference/pip_install/?highlight=--user#cmdoption-user)

Warning: We do not recommend the  $-\text{user flag}$  when using PyFunceble into containers like - for example - Travis CI.

#### **15.1.3 Using the AUR (for Arch Linux users)**

#### **With makepkg**

```
$ wget https://aur.archlinux.org/cgit/aur.git/plain/PKGBUILD?h=python-pyfunceble
$ makepkg
$ sudo pacman -U python-pyfunceble*.tar.xz
```
#### **With your favorite AUR helper**

Warning: We do not recommend any AUR helper but keep in mind that some AUR helpers are "better" than other. For more information about your current (or any other) AUR helper please report to [the ArchWiki page.](https://wiki.archlinux.org/index.php/AUR_helpers)

```
$ yourFavoriteAurHelper -Syu python-pyfunceble
```
# **15.1.4 Using docker (hub)**

The image description can be found at <https://hub.docker.com/r/pyfunceble/pyfunceble>

\$ docker pull pyfunceble/pyfunceble

#### **15.1.5 Using conda**

Our repository is located at <https://anaconda.org/pyfunceble/pyfunceble>

conda update -c conda-forge -c pyfunceble pyfunceble

# **15.1.6 Pure Python method**

Execute the following and enjoy PyFunceble!

```
$ cd PyFunceble
$ git checkout master && git fetch origin && git merge origin/master
$ python3 setup.py test
$ python3 setup.py install # Avoid this if you want to uninstall one day.
$ pip3 install --user --upgrade -e .
```
Note: We recommend the  $-\text{user flag which installs the required dependencies at the user level. More information$ about it can be found on [pip documentation.](https://pip.pypa.io/en/stable/reference/pip_install/?highlight=--user#cmdoption-user)

Warning: We do not recommend the --user flag when using PyFunceble into containers like - for example - Travis CI.

# **15.2 Development version**

#### **15.2.1 IMPORTANT INFORMATION for dev >= 3.2.11**

```
When you update from dev@<=3.2.10 or master@<=3.2.2
to newer release, there will be made a SQL
conversion of the databases table layout.
This can take up a sagnificent amount of time
based on the size of the Database.
The table layout converion is being made to:
1. Minimize the total size
2. Optimize the sql flow and minimizing the
  read/write to save disk I/O
3. Minimize the number of SQL queries being made
It have been seen taking days to convert these
tables on very large installations.
```
#### **15.2.2 For development**

```
$ cd PyFunceble && git checkout dev
$ git fetch origin && git merge origin/dev
```
Note: As you previously installed with

\$ . venv/bin/activate && pip3 install -e .

Only code/repository update is required.

# **15.2.3 For usage**

**Using pip**

**From PyPi**

```
$ pip3 install --user --upgrade PyFunceble-dev
```
Note: We recommend the  $-$ user flag which installs the required dependencies at the user level. More information about it can be found on [pip documentation.](https://pip.pypa.io/en/stable/reference/pip_install/?highlight=--user#cmdoption-user)

**Warning:** We do not recommend the  $-\text{user flag}$  when using PyFunceble into containers like - for example - Travis CI.

#### **From GitHub**

```
$ pip3 install --user --upgrade git+https://github.com/funilrys/PyFunceble.git@dev
˓→#egg=PyFunceble
```
Note: We recommend the  $-\text{user flag which installs}$  the required dependencies at the user level. More information about it can be found on [pip documentation.](https://pip.pypa.io/en/stable/reference/pip_install/?highlight=--user#cmdoption-user)

**Warning:** We do not recommend the  $-\text{user flag}$  when using PyFunceble into containers like - for example - Travis CI.

#### **Using the AUR (for Arch Linux users)**

#### **With makepkg**

```
$ wget https://aur.archlinux.org/cgit/aur.git/plain/PKGBUILD?h=python-pyfunceble-dev
$ makepkg
$ sudo pacman -U python-pyfunceble-dev*.tar.xz
```
#### **With your favorite AUR helper**

Warning: We do not recommend any AUR helper but keep in mind that some AUR helpers are "better" than other. For more information about your current (or any other) AUR helper please report to [the ArchWiki page.](https://wiki.archlinux.org/index.php/AUR_helpers)

\$ yourFavoriteAurHelper -Syu python-pyfunceble-dev

#### **Using docker (hub)**

The image description can be found at <https://hub.docker.com/r/pyfunceble/pyfunceble-dev>

```
$ docker pull pyfunceble/pyfunceble-dev
```
#### **Using conda**

Our repository is located at <https://anaconda.org/pyfunceble/pyfunceble-dev>

conda update -c conda-forge -c pyfunceble pyfunceble-dev

#### **Pure Python method**

Execute the following and enjoy PyFunceble!

```
$ cd PyFunceble && git checkout dev
$ git fetch origin && git merge origin/dev
$ python3 setup.py test
$ python3 setup.py install # Avoid this if you want to uninstall one day.
$ pip3 install --user --upgrade -e .
```
Note: We recommend the  $-\text{user flag which installs the required dependencies at the user level. More information$ about it can be found on [pip documentation.](https://pip.pypa.io/en/stable/reference/pip_install/?highlight=--user#cmdoption-user)

Warning: We do not recommend the  $-\text{user flag}$  when using PyFunceble into containers like - for example - Travis CI.

# CHAPTER 16

# **Configuration**

# **16.1 Location**

# **16.1.1 Problematics**

- How can we create a more efficient way to work with configuration?
- How can we make the configuration file(s) available globally so that PyFunceble can be run everywhere in the user workspace?

To answer those problematics, we moved the configuration location elsewhere in the place where most users expect to have their configuration file(s).

# **16.1.2 Repository clone**

If you cloned the repository and you're trying to test from a cloned directory (the one with for example CONTRIBUTING.md) we consider the configuration directory as the current one.

Note: This behavior allows us to not modify the way we develop PyFunceble.

# **16.1.3 Travis CI**

Under [Travis CI,](https://travis-ci.org/) we search or initiate the configuration at the directory we are currently located.

Warning: We don't care about the distribution, as long as the TRAVIS\_BUILD\_DIR environment variable is set, we search or initiate the configuration in the current directory.

Note: If you want to force the directory where we should work, you can initiate the PYFUNCEBLE\_CONFIG\_DIR environment variable with the path where we should work.

# **16.1.4 GitLab CI/CD**

Under [GitLab CI/CD,](https://docs.gitlab.com/ee/ci/) we search or initiate the configuration at the directory we are currently located.

Warning: We don't care about the distribution, as long as the PROJECT CI and GITLAB CI environment variables are set, we search or initiate the configuration in the current directory.

Note: If you want to force the directory where we should work, you can initiate the PYFUNCEBLE\_CONFIG\_DIR environment variable with the path where we should work.

## **16.1.5 Linux and MacOS (Darwin Kernel)**

Under Linux and MacOS, we look for the following directories in their order. If any configuration directory is found, the system proposes you to install them automatically on the first configuration file.

- 1. ~/.config/PyFunceble
- 2. ~/.PyFunceble
- 3. \${PWD}

Note: If the parent directory does not exist, we move to the next possible location in the given order.

This means that under most Linux distributions and MacOS versions, we consider  $\sim$ /.config/PyFunceble as the configuration location. But if the  $\sim$ /.config directory does not exist, we fallback to  $\sim$ /.PyFunceble as the configuration location.

#### **16.1.6 Windows**

As mentioned by [Pat Altimore's](https://blogs.msdn.microsoft.com/patricka/2010/03/18/where-should-i-store-my-data-and-configuration-files-if-i-target-multiple-os-versions/) Blog, we used the Per user configuration files synchronized across domain joined machines via Active Directory Roaming section in order to understand what we should do to find our configuration directory.

Under Windows, we look for the following directories in their order. If any configuration directory is found, the system proposes you to install them automatically on the first configuration file.

1. %APPDATA%\PyFunceble (environnement variable)

2. %CD%

**Note:**  $\text{\&CD\&}$  is explained by the set command (set /?):

```
%CD% - expands to the current directory string.
```
Note: If the parent directory does not exist, we move to the next possible location in the given order.

This means that under most Windows versions, we consider %APPDATA%\PyFunceble - also know as C:\Users\userName\AppData\Roaming\PyFunceble- as the configuration location. But if the %APPDATA% directory does not exist, we fall back to the current directory as the configuration location.

# **16.1.7 Custom location**

Sometimes, you may find yourself in a position where you absolutely do not want PyFunceble to use its default configuration location.

For that reason, if you set your desired configuration location along with the PYFUNCEBLE\_CONFIG\_DIR environment variable, we take that location as the (default) configuration location.

# **16.2 Autoconfiguration**

Sometimes, you may find yourself in a position that you do not or you can't answer the question which asks you if you would like to install the default configuration file.

For that reason, if you set PYFUNCEBLE\_AUTO\_CONFIGURATION as an environment variable with what you want an assignment, we do not ask that question. We simply do what we have to do without asking anything.

# **16.3 Indexes**

This page will try to detail each configuration available into . PyFunceble.yaml along with the location of where we are looking for the configuration file.

# **16.3.1 adblock**

Type: boolean

Default value: False

Description: Enable / disable the adblock format decoding.

Note: If this index is set to  $T_{\text{true}}$ , every time we read a given file, we try to extract the elements that are present.

We basically only decode the adblock format.

Note: If this index is set to False, every time we read a given file, we will consider one line as an element to test.

# **16.3.2 aggressive**

Type: boolean

Default value: False

Description: Enable / disable some aggressive settings.

Warning: This option is available but please keep in mind that the some settings which it enable are experimental.

#### **16.3.3 auto\_continue**

Type: boolean

Default value: True

Description: Enable / disable the auto continue system.

#### **16.3.4 command**

Type: string

Default value: ""

Description: Set the command to run before each commit (except the final one).

Note: The parsed command is called only if auto\_continue and ci are set to True.

#### **16.3.5 command\_before\_end**

Type: string

Default value: ""

Description: Set the command to run before the final commit.

Note: The parsed command is called only if  $auto\_continue$  and  $ci$  are set to True.

Note: Understand by final commit the commit which will deliver the last element we have to test.

#### **16.3.6 cooldow\_time**

Type:: float

Default value: null

Description: Set the cooldown time to apply between each test.

Note: This index take only effect from the CLI. Not from the API.

# **16.3.7 custom\_ip**

Type: string

Default value: "0.0.0.0"

Description: Set the custom IP to use when we generate a line in the hosts file format.

Note: This index has no effect if generate hosts is set to False.

#### **16.3.8 days\_between\_db\_retest**

Type: integer

Default value: 1

**Description:** Set the number of day(s) between each retest of the INACTIVE and INVALID elements which are present into inactive\_db.json.

Note: This index has no effect if inactive\_database is set to False.

#### **16.3.9 days\_between\_inactive\_db\_clean**

Type: integer

Default value: 28

**Description:** Set the numbers of days since the introduction of a subject into inactive-db. json for it to qualifies for deletion.

Note: This index has no effect if inactive\_database is set to False.

#### **16.3.10 db\_type**

Type: string Default value: json Available values: json, mariadb, mysql Description: Set the database type to use everytime we create a database.

Note: This feature is applied to the following subsystems:

- Autocontinue physically located (JSON) at output/continue.json.
- InactiveDB physically located (JSON) at [config\_dir]/inactive\_db.json.
- Mining physically located (JSON) at [config\_dir]/mining.json.
- WhoisDB physically located (JSON) at [config\_dir]/whois.json.

# **16.3.11 debug**

Type: boolean

Default value: False

**Description:** Enable / disable the generation of debug file(s).

Note: This index has no effect if logs is set to False

Warning: Do not touch this index unless you a have good reason to.

Warning: Do not touch this index unless you have been invited to.

# **16.3.12 dns\_lookup\_over\_tcp**

Type: boolean

Default value: False

Description: Make all DNS lookup with TCP instead of UDP.

# **16.3.13 dns\_server**

Type: None or list

Default value: null

Description: Set the DNS server(s) to work with.

Note: When a list is given the following format is expected.

```
dns_server:
  - dns1.example.org
  - dns2.example.org
```
Note: You can specify a port number to use to the DNS server if needed.

As example:

- 127.0.1.53:5353

Warning: We expect a DNS server(s). If no DNS server(s) is given. You'll almost for certain get all results as INACTIVE

This could happens in case you use  $-\text{dns } -\text{f}$ 

# **16.3.14 filter**

Type: string

Default value: ""

Description: Set the element to filter.

Note: This index should be initiated with a regular expression.

#### **16.3.15 generate\_complements**

Type: boolean

Default value: False

Description: Enable / disable the generation and test of the complements.

Note: A complement is for example example.org if www.example.org is given and vice-versa.

#### **16.3.16 generate\_hosts**

Type: boolean

Default value: True

Description: Enable / disable the generation of the hosts file(s).

# **16.3.17 generate\_json**

Type: boolean

Default value: False

Description: Enable / disable the generation of the JSON file(s).

# **16.3.18 header\_printed**

Type: boolean

Default value: False

Description: Say to the system if the header has been already printed or not.

Warning: Do not touch this index unless you have a good reason to.

# **16.3.19 hierarchical\_sorting**

Type: boolean

Default value: False

**Description:** Say to the system if we have to sort the list and the outputs in a hierarchical order.

#### **16.3.20 iana\_whois\_server**

Type: string Default value: whois.iana.org

Description: Set the server to call to get the whois referer of a given element.

Note: This index is only used when generating the iana-domains-db. json file.

Warning: Do not touch this index unless you a have good reason to.

## **16.3.21 idna\_conversion**

Type: boolean

Default value: False

Description: Tell the system to convert all domains to IDNA before testing.

Note: We use [domain2idna](https://github.com/PyFunceble/domain2idna) for the conversion.

## **16.3.22 inactive\_database**

Type: boolean

Default value: True

Description: Enable / Disable the usage of a database to store the INACTIVE and INVALID element to retest overtime.

### **16.3.23 less**

Type: boolean

Default value: True

Description: Enable / Disable the output of every information of screen.

# **16.3.24 local**

Type: boolean

Default value: False

**Description:** Enable / Disable the execution of the test(s) in a local or private network.

# **16.3.25 logs**

Type: boolean Default value: True Description: Enable / Disable the output of all logs.

## **16.3.26 maximal\_processes**

Type: integer

Default value: 25

Description: Set the number of maximal simultaneous processes to use/create/run.

Warning: If you omit the --processes argument, we overwrite the default with the number of available CPU.

# **16.3.27 mining**

Type: boolean Default value: True Description: Enable / Disable the mining subsystem.

# **16.3.28 multiprocess**

Type: boolean

Default value: False

Description: Enable / Disable the usage of multiple processes instead of the default single process.

# **16.3.29 multiprocess\_merging\_mode**

Type: string Default value: end Available values: end, live Description: Set the multiprocess merging mode. Note: With the end value, the merging of cross process data is made at the very end of the current instance.

Note: With the live value, the merging of cross process data is made after the processing of the maximal number of process.

Which means that if you allow 5 processes, we will run 5 tests, merge, run 5 tests, merge and so on until the end.

#### **16.3.30 no\_files**

Type: boolean

Default value: False

Description: Enable / Disable the generation of any file(s).

#### **16.3.31 no\_special**

Type: boolean

Default value: False

Description: Enable / Disable the usage of the SPECIAL rules - which are discribes in the source column section.

# **16.3.32 no\_whois**

Type: boolean

Default value: False

Description: Enable / Disable the usage of whois in the tests.

## **16.3.33 plain\_list\_domain**

Type: boolean

Default value: False

**Description:** Enable / Disable the generation of the plain list of elements sorted by statuses.

Warning: Do not touch this index unless you a have good reason to.

## **16.3.34 print\_dots**

Type: boolean

Default value: False

Description: Enable / Disable the printing of dots (.) for the skipped subjects.

Note: The idea is to not given the impression that we hang. Because most of the time, we don't.

# **16.3.35 quiet**

Type: boolean

Default value: False

Description: Enable / Disable the generation of output on the screen.

# **16.3.36 referer**

Type: string

Default value: ""

Description: Set the referer of the element that is currently under test.

Warning: Do not touch this index unless you a have good reason to.

# **16.3.37 reputation**

Type: boolean

Default value: False

Description: Enable / disable the reputation (only) testing.

Warning: If this index is set to True, we ONLY check for reputation, not availability nor syntax.

# **16.3.38 shadow\_file**

Type: boolean

Default value: False

**Description:** Enable / Disable the usage and generation of a shadow file before a the test of a file.

Note: The shadow file, will just contain the actual list of subjects to test.

#### **16.3.39 share\_logs**

Type: boolean Default value: True

Description: Enable / disable the logs sharing.

Note: This index has no effect if logs is set to False.

#### **16.3.40 show\_execution\_time**

Type: boolean

Default value: False

Description: Enable / disable the output of the execution time.

## **16.3.41 show\_percentage**

Type: boolean

Default value: True

Description: Enable / disable the output of the percentage of each status.

#### **16.3.42 simple**

Type: boolean

Default value: False

Description: Enable / disable the simple output mode.

Note: If this index is set to True, the system will only return the result inf format: tested.element STATUS.

## **16.3.43 split**

Type: boolean

Default value: True

Description: Enable / disable the split of the results files.

Note: Understand with "results files" the mirror of what is shown on screen.

# **16.3.44 store\_whois\_record**

Type: boolean

Default value: False

Description: Enable / disable the storage of the WHOIS record into the WHOIS DB.

Warning: This does not disable the WHOIS DB functionality. It just not storing the full WHOIS reply in the database.

## **16.3.45 syntax**

Type: boolean

Default value: False

Description: Enable / disable the syntax (only) testing.

Warning: If this index is set to True, we ONLY check for syntax, not availability nor reputation.

#### **16.3.46 timeout**

Type: integer

Default value: 5

Description: Set the timeout to apply everytime it's possible to set one.

# **16.3.47 ci**

Type: boolean

Default value: False

Description: Enable / disable the CI autosaving system.

Warning: Do not activate this index unless you are using PyFunceble under a supported CI environment/platform.

# **16.3.48 ci\_autosave\_commit**

Type: string

Default value: "PyFunceble - AutoSave"

Description: Set the default commit message we want to use when have to commit (save) but our tests are not yet completed.

#### **16.3.49 ci\_autosave\_final\_commit**

Type: string

Default value: "PyFunceble - Results"

Description: Set the default final commit message we want to use when we all tests are finished.

### **16.3.50 ci\_autosave\_minutes**

Type: integer

Default value: 15

Description: Set the minimum of minutes we have to run before to automatically save our test results.

Note: As many services are setting a rate limit per IP, it's a good idea to set this value between 1 and 15 minutes.

## **16.3.51 ci\_distribution\_branch**

Type: string

Default value: master

Description: Set the git branch where we are going to push our results.

Note: The difference between this and ci\_branch is the fact that this branch will get the result only when the test were finished under the given ci\_branch.

As example, this allow us to have 2 branches:

- proceessing (ci branch), for the tests with PyFunceble.
- master (ci distribution branch), for the distribution of the results of PyFunceble.

#### **16.3.52 ci\_branch**

Type: string

Default value: master

Description: Set the git branch where we are going to push our results.

# **16.3.53 unified**

Type: boolean

Default value: False

Description: Enable / Disable the generation of the unified results.

Note: This index has no effect if split is set to True.

#### **16.3.54 use\_reputation\_data**

Type: boolean

Default value: False

**Description:** Enable / Disable the usage of reputation data while testing the availability of a given subject.

Warning: This only have an effect when used along with the availability test.

## **16.3.55 verify\_ssl\_certificate**

Type: boolean

Default value: False

Description: Enable / Disable the verification of the SSL/TLS certificate when testing for URL.

Warning: If you set this index to True, you may get false positive result.

Indeed if the certificate is not registered to the CA or is simply invalid and the domain is still alive, you will always get INACTIVE as output.

# **16.3.56 whois\_database**

Type: boolean

Default value: True

**Description:** Enable / Disable the usage of the whois database to avoid/bypass whois server requests rate limit.

# **16.3.57 wildcard**

Type: boolean

Default value: False

Description: Enable / Disable the test of wildcards when testing for syntax.

Warning: This is not taken into consideration if syntax is set to False.

# **16.3.58 user\_agent**

Type: dict

Description: Configures the user agent.

#### **user\_agent[browser]**

Type: string

Default value: chrome

Description: Sets the browser to get the get the latest user agent from. Available values: chrome, edge, firefox, ie, opera, safari

Warning: This option is not taken in consideration if user\_agent [custom] is not set to null.

#### **user\_agent[platform]**

Type: string

Default value: linux

Description: Sets the platform to get the get the latest user agent for. Available values: linux, macosx, win10

Warning: This option is not taken in consideration if user\_agent [custom] is not set to null.

#### **user\_agent[custom]**

Type: string

Default value: null

Description: Sets the user agent to use.

Warning: Setting this index will overwrite the choices made into user\_agent [platform] and user\_agent[browser].

## **16.3.59 outputs**

Type: dict

Description: Set the needed output tree/names.

Warning: If you choose to change anything please consider deleting our output / directory and the dir\_structure\*.json files.

#### **outputs[default\_files]**

Type: dict

Description: Set the default name of some important files.

#### **outputs[default\_files][dir\_structure]**

Type: string

Default value: dir\_structure.json

Description: Set the default filename of the file which has the structure to re-construct.

Note: This index has no influence with dir\_structure\_production.json

#### **outputs[default\_files][iana]**

Type: string

Default value: iana-domains-db.json

Description: Set the default filename of the file which has the formatted copy of the IANA root zone database.

#### **outputs[default\_files][inactive\_db]**

Type: string

Default value: inactive db.json

Description: Set the default filename of the file which will save the list of elements to retest overtime.

#### **outputs[default\_files][results]**

Type: string

Default value: results.txt

**Description:** Set the default filename of the file which will save the formatted copy of the public suffix database.

#### **outputs[default\_files][public\_suffix]**

Type: string

Default value: public-suffix.json

**Description:** Set the default filename of the file which will save the mirror of what is shown on screen.

#### **outputs[default\_files][mining]**

Type: string

Default value: mining.json

**Description:** Set the default filename of the file which will save the temporary list of mined subject to test.

#### **outputs[default\_files][whois\_db]**

Type: string

Default value: whois\_db.json

Description: Set the default filename of the file which will save the whois information for caching.

#### **outputs[domains]**

#### Type: dict

**Description:** Set the default name of some important files related to the plain\_list\_domain index.

#### **outputs[domains][directory]**

Type: string

Default value: domains/

**Description:** Set the default directory where we have to save the plain list of elements for each status.

#### **outputs[domains][filename]**

Type: string

Default value: list

Description: Set the default filename of the file which will save the plain list of elements.

#### **outputs[hosts]**

Type: dict

Description: Set the default name of some important files related to the generate\_hosts index.

#### **outputs[hosts][directory]**

Type: string

Default value: hosts/

Description: Set the default directory where we have to save the hosts files of the elements for each status.

#### **outputs[hosts][filename]**

Type: string

Default value: hosts

Description: Set the default filename of the file which will save the hosts files of the elements.

## **outputs[json]**

Type: dict

**Description:** Set the default name of some important files related to the generate json index.

#### **outputs[json][directory]**

Type: string

Default value: json

Description: Set the default directory where we have to save the JSON files of the elements for each status.

**outputs[json][filename]**

Type: string

Default value: dump.json

Description: Set the default filename of the file which will save the JSON files of the elements.

#### **outputs[complements]**

Type: dict

Description: Set the default name of some important files/directories related to the generate\_complements index.

#### **outputs[complements][directory]**

Type: string

Default value: complements

Description: Set the default directory where we have to save the complements related files sorted by status.

#### **outputs[analytic]**

Type: dict

Description: Set the default name of some important files and directories related to the generate\_hosts index.

#### **outputs[analytic][directories]**

Type: dict

**Description:** Set the default name of some important directories related to the http\_codes [active] index.

#### **outputs[analytic][directories][parent]**

Type: string

Default value: Analytic/

Description: Set the default directory where we are going to put everything related to the HTTP analytic.

#### **outputs[analytic][directories][potentially\_down]**

Type: string

Default value: POTENTIALLY\_INACTIVE/

Description: Set the default directory where we are going to put all potentially inactive data.

#### **outputs[analytic][directories][potentially\_up]**

Type: string

Default value: POTENTIALLY\_INACTIVE/

Description: Set the default directory where we are going to put all potentially active data.

#### **outputs[analytic][directories][up]**

Type: string

Default value: POTENTIALLY\_INACTIVE/

Description: Set the default directory where we are going to put all active data.

#### **outputs[analytic][directories][suspicious]**

Type: string

Default value: SUSPICIOUS/

Description: Set the default directory where we are going to put all suspicious data.

#### **outputs[analytic][filenames]**

Type: dict

Description: Set the default name of some important files related to the http\_codes [active] index and the HTTP analytic subsystem.

#### **outputs[analytic][filenames][potentially\_down]**

Type: string

Default value: down or potentially down

Description: Set the default filename where we are going to put all potentially inactive data.

#### **outputs[analytic][filenames][potentially\_up]**

Type: string

Default value: potentially\_up

Description: Set the default filename where we are going to put all potentially active data.
#### **outputs[analytic][filenames][up]**

Type: string

Default value: active\_and\_merged\_in\_results

Description: Set the default filename where we are going to put all active data.

#### **outputs[analytic][filenames][suspicious]**

Type: string

Default value: suspicious\_and\_merged\_in\_results

Description: Set the default filename where we are going to put all suspicious data.

#### **outputs[logs]**

Type: dict

Description: Set the default name of some important files and directories related to the logs index.

#### **outputs[logs][directories]**

Type: dict

**Description:** Set the default name of some important directories related to the logs index.

#### **outputs[logs][directories][date\_format]**

Type: string

Default value: date\_format/

**Description:** Set the default directory where we are going to put everything related to the data when the dates are in the wrong format.

#### **outputs[logs][directories][no\_referer]**

Type: string

Default value: no referer/

Description: Set the default directory where we are going to put everything related to the data when no referer is found.

#### **outputs[logs][directories][parent]**

Type: string

Default value: no referer/

**Description:** Set the default directory where we are going to put everything related to the data when no referer is found.

#### **outputs[logs][directories][percentage]**

Type: string

Default value: percentage/

**Description:** Set the default directory where we are going to put everything related to percentages.

#### **outputs[logs][directories][whois]**

Type: string

Default value: whois/

**Description:** Set the default directory where we are going to put everything related to whois data.

Note: This is the location of all files when the debug index is set to True.

#### **outputs[logs][filenames]**

Type: dict

Description: Set the default filenames of some important files related to the logs index.

#### **outputs[logs][filenames][auto\_continue]**

Type: string

Default value: continue.json

**Description:** Set the default filename where we are going to put the data related to the auto continue subsystem.

Note: This file is allocated if the auto\_continue is set to True.

#### **outputs[logs][filenames][execution\_time]**

Type: string

Default value: execution.log

Description: Set the default filename where we are going to put the data related to the execution time.

Note: This file is allocated if the show\_execution\_time is set to True.

#### **outputs[logs][filenames][percentage]**

Type: string

Default value: percentage.txt

Description: Set the default filename where we are going to put the data related to the percentage.

Note: This file is allocated if the show\_percentage is set to True.

#### **outputs[main]**

Type: string

#### Default value: ""

**Description:** Set the default location where we have to generate the parent directory directory and its dependencies.

#### **outputs[parent\_directory]**

Type: string

Default value: output/

Description: Set the directory name of the parent directory which will contain all previously nouned directories.

#### **outputs[splited]**

Type: dict

**Description:** Set the default name of some important files and directory related to the split index.

#### **outputs[splited][directory]**

Type: string

Default value: splited/

Description: Set the default directory name where we are going to put the split data.

### **16.3.60 status**

Type: dict

Description: Set the needed, accepted and status name.

#### **status[list]**

Type: dict

Description: Set the needed and accepted status name.

Warning: All status should be in lowercase.

#### **status[list][valid]**

Type: list Default value: ["valid", "syntax\_valid", "valid\_syntax"] Description: Set the accepted VALID status.

Note: This status is only shown if the syntax index is activated.

#### **status[list][up]**

Type: list Default value: ["up", "active"] Description: Set the accepted ACTIVE status.

#### **status[list][generic]**

Type: list Default value: ["generic"]

Description: Set the accepted generic status.

Note: This status is the one used to say the system that we have to print the complete information on the screen.

#### **status[list][http\_active]**

Type: list

Default value: ["http\_active"]

Description: Set the accepted status for the outputs [analytic] [filenames] [up] index.

#### **status[list][down]**

Type: list Default value: ["down", "inactive", "error"] Description: Set the accepted status INACTIVE index.

#### **status[list][invalid]**

Type: list Default value: ["ouch", "invalid"] Description: Set the accepted status INVALID index.

#### **status[list][potentially\_down]**

Type: list

Default value: ["potentially\_down", "potentially\_inactive"]

Description: Set the accepted status for the outputs [analytic][filenames][potentially\_down] index.

#### **status[list][potentially\_up]**

Type: list

Default value: ["potentially\_up", "potentially\_active"]

Description: Set the accepted status for the outputs [analytic][filenames][potentially\_up] index.

#### **status[list][suspicious]**

Type: list

Default value: ["strange", "hum", "suspicious"]

Description: Set the accepted status for the outputs [analytic] [filenames] [suspicious] index.

#### **status[official]**

Type: dict

Description: Set the official status name.

Note: Those status are the ones that are printed on the screen.

Warning: After any changes here please delete dir\_structure.json and the output/directory.

#### **status[official][up]**

Type: string

Default value: ACTIVE

Description: Set the returned status for the ACTIVE case.

#### **status[official][down]**

Type: string Default value: INACTIVE Description: Set the returned status for the INACTIVE case.

#### **status[official][invalid]**

Type: string Default value: INVALID Description: Set the returned status for the INVALID case.

#### **status[official][valid]**

Type: string Default value: VALID Description: Set the returned status for the VALID case.

Note: This status is only shown if the syntax index is activated.

# **16.3.61 http\_codes**

Type: dict

Description: Handle the interpretation of each status codes when we do and generate our analytic data.

#### **http\_codes[active]**

Type: boolean

Default value: True

Description: Enable / Disable the usage of the HTTP status code extraction.

#### **http\_codes[list]**

Type: dict

Description: Categorize the http status code as mentioned in the documentation related to the HTTP Code column.

### **http\_codes[list][up]**

Type: list

#### Default value:

 $- 100$ - 101  $-200$ - 201 - 202 - 203  $- 204$  $- 205$  $-206$ 

Description: List the HTTP status codes which are considered as ACTIVE.

#### **http\_codes[list][potentially\_down]**

Type: list

Default value:

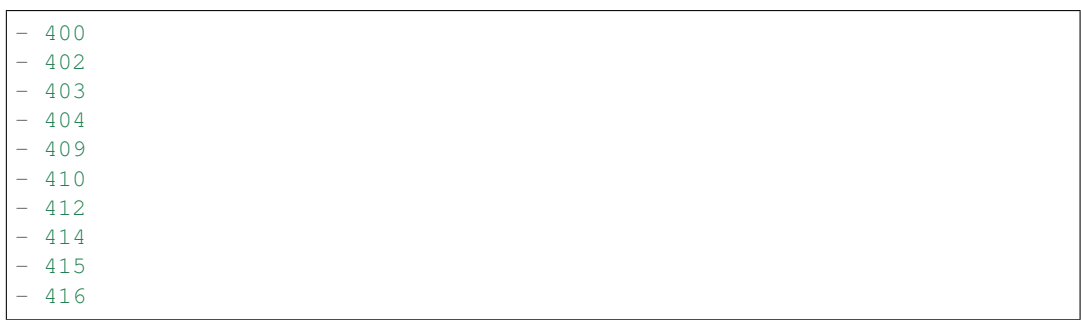

Description: List the HTTP status code which are considered as INACTIVE or POTENTIALLY\_INACTIVE.

#### **http\_codes[list][potentially\_up]**

Type: list

### Default value:

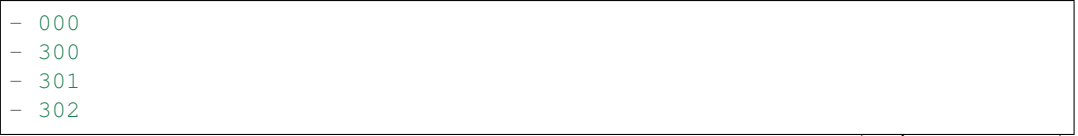

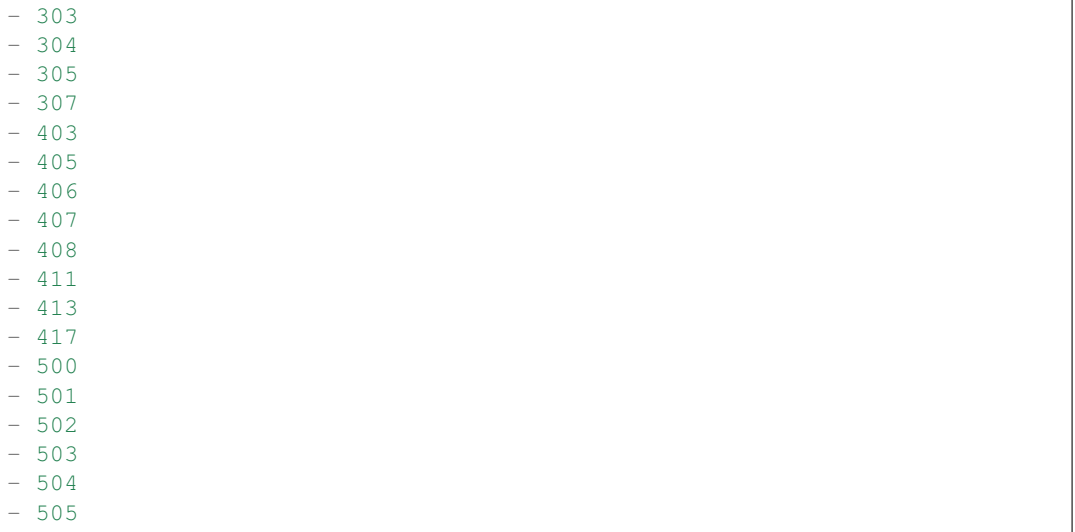

Description: List the HTTP status code which are considered as ACTIVE or POTENTIALLY\_ACTIVE.

## **16.3.62 links**

#### Type: dict

Description: Set the list of links which can be used/called by the system when needed.

Note: The objective of this index is to avoid hardcoded links when the configuration file is readable.

#### **links[api\_date\_format]**

Type: string

Default value: https://pyfunceble.funilrys.com/api/date-format

Description: Set the link to use when we share logs.

#### **links[api\_no\_referer]**

Type: string

Default value: https://pyfunceble.funilrys.com/api/no-referer

Description: Set the link to use when we share logs.

### **links[config]**

Type: string

Default value: https://raw.githubusercontent.com/funilrys/PyFunceble/ master/.PyFunceble\_production.yaml

Description: Set the upstream link to the configuration file.

#### **links[dir\_structure]**

Type: string

Default value: https://raw.githubusercontent.com/funilrys/PyFunceble/ master/dir\_structure\_production.json

Description: Set the upstream link to the directory structure dump file.

#### **links[iana]**

Type: string

Default value: https://raw.githubusercontent.com/funilrys/PyFunceble/ master/iana-domains-db.json

Description: Set the upstream link to the IANA zone file configuration file.

#### **links[psl]**

Type: string

Default value: https://raw.githubusercontent.com/funilrys/PyFunceble/ master/public-suffix.json

Description: Set the upstream link to the public suffix database file.

#### **links[repo]**

Type: string

Default value: https://github.com/funilrys/PyFunceble

Description: Set the upstream link to the repository.

#### **links[requirements]**

Type: string

Default value: https://raw.githubusercontent.com/funilrys/PyFunceble/ master/requirements.txt

Description: Set the upstream link to the requirements.txt file.

# CHAPTER 17

# Usage

# **17.1 From a terminal**

# **17.1.1 --help**

Show the help message and exit.

# **17.1.2 -v | --version**

Show the version of PyFunceble and exit.

# **17.1.3 Source**

```
-d "something" | --domain "something"
```
Test one or more domains, separated by spaces.

Note: This argument takes 1 or more values.

As example:

\$ PyFunceble -d example.org example.net

Note: When this option is used, no output files are generated.

#### **-url "something" | --url "something"**

Test one or more full URL, separated by spaces.

Note: When we test the availability of a URL, we (only) check the HTTP status code of the given URL.

Note: This argument takes 1 or more values.

As example:

```
$ PyFunceble -u https://example.org https://example.com
```
#### **-f "something" | --file "something"**

Read a local or remote (RAW link) file and test all domains inside it. If remote (RAW link) file is given, PyFunceble will download it, and test the content of the given RAW link as if it was a locally stored file.

Note: The system understands the following format:

- plain list of subjects.
- hosts file format.

#### **-uf "something" | --url-file "something"**

Read a local or remote (RAW link) file and test all (full) URLs inside it. If remote (RAW link) file is given, PyFunceble will download it, and test the content of the given RAW link as if it was a locally stored file.

Note: We consider one line as one URL to test.

Note: This argument test if a URL which is inside the given file is available. It ONLY tests full URLs.

As example:

```
$ PyFunceble -uf `https://raw.githubusercontent.com/funilrys/PyFunceble/master/.
˓→travis/lists/url`
```
will download the given URL and test for its content assuming that each line represents a URL to test.

Warning: A test with this argument consists of the comparison of the status code. No WHOIS record will be requested nor DNS Lookup will be done.

# **17.1.4 Source filtering, decoding, conversion and expansion**

#### **-ad | --adblock**

Switch the decoding of the adblock format.

Default value: False

If this argument is activated the system will extract all domains or IP from the given adblock file.

#### **--complements**

Switch the value of the generation and test of the complements. A complement is for example  $\epsilon$ xample. org if www.example.org is given and vice-versa.

Default value: False

#### **--filter "something"**

Domain to filter (regex).

Want to test all blogspot from your list? This argument allows you to do that!

Note: This argument should be a regex expression.

#### **--idna**

Switch the value of the IDNA conversion.

Default value: False

This argument allows the conversion of the domains using [domain2idna](https://github.com/PyFunceble/domain2idna)

#### **--mining**

Switch the value of the mining subsystem usage.

Default value: False

Want to find domain or URL linked to a domain in your list? This argument will exactly do that.

# **17.1.5 Test control**

#### **-c | --auto-continue | --continue**

Switch the value of the auto continue mode.

Default value: True

This argument activates or deactivates the auto-continue subsystem. Indeed, as we can automatically continue if the script has been stopped, this switch allows us to disable or enable the usage of that specific subsystem.

#### **--cooldown-time**

Switch the value of the cool-down time to apply between each test.

Default value: None

This argument applies a number of seconds to sleep before/between each test.

#### **--http**

Switch the value of the usage of HTTP code.

Default value: True

You don't want to take the result of the HTTP code execution into consideration? This argument allows you to disable that!

Note: If activated the subsystem will bypass the HTTP status code extraction logic-representation.rst

#### **--local**

Switch the value of the local network testing.

```
Default value: False
```
Want to run a test over a local or private network? This argument will disable the limitation which does not apply to private networks.

#### **-ns | --no-special**

Switch the value of the usage of the SPECIAL rules.

Default value: False

Don't want to use/apply the SPECIAL rules - which are explained in the source column section? This argument disables them all.

**-nw | --no-whois**

Switch the value of the usage of WHOIS to test the domain's status.

Default value: False

Don't want to use or take into consideration the results from whois? This argument allows you to disable it!

**--reputation**

Switch the value of the reputation test mode.

Default value: False

Warning: This will disable all other forms of test, will check against AlienVault's reputation data and output its result into output/\*/{MALICIOUS,SANE}/\*.

#### **--shadow-file | --shadow**

Switch the value of the usage and generation of a shadow file before a file test starts.

A shadow file is a file which only contain the actual list of subject to test. For its generation we check each subjects as we normally do on-the-fly.

Default value: False

Note: The shadow file, will just contain the actual list of subjects to test.

#### **--syntax**

Switch the value of the syntax test mode.

Default value: False

Warning: This will disable all other forms of test, will validate the syntax of a given test subject, and output its results in plain format into output/domains/{VALID, INVALID}/list

#### **-t "something" | --timeout "something"**

Switch the value of the timeout in seconds.

Default value: 5

This argument will set the default timeout to apply everywhere it is possible to set a timeout.

#### **--use-reputation-data**

Switch the value of the reputation data usage.

Default value: False

Warning: This only affects when used along with the availability test.

#### **-ua "something" | --user-agent "something"**

Set the user-agent to use and set every time we interact with everything which is not the logs sharing system.

**-vsc | --verify-ssl-certificate**

Switch the value of the verification of the SSL/TLS certificate when testing for URL.

Default value: False

Warning: If you activate the verification of the SSL/TLS certificate, you may get false-positive results.

Indeed if the certificate is not registered to the CA or is simply invalid and the domain is still alive, you will always get INACTIVE as output.

#### **wildcard**

Switch the value of the wildcards test.

Default value: False

**Warning:** This argument is not taken into consideration if the  $-\text{syntax}$  argument is not given.

# **17.1.6 DNS (resolver) control**

#### **--dns**

Set one or more specific DNS servers to use during the test. Separated by spaces.

Default value: Follow OS DNS ==> None

Warning: We expect a DNS server(s). If no DNS server(s) is given. You'll almost for certain get all results as INACTIVE

This could happen in case you use  $-\text{dns } -\text{f}$ 

Note: You can specify a port number to use to the DNS server if needed.

As example:

 $-127.0.1.53:5353$ 

#### **--dns-lookup-over-tcp**

Make all DNS queries through TCP instead of UDP.

Default value: False

## **17.1.7 Databases**

#### **-db | --database**

Switch the value of the usage of a database to store inactive domains of the currently tested list.

Default value: True

This argument will disable or enable the usage of a database which saves all INACTIVE and INVALID domain of the given file over time.

Note: The database is retested every x day(s), where x is the number set in  $-dbr$  "something".

#### **--database-type**

Tell us the type of database to use. You can choose between the following: json, mariadb, mysql.

Default value: json

This argument let us use different types of database.

Note: This feature is applied to the following subsystems:

- Autocontinue physically located (JSON) at output/continue.json.
- InactiveDB physically located (JSON) at [config\_dir]/inactive\_db.json.
- Mining physically located (JSON) at [config\_dir]/mining.json.
- WhoisDB physically located (JSON) at [config\_dir]/whois.json.

#### **-dbr "something" | --days-between-db-retest "something"**

Set the numbers of days between each retest of domains present into the database of *INACTIVE* and *INVALID* domains.

#### Default value: 1

Note: This argument is only used if -db or inactive\_database : true (under .PyFunceble.yaml) are activated.

#### **-dbc "something" | --days-between-db-clean**

Set the numbers of days since the introduction of a subject into inactive-db.json for it to qualifies for deletion.

#### Default value: 28

Note: This argument is only used if -db or inactive\_database : true (under .PyFunceble.yaml) are activated.

#### **-wdb | --whois-database**

Switch the value of the usage of a database to store whois data to avoid whois servers rate limit.

Default value: True

# **17.1.8 Output control**

#### **-a | --all**

Output all available information on the screen.

Default value: False

### When activated:

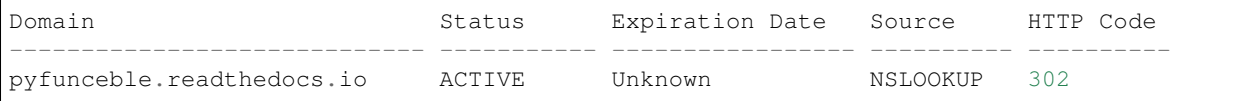

#### When deactivated:

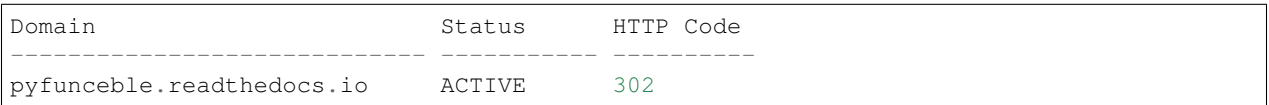

#### **--dots**

Output dots (.) to stdout instead of giving the impression that we hang on.

Default value: False

#### **-ex | --execution**

Switch the default value of the execution time showing.

Default value: False

Want to know the execution time of your test? Well, this argument will let you know!

#### **--hierarchical**

Switch the value of the hierarchical sorting of the tested file.

```
Default value: True
```
This argument will output the result listed in a hierarchical order.

#### **-h | --host**

Switch the value of the generation of hosts file.

Default value: True

This argument will let the system know if it has to generate the hosts file version of each status.

#### **-ip "something"**

Change the IP to print in the hosts files with the given one.

Default value: 0.0.0.0

### **--json**

Switch the value of the generation of the JSON formatted list of domains.

Default value: False

#### **--less**

#### When activated:

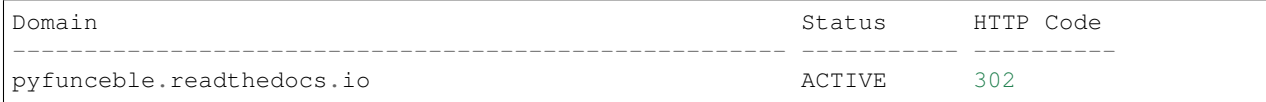

#### When deactivated:

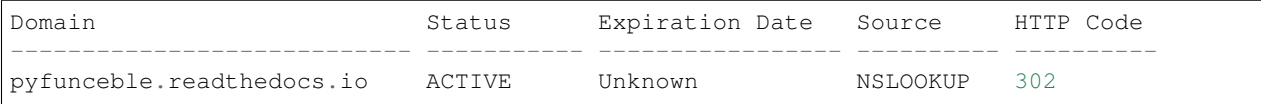

### **-nf | --no-files**

Switch the value of the production of output files.

Default value: False

Want to disable the production of the outputted files? This argument is for you!

#### **-nl | --no-logs**

Switch the value of the production of logs files in the case we encounter some errors.

```
Default value: False
```
Don't want any logs to go out of PyFunceble? This argument disables every log subsystem.

#### **-nu | --no-unified**

Switch the value of the production unified logs under the output directory.

```
Default value: True
```
This argument disables the generation of *result.txt*.

#### **--percentage**

Switch the value of the percentage output mode.

Default value: True

This argument will disable or enable the generation of the percentage of each status.

#### **--plain**

Switch the value of the generation of the plain list of domains.

```
Default value: False:
```
Want to get a list with all domains for each status? The activation of this argument does the work while testing!

#### **-q | --quiet**

Run the script in quiet mode.

Default value: False

You prefer to run a program silently? This argument is for you!

#### **--share-logs**

Switch the value of the sharing of logs.

Default value: False

Want to make PyFunceble a better tool? Share your logs with our API which collect all logs!

#### **-s | --simple**

Switch the value of the simple output mode.

Default value: False

Want as less as possible data on screen? This argument returns as less as possible on screen!

#### **--split**

Switch the value of the split of the generated output.

Default value: True

Want to get the logs (copy of what you see on screen) on different files? This argument is suited to you!

#### **--store-whois**

Switch the value of the WHOIS record storage in the WHOIS DB.

Default value: False

The difference between False or True is whether we are saving a full dump of the *WHOIS* reply into the database.

If you for some reason believes you need to fill up your database with a complete dump of the whois reply, this is the right value to switch on.

Warning: Before switching this value, you should read these comments carefully...

You can test the amount of data by running whois mypdns.org from your Linux terminal, to see an example of what will be stored in the database.

You're hearby warned...

[store\\_whois\\_record comment](https://github.com/funilrys/PyFunceble/issues/57#issuecomment-682597793)

[Brainstorm whois data comment](https://github.com/funilrys/PyFunceble/issues/108#issuecomment-682522516)

# **17.1.9 Multiprocessing**

#### **-m | --multiprocess**

Switch the value of the usage of multiple processes.

Default value: False

Want to speed up the test time? This argument will allow the usage of multiple processes for testing.

**--multiprocess-merging-mode**

Sets the multiprocess merging mode. You can choose between the following *live|ends*.

Default value: end

Note: With the end value, the merging of cross-process data is made at the very end of the current instance.

Note: With the live value, the merging of cross-process data is made after the processing of the maximal number of processes.

Which means that if you allow 5 processes, we will run 5 tests, merge, run 5 tests, merge and so on until the end.

#### **-p | --processes**

Set the number of simultaneous processes to use while using multiple processes.

Default value: 25

Warning: DO not try to exceed your number of CPU if you want to keep your machine somehow alive and healthy!!

Note: If omitted, the number of available CPU cores will be used instead.

# **17.1.10 CI / CD**

#### **--autosave-minutes**

Update the minimum of minutes before we start committing to upstream under the CI mode.

Default value: 15

#### **--ci**

Switch the value of the CI mode.

Default value: False

Note: If you combine this argument with the  $-\text{quiet}$  argument, the test will output a dotted line, where each dot (.) represent one test result or input which was skipped because it was previously tested.

Want to use PyFunceble under a supporter CI infrastructure/network? This argument is suited for your needs!

#### **--ci-branch**

Switch the branch name where we are going to push the temporary results.

Default value: master

Note: Currently the branch need to exist, but there are being worked on a path to have PyFunceble to create the sub-branch and finally merge it into the --ci-distribution-branch

#### **--ci-distribution-branch**

Switch the branch name where we are going to push the final results.

Default value: master

Note: The difference between this and  $-ci-branch$  is the fact that this branch will get the (final) result only when the test is finished under the given --ci-branch.

As an example, this allows us to have 2 branches:

- proceessing (CI branch), for the tests with PyFunceble.
- master (CI distribution branch), for the distribution of the results of PyFunceble.

#### **--cmd "something"**

Pass a command before each commit (except the final one).

Default value: ''

Note: In this example, something should be a script or a program which have to be executed when we reached the end of the given file.

Note: This argument is only used if  $--ci$  or  $ci$ : true (under .PyFunceble.yaml) are activated.

**--cmd-before-end "something"**

Pass a command before the results (final) commit under the CI mode.

Default value: ''

Note: In this example, something should be a script or a program which have to be executed when we reached the end of the given file.

Note: This argument is only used if  $--c$  i or  $ci$ : true (under .PyFunceble.yaml) are activated.

**--commit-autosave-message "something"**

Replace the default autosave commit message.

Default value: PyFunceble - AutoSave

This argument allows us to set a custom commit message which is going to be used as a commit message when saving.

Note: This argument is only used if  $-\text{ci}$  or  $\text{ci}:$  true (under . PyFunceble.yaml) are used.

Note: This argument is only used if we have to split the work into multiple processes because a list is too long or the timeout is reached.

Warning: Please avoid the usage of [ci skip] here.

**--commit-results-message "something"**

Replace the default results (final) commit message.

Default value: PyFunceble - Results

Note: This argument is only used if  $--$ ci or ci: true (under .PyFunceble.yaml) are used.

Note: This argument is only used if we reached the end of the list we are or have to test.

#### **17.1.11 Unique actions**

#### **--clean**

Clean all files under the output directory.

As it is sometimes needed to clean our output / directory, this argument does the job automatically.

Warning: This argument delete everything which are . keep or . gitignore

#### **--clean-all**

Clean all files under the output directory along with all file generated by PyFunceble.

Warning: This deletes almost everything we generated without any warning.

Note: We don't delete the whois database file/table because they are (almost) static data which are shared across launches in your environment.

Warning: If you plan to clean manually do not delete the whois database file or table as it will make your test finish under a much longer time as usual for you.

**Warning:** If you don't combine this argument alongside with the  $-\text{database-type}$  argument or its configurable equivalent, this argument will only clean the JSON formatted databases.

#### **--directory-structure**

Generate the directory and files that are needed and which does not exist in the current directory.

Want to start without anything? This argument generates the output directory automatically for you!

Note: In case of a file or directory not found issue, it's recommended to remove the dir\_structure.json along with the *output* directory before using this argument.

#### **17.1.12 Global overview**

```
usage: PyFunceble [-d DOMAIN [DOMAIN ...]] [-u URL [URL ...]] [-f FILE]
                [-uf URL_FILE] [-ad] [--complements] [--filter FILTER]
                [--idna] [--mining] [-c] [--cooldown-time COOLDOWN_TIME]
                [--http] [--local] [-ns] [-nw] [--reputation]
                [--shadow-file] [--syntax] [-t TIMEOUT]
                [--use-reputation-data] [-ua USER_AGENT] [-vsc] [--wildcard]
                [--dns DNS [DNS ...]] [--dns-lookup-over-tcp] [-db]
                [--database-type DATABASE_TYPE]
                [-dbr DAYS_BETWEEN_DB_RETEST] [-dbc DAYS_BETWEEN_DB_CLEAN]
                [-wdb] [-a] [-ex] [--hierarchical] [-h] [-ip IP] [--json]
                [--less] [-nf] [-nl] [-nu] [--percentage] [--plain] [--dots]
                [-q] [--share-logs] [-s] [--split] [--store-whois] [-m]
```

```
[--multiprocess-merging-mode MULTIPROCESS_MERGING_MODE]
               [-p PROCESSES] [--autosave-minutes AUTOSAVE_MINUTES] [--ci]
               [--ci-branch CI_BRANCH]
               [--ci-distribution-branch CI_DISTRIBUTION_BRANCH]
               [--cmd CMD] [--cmd-before-end CMD_BEFORE_END]
               [--commit-autosave-message COMMIT_AUTOSAVE_MESSAGE]
                [--commit-results-message COMMIT_RESULTS_MESSAGE] [--clean]
                [--clean-all] [--directory-structure] [--help] [-v]
PyFunceble - The tool to check the availability or syntax of domain, IP or URL.
optional arguments:
    --help Show this help message and exit.
   -v, --version Show the version of PyFunceble and exit.
Source:
   -d DOMAIN [DOMAIN ...], --domain DOMAIN [DOMAIN ...]
                           Test one or more domains, separated by spaces.
                           When this option is used, no output files are generated.
   -u URL [URL \ldots], -vr1 URL [URL \ldots]Test one or more full URL, separated by spaces.
    -f FILE, --file FILE Read a local or remote (RAW link) file and test all domains,
˓→inside it.
                           If remote (RAW link) file is given, PyFunceble will
˓→download it,
                           and test the content of the given RAW link as if it was a
˓→locally stored file.
   -uf URL_FILE, --url-file URL_FILE
                           Read a local or remote (RAW link) file and test all
˓→(full) URLs inside it.
                          If remote (RAW link) file is given, PyFunceble will
˓→download it,
                          and test the content of the given RAW link as if it was a
˓→locally stored file.
                           This argument test if an URL is available. It ONLY test
˓→full URLs.
Source filtering, decoding, conversion and expansion:
   -ad, --adblock Switch the decoding of the adblock format.
                          Configured value: False
   --complements Switch the value of the generation and test of the
˓→complements.
                          A complement is for example `example.org` if `www.example.
˓→org` is given and vice-versa.
                           Configured value: False
    --filter FILTER Domain to filter (regex).
    --idna Switch the value of the IDNA conversion.
                          Configured value: False
   --mining Switch the value of the mining subsystem usage.
                          Configured value: False
Test control:
   -c, --auto-continue, --continue
                           Switch the value of the auto continue mode.
                           Configured value: True
```

```
--cooldown-time COOLDOWN_TIME
                           Switch the value of the cooldown time to apply between
˓→each test.
                          Configured value: None
   --http Switch the value of the usage of HTTP code.
                           Configured value: True
   --local Switch the value of the local network testing.
                          Configured value: True
   -ns, --no-special Switch the value of the usage of the SPECIAL rules.
                          Configured value: False
   -nw, -no-whois Switch the value of the usage of WHOIS to test the domain's
˓→status.
                          Configured value: False
   --reputation Switch the value of the reputation test mode.
                           Configured value: False
   --shadow-file, --shadow
                           Switch the value of the usage and generation of a shadow
˓→file before a file test starts.
                           A shadow file is a file which only contain the actual.
\rightarrowlist of subject to test. For its generation we check each subjects as we normally
˓→do on-the-fly.
                           Configured value: False
   --syntax Switch the value of the syntax test mode.
                           Configured value: False
   -t TIMEOUT, --timeout TIMEOUT
                           Switch the value of the timeout in seconds.
                           Configured value: 5
   --use-reputation-data
                          Switch the value of the reputation data usage.
                          Configured value: False
   -ua USER_AGENT, --user-agent USER_AGENT
                           Set the user-agent to use and set every time we interact.
→with everything which
                          is not the logs sharing system.
   -vsc, --verify-ssl-certificate
                          Switch the value of the verification of the SSL/TLS
˓→certificate when testing for URL.
                          Configured value: False
   --wildcard Switch the value of the wildcards test.
                           When used, wildcards will be proprely tested.
                           Warning: This is not taken in consideration if the '--
˓→syntax' argument is not given.
                          Configured value: False
DNS (resolver) control:
   --dns DNS [DNS ...] Set one or more DNS server(s) to use during testing.
˓→Separated by spaces.
                          To specify a port number for the DNS server you append it
˓→as :port [ip:port].
                          If no port is specified, the default DNS port (53) is
˓→used.
                          Configured value: OS (declared) DNS server
```

```
--dns-lookup-over-tcp
                          Make all DNS queries with TCP.
                          Configured value: False
Databases:
   -db, --database Switch the value of the usage of a database to store
˓→inactive domains of the currently tested list.
                          Configured value: True
   --database-type DATABASE_TYPE
                          Tell us the type of database to use.
                          You can choose between the following: `json | mariadb |
˓→mysql`
                          Configured value: 'json'
   -dbr DAYS_BETWEEN_DB_RETEST, --days-between-db-retest DAYS_BETWEEN_DB_RETEST
                          Set the numbers of days between each retest of domains.
˓→present into inactive-db.json.
                          Configured value: 1
   -dbc DAYS_BETWEEN_DB_CLEAN, --days-between-db-clean DAYS_BETWEEN_DB_CLEAN
                          Set the numbers of days since the introduction of a
˓→subject into inactive-db.json for it to qualifies for deletion.
                          Configured value: 28
   -wdb, --whois-database
                          Switch the value of the usage of a database to store,
˓→whois data to avoid whois servers rate limit.
                          Configured value: True
Output control:
   -a, --all Output all available information on the screen.
                          Configured value: True
   -ex, --execution Switch the default value of the execution time showing.
                          Configured value: False
   --hierarchical Switch the value of the hierarchical sorting of the tested
ightharpoonupfile.
                          Configured value: False
   -h, --host Switch the value of the generation of hosts file.
                          Configured value: True
   -ip IP Change the IP to print in the hosts files with the given.
\rightarrowone.
                         Configured value: '0.0.0.0'
   --json Switch the value of the generation of the JSON formatted,
˓→list of domains.
                          Configured value: False
   --less Output less informations on screen.
                          Configured value: False
   -nf, --no-files Switch the value of the production of output files.
                          Configured value: False
   -nl, --no-logs Switch the value of the production of logs files in the
˓→case we encounter some errors.
                          Configured value: False
   -nu, --no-unified Switch the value of the production unified logs under the
˓→output directory.
                          Configured value: False
   --percentage Switch the value of the percentage output mode.
                          Configured value: True
   --plain Switch the value of the generation of the plain list of \sim˓→domains.
                          Configured value: False
```

```
--dots Prints dots to stdout instead of giving the impression that
˓→we hang on.
                          Configured value: False
   -q, --quiet Run the script in quiet mode.
                          Configured value: False
   --share-logs Switch the value of the sharing of logs.
                          Configured value: False
   -s, --simple Switch the value of the simple output mode.
                          Configured value: False
   --split Switch the value of the split of the generated output files.
                          Configured value: True
   --store-whois Switch the value of the WHOIS record storage in the WHOIS
\rightarrowDB.
                          Configured value: False
Multiprocessing:
   -m, --multiprocess Switch the value of the usage of multiple processes.
                          Configured value: False
   --multiprocess-merging-mode MULTIPROCESS_MERGING_MODE
                           Sets the multiprocess merging mode.
                          You can choose between the following: `live|ends`.
                          Configured value: 'end'
   -p PROCESSES, --processes PROCESSES
                          Set the number of simultaneous processes to use while
˓→using multiple processes.
                          If omited, the number of available CPU cores will be used
˓→instead.
                          Configured value: 25
CI / CD:
    --autosave-minutes AUTOSAVE_MINUTES
                          Update the minimum of minutes before we start committing
˓→to upstream under the CI mode.
                          Configured value: 15
   --ci Switch the value of the CI mode.
                          Configured value: False
   --ci-branch CI_BRANCH
                          Switch the branch name where we are going to push the
˓→temporary results.
                          Configured value: 'master'
   --ci-distribution-branch CI_DISTRIBUTION_BRANCH
                          Switch the branch name where we are going to push the
˓→final results.
                          Configured value: 'master'
   --cmd CMD Pass a command to run before each commit (except the final
˓→one) under the CI mode.
                          Configured value: ''
   --cmd-before-end CMD_BEFORE_END
                          Pass a command to run before the results (final) commit,
˓→under the CI mode.
                          Configured value: ''
   --commit-autosave-message COMMIT_AUTOSAVE_MESSAGE
                          Replace the default autosave commit message.
                          Configured value: None
   --commit-results-message COMMIT_RESULTS_MESSAGE
                          Replace the default results (final) commit message.
                          Configured value: None
```

```
Unique actions:
   --clean Clean all files under the output directory.
   --clean-all Clean all files under the output directory along with all
˓→file generated by PyFunceble.
    --directory-structure
                           Generate the directory and files that are needed and
˓→which does not exist in the current directory.
For an in-depth usage, explanation and examples of the arguments, you should read the.
˓→documentation at https://pyfunceble.readthedocs.io/en/master/
Crafted with by Nissar Chababy (@funilrys) with the help of https://pyfunceble.
˓→github.io/contributors.html && https://pyfunceble.github.io/special-thanks.html
```
# **17.2 From a GitLab CI/CD environment**

As we offer an argument named  $--c$  which will autosave in a GitLab CI/CI environment, this document try to describe hot it works!

# **17.2.1 Configuration**

#### **Personal Access Token**

A personal access token is needed in order for PyFunceble to automatically push the results.

You should get [a personal GitLab access token](https://gitlab.com/profile/personal_access_tokens) with the read\_repository and write\_repository scopes.

Once created and copied in a safe place, create **a new masked variable** named GL\_TOKEN inside the CI/CD settings of your project. The value of the variable should be the newly generated personal access token.

**.gitlab-ci.yml**

Note: This part only present a commented .  $\text{githab-ci.}$  yml. This is just an example do not take the following as necessarly true.

You're invited to submit changes if something stated in this document is wrong.

```
# Python needed, so we use the python image.
image: python:latest
variables:
    # This is the Git name we have to set. (git config user.name)
   GIT_EMAIL: "dead-hosts@funilrys.com"
    # This is the Git Email we have to set. (git config user.email)
    GIT_NAME: "GitLab CI/CD"
before_script:
    # We install the development version of PyFunceble.
    # If you prefer the stable version replace `pyfunceble-dev`
```

```
# with `pyfunceble`.
    - pip3 install PyFunceble-dev
run:
    script:
        # Let's say we want our results and our PyFunceble
        # infrastructure to be saved in a directory called `PyFunceble-tests`
        # We move inside it.
        - cd PyFunceble-tests
        # We test the file `my_awesome_list` which is located inside the current.
˓→directory.
        # Note: we precise the `--ci` argument here,
        # but you work without it if you set `ci: true` inside your `.PyFunceble.
\rightarrowyaml`
        - PyFunceble --ci -f my_awesome_list --plain
```
# **17.3 From a Travis CI container**

As we offer an argument named  $-ci$  to activate the usage of PyFunceble in a Travis CI instance, we document here what you need to know!

# **17.3.1 Configuration**

Note: This part only present a commented .travis.yml so that you can understand where to start.

If you need more practical examples, feel free to report to one of [Dead-Hosts](https://github.com/dead-hosts) repositories which use PyFunceble with Travis CI.

```
env:
    global:
        # The following is your encrypted GitHub API key.
        # Indeed as we are going to push to the repository, this is needed.
        #- GH_TOKEN: # This can be set in the travis-ci https://travis-ci.com/repo/
˓→settings as 'Environment Variables'
        # or as below: secure: encrypted code
        - secure: QQdKFquFFojFT9XJ1XZp4EMoDTVoXFgqZq8XU+sCVf+pJQR6d/
˓→oKBp8rnSTCnZizWOQXUjGXUUxUpSG/
→dYGyBLjo3rH3rsn9ciZHVfubxbwK860w4sqibl4DvhCv2rdsFtvzXnhm4P9OL3i+krKdewh9fxpNyUU58qOqfnS7mK9FcFhb8z
→dc0y36q6vjfgJR+QchetOtHgNbKYbLB8c26Di900ZCFJsxMNcl1Wct4qFPXkFGvjXrISW6pbdPL5Plto0Ig3i1iulhYOPVArysI
˓→67d+F9ocQdIoFpDDTdgIjHerQnD2wRg1aKPzLDb4jJTpqgr5ssPrqUAKl3st7gyaAZzCEADPDnIBDjOJS+mFWbx9DKgc=
        # This is the Git name we have to set. (git config user.name)
        - GIT_NAME: Travis CI
        # This is the Git Email we have to set. (git config user.email)
        - GIT_EMAIL: dead-hosts@funilrys.com
# This is the language we use.
language: python
# This is the python version we are going to use for the tests.
# Note: you can add any 3.x version to the list.
```

```
python:
- "3.8"
# The following will tell Travis CI to ends as fast as possible.
matrix:
   fast_finish: true
# Here we are setting what Travis CI have to cache.
cache:
    # We are caching pip3 as we use it to install PyFunceble
   - pip3
install:
   # We install the development version of PyFunceble. If you prefer the stable,
˓→version replace
    # `pyfunceble-dev` with `pyfunceble`.
   - pip3 install pyfunceble-dev
# Our tests start here.
script:
    # Let's say we want our results and our PyFunceble infrastructure to be saved in.
˓→a directory
   # called `PyFunceble-tests`
    # We move inside it.
   - cd PyFunceble-tests
   # We test the file `my_awesome_list` which is located inside the current.
˓→directory.
    # Note: we precise the `--ci` argument here,
    # but you work without it if you set `travis: true` inside your `.PyFunceble.
\rightarrowyaml`
    - PyFunceble --ci -f my_awesome_list --plain
# The following initiate email notification logic.
notifications:
   # As we want to get a mail on failure and on status change, we set the following.
   on_success: change
   on_failure: always
```
# **17.3.2 Getting a GitHub token**

For the secure index of the .travis.yml file, you have to generate a [new GitHub token.](https://github.com/settings/tokens/new)

After you got your token, please write it or save it in a safe place as you're going to need it every time you're going to interact with Travis CI.

Note: The scope to set is public\_repo but you can also set others depending on your needs.

# **17.3.3 Encrypting the token for future usage under the Travis CIs' containers**

To encrypt the token simply replace and execute the following according to your personal case.

```
$ travis encrypt 'GH_TOKEN=theGeneratedToken' -r 'The content of TRAVIS_REPO_SLUG' --
˓→add
```
Warning: Please do not execute the following explicitly without replacing the Generated Token with your previously generated GitHub token and The content of TRAVIS\_REPO\_SLUG with your repository slug.

Note: The usage of  $-\text{add}$  ensure that the travis program automatically add the secure index to the .travis. yml file.

# **17.4 Using the PyFunceble (Python) API**

If you are working with a python script, module or even class, you can integrate PyFunceble to your main logic by importing it and using its API (cf: *[API Documentation](#page-122-0)*).

This section will present some example of the way you can interact with PyFunceble from anything written in Python.

### **17.4.1 Get the availability of domains or IP**

Note: This example can be found in [our examples repository.](https://github.com/PyFunceble/examples)

Todo: Add IPs in the loop.

```
"''''"''"''This is an example which respond to the following problematic(s):
    * How can I get the avaibility of a domain or IP with PyFunceble ?
"''"# We want some coloration so we import the tool do to that :)
from PyFunceble import initiate_colorama, Fore, Style
# We import the tool to print the colored CLI logo.
from PyFunceble.cli_core import CLICore
# We import the configuration loader.
from PyFunceble import load_config
# We import the test method of the PyFunceble API.
from PyFunceble import test as PyFunceble
# We initiate the list of domains we are going to test.
DOMAINS = [
    "google.com",
    "tweeetttter.com",
    "github.com",
    "examplessss.ooooorgg",
    "twitter.com",
    "forest-jump"
```

```
# We initiate colorama.
initiate_colorama(True)
# We load our configuration.
#
# Note: We need this to print the logo but if you
# doesn't need the logo, you can ignore this.
load_config(generate_directory_structure=False)
# We print the PyFunceble logo.
CLICore.colorify_logo(home=True)
def print result(subject, status):
    \bar{n} \bar{n} \bar{n}Given the subject and its status, we print it to STDOUT.
    :param str subject: The subject we are going to print.
    :param str status: The status of the domain.
    "''"if status == "ACTIVE":
       print(f"{Fore.GREEN + Style.BRIGHT}{domain} is {status}")
    elif status == "INACTIVE":
       print(f"{Fore.RED + Style.BRIGHT}{domain} is {status}")
    else:
        print(f"{Fore.CYAN + Style.BRIGHT}{domain} is {status}")
for domain in DOMAINS:
    # We loop through the list of domain.
    # And we print the domain and status with the right coloration!
    print_result(domain, PyFunceble(domain))
```
# **17.4.2 Get the availability of URL**

 $"''"''"$ 

]

Note: This example can be found in [our examples repository.](https://github.com/PyFunceble/examples)

```
This is an example which respond to the following problematic(s):
    * How can I get the avaibility of an URL with PyFunceble ?
"''"''"# We want some coloration so we import the tool do to that :)
from PyFunceble import initiate_colorama, Fore, Style
# We import the tool to print the colored CLI logo.
from PyFunceble.cli_core import CLICore
# We import the configuration loader.
from PyFunceble import load_config
# We import the test method of the PyFunceble API.
from PyFunceble import url_test as PyFunceble
```

```
# We initiate the list of URLs we are going to test.
URLS = ["https://google.com",
    "http://tweeetttter.com",
    "ftp://github.com",
    "http://examplessss.ooooorgg",
    "http://twitter.com",
]
# We initiate colorama.
initiate_colorama(True)
# We load our configuration.
#
# Note: We need this to print the logo but if you
# doesn't need the logo, you can ignore this.
load_config(generate_directory_structure=False)
# We print the PyFunceble logo.
CLICore.colorify_logo(home=True)
def print_result(subject, status):
    "''"Given the subject and its status, we print it to STDOUT.
    :param str subject: The subject we are going to print.
    :param str status: The status of the domain.
    "''"''"''"if status == "ACTIVE":
       print(f"{Fore.GREEN + Style.BRIGHT}{domain} is {status}")
    elif status == "INACTIVE":
        print(f"{Fore.RED + Style.BRIGHT}{domain} is {status}")
    else:
       print(f"{Fore.CYAN + Style.BRIGHT}{domain} is {status}")
for url in URLS:
    # We loop through the list of domain.
    # And we print the domain and status with the right coloration!
    print_result(url, PyFunceble(url))
```
# **17.4.3 Complete dataset while getting the avaibility of domains, IPs or URL**

While using our API, you can request to see/get everything with the help of the complete=True argument. You'll then get the following dict as output.

```
"_status": None, # If some extra rules are applied, this index will keep the
˓→status before the extra rules was applied.
   "_status_source": None, # If some extra rules are applied, this index will keep
˓→the source before the extra rules was applied.
   "domain_syntax_validation": None, # The domain syntax validation status.
```
(continues on next page)

{

```
"expiration_date": None, # The expiration date of the tested subject (if found).
   "http_status_code": None, # The status code of the tested subejct.
   "ip4_syntax_validation": None, # The IPv4 syntax validation status.
   "dns_lookup": [], # The DNS Lookup output.
   "status_source": None, # The (final) source which gave us the status.
   "status": None, # The (final) status returned by PyFunceble.
   "tested": None, # The tested subject.
   "url_syntax_validation": None, # The url syntax validation status.
   "whois_record": None, # The whois record (if found).
   "whois_server": None, # The whois server we use to get the whois record (if
\rightarrowfound).
```
# **17.4.4 Set custom configuration index while getting the avaibility of domains, IPs or URL**

While using PyFunceble, you might want to set or overwritte a default behaviour.

You can do that in 2 ways. Globally or locally.

### **17.4.5 Globally**

}

To set globally simply initiate the configuration loader and parse your custom configuration along with the initialization.

As example, you can do it like follow:

```
# We import the configuration loader.
from PyFunceble import load_config
# We set our list of indexes to overwritte.
OUR_PYFUNCEBLE_CONFIG = {"share_logs":False, "no_files": True}
# We load our configuration and parse our custom indexes.
load_config(generate_directory_structure=False, custom=OUR_PYFUNCEBLE_CONFIG)
## We can then play with PyFunceble and/or other business logic ...
```
#### **Locally**

To set globally simply parse your configuration along with the test method.

As example, you can do it like follow:

```
# We import the test method.
from PyFunceble import test as AvailabilityTest
# We set our list of indexes to overwritte.
OUR_PYFUNCEBLE_CONFIG = {"share_logs":False, "no_files": True}
# We get the status and parse our configuration.
status = AvailabilityTest("hello.world", config=OUR_PYFUNCEBLE_CONFIG)
```
## We can then manipulate the status and/or other business logic  $\ldots$ 

# **17.4.6 Check the syntax of domains**

Note: This example can be found in [our examples repository.](https://github.com/PyFunceble/examples)

```
"''"''"This is an example which respond to the following problematic(s):
    * How can I check the syntax of a domain with PyFunceble ?
"" "" ""
# We want some coloration so we import the tool do to that :)
from PyFunceble import initiate_colorama, Fore, Style
# We import the tool to print the colored CLI logo.
from PyFunceble.cli_core import CLICore
# We import the configuration loader.
from PyFunceble import load_config
# We import the test method of the PyFunceble API.
from PyFunceble import is_domain as PyFunceble
# We initiate the list of domains we are going to test.
DOMAINS = [
    "google.com",
    "tweeetttter.com",
    "github.com",
    "examplessss.ooooorgg",
    "twitter.com",
    "forest-jump",
]
# We initiate colorama.
initiate_colorama(True)
# We load our configuration.
#
# Note: We need this to print the logo but if you
# doesn't need the logo, you can ignore this.
load_config(generate_directory_structure=False)
# We print the PyFunceble logo.
CLICore.colorify_logo(home=True)
def print_syntax_result(subject, status):
    \boldsymbol{u} \boldsymbol{u} \boldsymbol{n}Given the subject and its validation, we print it to STDOUT.
    :param str subject: The subject we are going to print.
    :param bool status: The validation state.
    "''"
```
```
if status is True:
       print(f"{Fore.GREEN + Style.BRIGHT}{subject} is VALID")
    else:
        print(f"{Fore.CYAN + Style.BRIGHT}{subject} is INVALID")
for domain in DOMAINS:
    # We loop through the list of domain.
    # And we print the domain and status with the right coloration!
   print_syntax_result(domain, PyFunceble(domain))
```
### **17.4.7 Check the syntax of IPv4s**

Note: This example can be found in [our examples repository.](https://github.com/PyFunceble/examples)

```
"''"''"This is an example which respond to the following problematic(s):
    * How can I check the syntax of an IPv4/IPv6 with PyFunceble ?
"''"# We want some coloration so we import the tool do to that :)
from PyFunceble import initiate_colorama, Fore, Style
# We import the tool to print the colored CLI logo.
from PyFunceble.cli_core import CLICore
# We import the configuration loader.
from PyFunceble import load_config
# We import the test method of the PyFunceble API.
from PyFunceble import is_ip as PyFunceble
# We initiate the list of IPs we are going to test.
IPS = ["216.58.207.46", "257.58.207.46"]
# We initiate colorama.
initiate_colorama(True)
# We load our configuration.
#
# Note: We need this to print the logo but if you
# doesn't need the logo, you can ignore this.
load_config(generate_directory_structure=False)
# We print the PyFunceble logo.
CLICore.colorify_logo(home=True)
def print_syntax_result(subject, status):
    "''"''"Given the subject and its validation, we print it to STDOUT.
    :param str subject: The subject we are going to print.
    :param bool status: The validation state.
    "" "
```
(continues on next page)

```
if status is True:
       print(f"{Fore.GREEN + Style.BRIGHT}{subject} is VALID")
    else:
       print(f"{Fore.CYAN + Style.BRIGHT}{subject} is INVALID")
for ip in IPS:
    # We loop through the list of IP.
    # And we print the IP and status with the right coloration!
   print_syntax_result(ip, PyFunceble(ip))
```
### **17.4.8 Check the syntax of URLs**

Note: This example can be found in [our examples repository.](https://github.com/PyFunceble/examples)

```
\overline{u}"" \overline{u}This is an example which respond to the following problematic(s):
    * How can I check the syntax of an URL with PyFunceble ?
"''"''"# We want some coloration so we import the tool do to that :)
from PyFunceble import initiate_colorama, Fore, Style
# We import the tool to print the colored CLI logo.
from PyFunceble.cli_core import CLICore
# We import the configuration loader.
from PyFunceble import load_config
# We import the test method of the PyFunceble API.
from PyFunceble import is_url as PyFunceble
# We initiate the list of URLs we are going to test.
URLS = [
   "https://google.com",
    "http://tweeetttter.com",
    "htp://github.com",
    "httpp://examplessss.ooooorgg",
    "https:///twitter.com",
    "http:forest-jump",
]
# We initiate colorama.
initiate_colorama(True)
# We load our configuration.
#
# Note: We need this to print the logo but if you
# doesn't need the logo, you can ignore this.
load_config(generate_directory_structure=False)
# We print the PyFunceble logo.
CLICore.colorify_logo(home=True)
```
(continues on next page)

```
def print_syntax_result(subject, status):
    \boldsymbol{u} \boldsymbol{u} \boldsymbol{n}Given the subject and its validation, we print it to STDOUT.
    :param str subject: The subject we are going to print.
    :param bool status: The validation state.
     \boldsymbol{u} \boldsymbol{u} \boldsymbol{n}if status is True:
        print(f"{Fore.GREEN + Style.BRIGHT}{subject} is VALID")
    else:
         print(f"{Fore.CYAN + Style.BRIGHT}{subject} is INVALID")
for url in URLS:
    # We loop through the list of URL.
    # And we print the URL and status with the right coloration!
    print_syntax_result(url, PyFunceble(url))
```
# CHAPTER 18

# Responses

# **18.1 Subject**

Give us the tested element.

Note: The API equivalent is tested.

# **18.2 Status**

Give us the test result/status of the tested element.

Note: The API equivalent is status.

### **18.2.1 ACTIVE**

This status is returned when one of the following cases is met:

• We can extract the expiration date from PyFunceble.lookup.whois.WhoisLookup.request().

Note: We don't check if the extracted date is in the past. Indeed, if we start to do the registry work, it becomes a never ending work for us.

• PyFunceble.lookup.dns.DNSLookup.request() does not return {}.

Note: We don't read nor interpret the returned data.

As the request PyFunceble.lookup.dns.DNSLookup.request() method already handle everything, we don't need to read the given data.

We just check that it is not an empty dictionary.

• PyFunceble.lookup.dns.DNSLookup.request() returns {}, PyFunceble.lookup.whois. WhoisLookup.request() provides nothing exploitable, but PyFunceble.lookup.http code. HTTPCode.get() returned something which is not the default value (XXX).

### **18.2.2 INACTIVE**

This status is returned when all the following cases are met:

- We could not extract the expiration date from PyFunceble.lookup.whois.WhoisLookup. request().
- PyFunceble.lookup.dns.DNSLookup.request() returns nothing.
- PyFunceble.lookup.http\_code.HTTPCode.get() is not in the list of ACTIVE status codes.

#### **18.2.3 INVALID**

This status is returned when all the following cases are met:

- The Domain/IP does not match/pass our syntax checker.
- The domain extension is unregistered in the [IANA](https://www.iana.org/domains/root/db) Root Zone Database, our internal list nor in the [Public Suffix](https://publicsuffix.org/) [List.](https://publicsuffix.org/)

Note: Understand by this that the extension is not present:

- in the iana-domains-db.json file
- in the public-suffix.json file
- in the [PyFunceble.check.Check.SPECIAL\\_USE\\_DOMAIN\\_NAMES\\_EXTENSIONS](#page-162-0) attribute.

### **18.2.4 VALID**

This status is returned when we are checking for syntax. It is the equivalent of ACTIVE but for syntax checking.

### **18.2.5 MALICIOUS**

This status is returned when we are checking for the reputation.

### **18.2.6 SANE**

This status is returned when we are checking for the reputation.

# **18.3 Source**

Give us the source of the status.

Note: The API equivalent is status source.

### **18.3.1 HTTP Code**

This source is returned when all the following cases are met:

- We can't extract the expiration date from PyFunceble.lookup.whois.WhoisLookup.request().
- The INACTIVE status is the one returned by other methods.
- PyFunceble.lookup.http\_code.HTTPCode.get() outputs is different from the default one (XXX) and the other methods gives the INACTIVE status.

### **18.3.2 SYNTAX**

This source is always returned when the domain has the status INVALID or in the case that we are only checking for syntax instead of availability. The usage of this source comes from the comparison of the element against our domain, IP or URL syntax validation system.

### **18.3.3 DNSLOOKUP**

This source is always returned when the taken decision of the status of the domain/IP comes from PyFunceble. lookup.dns.DNSLookup.request() outputs.

### **18.3.4 SPECIAL**

As PyFunceble grows, I thought that a bit of filtering for special cases would be great. So I introduced the SPECIAL source.

Note: Please consider all 3 digits number that are listed in this section as the HTTP status code catched by PyFunceble.lookup.http\_code.HTTPCode.get().

Warning: Do not want those rules ? You can use the following to disable them.

- -ns|--no-special arguments from the CLI.
- no\_special: True into your local configuration file.

#### **\*.000webhostapp.com**

• All 410 are returned as INACTIVE.

#### **\*.blogspot.\***

- All 404 are returned as INACTIVE
- All 301 which are blocked by Google or does not exist are returned as INACTIVE
- All 302 which are blocked by Google are returned as INACTIVE

#### **\*.canalblog.com**

• All 404 are returned as INACTIVE

#### **\*.github.io**

• All 404 are returned as INACTIVE

#### **\*.hpg.com.br**

• All 404 are returned as INACTIVE

#### **\*.liveadvert.com**

• All 404 are returned as INACTIVE

#### **\*.skyrock.com**

• All 404 are returned as INACTIVE

#### **\*.tumblr.com**

• All 404 are returned as INACTIVE

#### **\*.wix.com**

• All 404 are returned as INACTIVE

#### **\*.wordpress.com**

• All 301 which match doesn't exist are returned as INACTIVE

#### **IP with range**

- All IPv4 with a range (for example 0.0.0.0/24) are returned as ACTIVE
- All IPv6 with a range (for example 2001:db8::/43) are returned as ACTIVE

#### **Reputation**

Note: If the --use-reputation-data argument is activated or the use\_reputation\_data index of your configuration file is active, the following apply.

• All IPv4 and IPv6 which are present into the AlienVault public reputation data are returned as ACTIVE

# **18.4 \_status (API)**

This index has the same proprieties as status but before any extra rules were applied.

### **18.5 \_status\_source (API)**

This index has the same proprieties as status\_source but before any extra rules were applied.

# **18.6 dns\_lookup (API)**

Provides the output of the DNS lookup.

### **18.6.1 Format 1: Normal DNS Lookup**

The first and most common output will be like follow:

```
"A": ["string"],
"AAAA": ["string"],
"CNAME": ["string"],
"NS": ["string"],
"PTR": ["string"]
```
{

}

{

}

where each list item represents the response from the DNS server.

#### **18.6.2 Format 2: get\_hosts\_by\_addr (local subjects?)**

For the system to not miss something, it will try to execute the [socket.gethostbyaddr\(\)](https://docs.python.org/3/library/socket.html#socket.gethostbyaddr) (for IP) and [socket.](https://docs.python.org/3/library/socket.html#socket.gethostbyname) [gethostbyname\(\)](https://docs.python.org/3/library/socket.html#socket.gethostbyname) (for the rest). In both cases, the result will be like follow:

```
"hostname": "string",
"aliases": ["string"],
"ips": ["string"]
```
# **18.7 HTTP Code**

Note: The API equivalent is http\_status\_code.

Note: This section reflects exactly what the code does. So any changes made here should also be reported to the code or at least the configuration file.

Note: A XXX in this column means that it was impossible to catch the HTTP status code from the web server.

Note: The Status Codes we give to PyFunceble to test with can be fully customized in your own . PyFunceble. yaml.

### **18.7.1 As active**

Note: While testing for domain and IP, a subject which has an HTTP code listed below, will be saved/logged into the output/Analytic/ACTIVE directory.

Warning: While testing for domain and IP, a subject which has an HTTP code listed below and a global status INACTIVE or INVALID will get its status updated to ACTIVE.

Warning: While testing for URL, if the extracted HTTP code is in the following list, the global status will be ACTIVE.

- 100 Continue
- 101 Switching Protocols
- 200 OK
- 201 Created
- 202 Accepted
- 203 Non-Authoritative Information
- 204 No Content
- 205 Reset Content
- 206 Partial Content

#### **18.7.2 As potentially active**

Note: While testing for domain and IP, a subject which has an HTTP code listed below, will be saved/logged into the output/Analytic/POTENTIALLY\_ACTIVE directory.

Warning: While testing for domain and IP, a subject which has an HTTP code listed below and a global status INACTIVE or INVALID will get its status updated to ACTIVE.

Warning: While testing for URL, if the extracted HTTP code is in the following list, the global status will be ACTIVE.

- 000
- 300 Multiple Choices
- 301 Moved Permanently
- 302 Found
- 303 See Other
- 304 Not Modified
- 305 Use Proxy
- 307 Temporary Redirect
- 403 Forbidden
- 405 Method Not Allowed
- 406 Not Acceptable
- 407 Proxy Authentication Required
- 408 Request Timeout
- 411 Length Required
- 413 Request Entity Too Large
- 417 Expectation Failed
- 500 Internal Server Error
- 501 Not Implemented
- 502 Bad Gateway
- 503 Service Unavailable
- 504 Gateway Timeout
- 505 HTTP Version Not Supported

### **18.7.3 As inactive or potentially inactive**

Note: While testing for domain and IP, a subject which has an HTTP code listed below, will be saved/logged into the output/Analytic/POTENTIALLY\_INACTIVE directory.

Warning: While testing for URL, if the extracted HTTP code is in the following list, the global status will be INACTIVE.

- 400 Bad Request
- 401 Unauthorized
- 402 Payment Required (Not in use but may be seen in the future)
- 404 Not Found
- 409 Conflict
- 410 Gone
- 412 Precondition Failed
- 414 Request-URI Too Long
- 415 Unsupported Media Type
- 416 Requested Range Not Satisfiable

# **18.8 Expiration Date**

Give us the expiration date of the tested element.

```
Note: The API equivalent is expiration_date.
```
### **18.8.1 Unknown (CLI)**

Unknown is returned when we could not extract the expiration date from PyFunceble.lookup.whois. WhoisLookup.request() outputs.

### **18.8.2 None (API)**

None is returned when we could not extract the expiration date from PyFunceble.lookup.whois. WhoisLookup.request() outputs.

### **18.8.3 A date**

Only if we could extract the expiration date from PyFunceble.lookup.whois.WhoisLookup.request(), the date becomes formatted like  $02 - j$ an-2017.

# **18.9 whois\_record (API)**

Give us the WHOIS record.

Warning: You may get DATE EXTRACTED FROM WHOIS DATABASE as response when it's coming from the JSON database.

The reason behind this is that we don't want to grow the size of the JSON file.

# **18.10 whois\_server (API)**

Give us the WHOIS server we contacted in order to get the WHOIS record.

# **18.11 domain\_syntax\_validation (API)**

The domain\_syntax\_validation provides the response we got while trying to validate (with  $PyFuncable$ .  $check.Check.is\_domain())$  the given subject.

The response will be True for the case of a successful validation, False otherwise, and None for the case that the validation was not executed.

## **18.12 subdomain\_syntax\_validation (API)**

The subdomain\_syntax\_validation provides the response we got while trying to validate (with [PyFunceble.check.Check.is\\_subdomain\(\)](#page-164-0)) the given subject.

The response will be True for the case of a successful validation, False otherwise, and None for the case that the validation was not executed.

# **18.13 url\_syntax\_validation (API)**

The  $url\_syntax\_validation$  provides the response we got while trying to validate (with  $PyFuncable$ .  $check.Check.is\_url()$  the given subject.

The response will be True for the case of a successful validation, False otherwise, and None for the case that the validation was not executed.

## **18.14 ipv4\_syntax\_validation (API)**

The ipv4 syntax validation provides the response we got while trying to validate (with  $PvFuncable$ .  $check.Check.is\_ipv4()$  the given subject.

The response will be True for the case of a successful validation, False otherwise, and None for the case that the validation was not executed.

# **18.15 ipv6\_syntax\_validation (API)**

The ipv6\_syntax\_validation provides the response we got while trying to validate (with  $PyFuncable$ .  $check.Check.is\_ipv6()$  the given subject.

The response will be True for the case of a successful validation, False otherwise, and None for the case that the validation was not executed.

# **18.16 ipv4\_range\_syntax\_validation (API)**

The ipv4\_range\_syntax\_validation provides the response we got while trying to validate (with [PyFunceble.check.Check.is\\_ipv4\\_range\(\)](#page-163-3)) the given subject.

The response will be True for the case of a successful validation, False otherwise, and None for the case that the validation was not executed.

# **18.17 ipv6\_range\_syntax\_validation (API)**

The ipv6\_range\_syntax\_validation provides the response we got while trying to validate (with [PyFunceble.check.Check.is\\_ipv6\\_range\(\)](#page-163-4)) the given subject.

The response will be True for the case of a successful validation, False otherwise, and None for the case that the validation was not executed.

# CHAPTER 19

# API Documentation

# **19.1 Enpoints**

Note: This section document what you can call directly when you use PyFunceble as an imported module.

The tool to check the availability or syntax of domain, IP or URL.

Author: Nissar Chababy, @funilrys, contactTATAfunilrysTODTODcom

Special thanks: <https://pyfunceble.github.io/special-thanks.html>

Contributors: <https://pyfunceble.github.io/contributors.html>

Project link: <https://github.com/funilrys/PyFunceble>

Project documentation: <https://pyfunceble.readthedocs.io/en/master/>

Project homepage: <https://pyfunceble.github.io/>

License:

Copyright 2017, 2018, 2019, 2020 Nissar Chababy

Licensed under the Apache License, Version 2.0 (the "License"); you may **not** use this file **except in** compliance **with** the License. You may obtain a copy of the License at

(continues on next page)

```
http://www.apache.org/licenses/LICENSE-2.0
Unless required by applicable law or agreed to in writing, software
distributed under the License is distributed on an "AS IS" BASIS,
WITHOUT WARRANTIES OR CONDITIONS OF ANY KIND, either express or implied.
See the License for the specific language governing permissions and
limitations under the License.
```
PyFunceble.**dns\_lookup**(*subject*, *dns\_server=None*, *complete=False*, *lifetime=3*) Make a DNS lookup of the given subject.

#### **Parameters**

- **subject**  $(str)$  $(str)$  $(str)$  The subject we are working with.
- **dns\_server**  $(str / int) A$  (or list of) DNS server to use while resolving.
- **complete** (*[bool](https://docs.python.org/3/library/functions.html#bool)*) Tell us to look for everything instead of NS only.
- **lifetime**  $(int)$  $(int)$  $(int)$  The query lifetime.

#### Returns

A dict with following index if the given subject is not registered into the given DNS server. (More likely local subjects).

```
{
    "hostname": "",
    "aliases": [],
    "ips": []
}
```
A dict with following index for everything else (and if found).

```
{
    "A": [],
    "AAAA": [],
    "CNAME": [],
    "MX": [],
    "NS": [],
    "TXT": [],
    "PTR": []
}
```
#### Return type [dict](https://docs.python.org/3/library/stdtypes.html#dict)

```
PyFunceble.get_complements(subject, include_given=False)
     Provides the complements of the given subject(s).
```
A complement is for example example.com if www.example.com is given and vice-versa.

**Parameters** 

- **subject** ([str,](https://docs.python.org/3/library/stdtypes.html#str) [list](https://docs.python.org/3/library/stdtypes.html#list)) The subject to get the complement for.
- **include\_given** ([bool](https://docs.python.org/3/library/functions.html#bool)) Tell us to add the given one into the result.

Return type [list](https://docs.python.org/3/library/stdtypes.html#list)

```
PyFunceble.ipv4_syntax_check(ip)
```
Check the syntax of the given IPv4.

**Parameters ip**  $(str \mid list)$  – The IPv4 to check the syntax for.

Returns The syntax validity.

Return type boolldict

Warning: This method will be deprecated one day in the future.

Please report to  $is\_ipv4$  ().

#### <span id="page-124-1"></span>PyFunceble.**is\_domain**(*subject*)

Check if the given subject is a syntactically valid domain.

Parameters subject  $(str / list)$  – The subject to check the syntax from.

Returns The syntax validity.

Return type boolldict

PyFunceble.**is\_domain\_malicious**(*subject*)

Checks if the given domain is malicious.

**Parameters subject**  $(s \text{tr})$  – The subject to work with.

Return type [bool](https://docs.python.org/3/library/functions.html#bool)

PyFunceble.**is\_ip**(*subject*) Checks if the given subject is a syntactivally valid IPv4 or IPv6.

**Parameters subject**  $(str / list)$  – The subject to check the syntax from.

Returns The syntax validity.

Return type boolldict

PyFunceble.**is\_ip\_range**(*subject*)

Check if the given subject is a syntactically valid IPv4 or IPv6 range.

**Parameters subject**  $(str / list)$  – The subject to check the syntax from.

Returns The IPv4 range state.

Return type boolldict

<span id="page-124-0"></span>PyFunceble.**is\_ipv4**(*subject*)

Check if the given subject is a syntactically valid IPv4.

**Parameters subject**  $(str \mid list)$  – The subject to check the syntax from.

Returns The syntax validity.

Return type boolldict

PyFunceble.**is\_ipv4\_malicious**(*subject*)

Checks if the given IPv4 is malicious.

Return type [bool](https://docs.python.org/3/library/functions.html#bool)

PyFunceble.**is\_ipv4\_range**(*subject*)

Check if the given subject is a syntactically valid IPv4 range.

**Parameters subject**  $(str / list)$  – The subject to check the syntax from.

Returns The IPv4 range state.

Return type boolldict

#### PyFunceble.**is\_ipv6**(*subject*)

Checks if the given subject is syntactivally valid IPv6.

**Parameters subject**  $(str, list)$  $(str, list)$  $(str, list)$  $(str, list)$  $(str, list)$  – The subject to check the syntax from.

Returns The syntax validity.

Return type boolldict

#### PyFunceble.**is\_subdomain**(*subject*)

Check if the given subject is a syntactically valid subdomain.

**Parameters subject**  $(str / list) -$  The subject to check the syntax from.

Returns The syntax validity.

Return type boolldict

<span id="page-125-0"></span>PyFunceble.**is\_url**(*subject*)

Check if the given subject is a syntactically valid URL.

**Parameters subject**  $(str / list)$  – The subject to check the syntax from.

Returns The syntax validity.

Return type boolldict

PyFunceble.**is\_url\_malicious**(*subject*)

Checks if the given URL is malicious.

**Parameters subject**  $(s \, t)$  – The subject to work with.

Return type [bool](https://docs.python.org/3/library/functions.html#bool)

PyFunceble.**load\_config**(*generate\_directory\_structure=False*, *custom=None*)

Load the configuration.

#### **Parameters**

- **generate\_directory\_structure** ([bool](https://docs.python.org/3/library/functions.html#bool)) Tell us if we generate the directory structure along with loading the configuration file.
- **custom**  $(dict) A$  $(dict) A$  $(dict) A$  dict with the configuration index (from .PyFunceble.yaml) to update.

Note: If config is given, the given dict overwrite the last value of the given indexes in the configuration.

It's actually something like following:

pyfunceble.configuration.update(config\_given\_by\_user)

PyFunceble.**syntax\_check**(*domain*)

Check the syntax of the given domain.

**Parameters domain**  $(str \mid list)$  – The domain to check the syntax from.

Returns The syntax validity.

Return type boolldict

Warning: This method will be deprecated one day in the future.

Please report to  $is\_domain()$ .

PyFunceble.**test**(*subject*, *complete=False*, *config=None*)

Test the availability of the given subject (domain or IP).

#### Parameters

- **subject** (str|list) The subject (IP or domain) to test.
- **complete** ([bool](https://docs.python.org/3/library/functions.html#bool)) Activate the return of a dict with some significant data from the test.
- **config** ([dict](https://docs.python.org/3/library/stdtypes.html#dict)) A dict with the configuration index (from .PyFunceble.yaml) to update.

Returns The status or the informations of the domain.

Return type stridict

Note: If config is given, the given dict overwrite the last value of the given indexes in the configuration. It's actually something like following:

pyfunceble.configuration.update(config\_given\_by\_user)

Note: If complete is set to True, we return the following indexes.

```
{
    "_status_source": None,
    "_status": None,
   "dns_lookup": [],
    "domain_syntax_validation": None,
    "expiration_date": None,
    "http_status_code": None,
    "ipv4_range_syntax_validation": None,
    "ipv4_syntax_validation": None,
    "ipv6_range_syntax_validation": None,
   "ipv6_syntax_validation": None,
   "status": None,
   "status_source": None,
   "subdomain_syntax_validation": None,
   "tested": None,
    "url_syntax_validation": None,
    "whois_record": None,
    "whois_server": None,
}
```
PyFunceble.**url\_syntax\_check**(*url*)

Check the syntax of the given URL.

**Parameters**  $ur1(str|list)$  **– The URL to check the syntax for.** 

Returns The syntax validity.

Return type boolldict

Warning: This method will be deprecated one day in the future.

Please report to  $is\_url()$ .

```
PyFunceble.url_test(subject, complete=False, config=None)
```
Test the availability of the given subject (URL).

#### Parameters

- **subject** (str|list) The subject (URL) to test.
- **complete**  $(b \circ \circ l)$  Activate the return of a dict with some significant data from the test.
- **config** ([dict](https://docs.python.org/3/library/stdtypes.html#dict)) A dict with the configuration index (from .PyFunceble.yaml) to update.

Returns The status or the informations of the URL.

Return type stridict

Note: If config is given, the given dict overwrite the last value of the given indexes in the configuration. It's actually something like following:

pyfunceble.configuration.update(config\_given\_by\_user)

Note: If complete is set to True, we return the following indexes.

```
{
    "_status_source": None,
    "_status": None,
   "dns_lookup": [],
    "domain_syntax_validation": None,
    "expiration_date": None,
    "http_status_code": None,
    "ipv4_range_syntax_validation": None,
    "ipv4_syntax_validation": None,
    "ipv6_range_syntax_validation": None,
    "ipv6_syntax_validation": None,
   "status": None,
   "status_source": None,
   "subdomain_syntax_validation": None,
   "tested": None,
    "url_syntax_validation": None,
    "whois_record": None,
    "whois_server": None,
}
```
PyFunceble.**whois**(*subject*, *server=None*, *timeout=3*) Request the WHOIS record of the given subject.

#### Parameters

- **subject** ([str](https://docs.python.org/3/library/stdtypes.html#str)) The subject we are working with.
- **server** ([str](https://docs.python.org/3/library/stdtypes.html#str)) The WHOIS server to communicate with.

Note: If None is given, we look for the best one.

• **timeout**  $(int)$  $(int)$  $(int)$  – The timeout to apply to the request.

Returns None or the WHOIS record.

Return type Nonelstr

# **19.2 File generation while using the API**

You may want to test using the API but still want the result structured normally like a CLI usage. For that case simply add the following.

# **19.2.1 Global configuration load**

```
import PyFunceble
OUR_CUSTOM_PYFUNCEBLE_CONFIGURATION = {"api_file_generation": True}
PyFunceble.load_config(
   generate_directory_structure=True, custom=OUR_CUSTOM_PYFUNCEBLE_CONFIGURATION
)
# The output directory is then generated, and the file(s) too.
# You logic or whatever you want.
```
# **19.2.2 Local configuration load**

```
import PyFunceble
OUR_CUSTOM_PYFUNCEBLE_CONFIGURATION = {"api_file_generation": True}
print(
    "google.com is "
    f"{PyFunceble.test('google.com', config=OUR_CUSTOM_PYFUNCEBLE_CONFIGURATION)}"
)
# The output directory is then generated, and the file(s) too.
```
# CHAPTER 20

# **Components**

# **20.1 AdBlock/Filter list decoding**

Warning: This component is not activated by default.

### **20.1.1 Why do we need it?**

As some people may want to test the content of their AdBlock/Filter list, we offer a way to decode them!

### **20.1.2 How does it work?**

Note: Want to read the code ? It's here [PyFunceble.converter.adblock.AdBlock.](#page-177-0) [get\\_converted\(\)](#page-177-0)!

We keep it simple by trying to comply with the [Adblock Plus filters explained](https://adblockplus.org/filter-cheatsheet) documentation. For us, the relevant parts are the one which defines/explains which domains are being blocked from a given rule.

Note: A more aggressive extraction might be planned in the future.

### **20.1.3 How to use it?**

You can simply change

adblock: **False**

to

adblock: **True**

into your personal .PyFunceble.yaml or use the --adblock argument from the CLI to activate it.

# **20.2 Autocontinue**

#### **20.2.1 Why do we need it?**

The auto-continue logic was mainly created for one purpose: Testing long files inside Travis CI. As Travis CI has a time limit of 45 minutes, it became vital for us to be able to stop and continue the test from where we were under those 45 minutes. That's how it started.

Today, - and it might be controversial - it is used by most people who aren't under a Travis CI container to continue when the machine or tool crashes.

#### **20.2.2 How does it work?**

Note: Want to read the code ? It's here [PyFunceble.engine.auto\\_continue.AutoContinue\(\)](#page-189-0)!

We log every subject already tested previously and remove them when the same file path is given again.

#### **20.2.3 How to use it?**

It is activated by default but if not simply change

auto\_continue: **False**

to

auto\_continue: **True**

into your personal .PyFunceble.yaml or use the --auto-continue argument from the CLI to reactivate it.

### **20.3 Autosave**

Warning: This component is not activated by default.

#### **20.3.1 Why do we need it?**

This component comes along with the auto-continue one. Indeed, after constructing the logic to auto-continue we needed something to autosave.

### **20.3.2 How does it work?**

Note: Want to read the code ? It's here [PyFunceble.engine.auto\\_save.AutoSave\(\)](#page-190-0)!

After a given amount of minutes, we stop the tool, generate the percentage, run a given command (if found), commit all the changes we made to the repository and finally, push to the git repository.

### **20.3.3 How to use it?**

#### **For Travis CI and GitLab CI/CD**

The following (from the configuration) or their equivalent from the CLI are required.

```
ci: False
ci_autosave_commit: "Your awesome commit message"
ci_autosave_final_commit: "Your awesome final commit message"
ci_autosave_minutes: 15
ci_branch: master
```
Note: If you give the command index something, we will run it at the end of each commits except the last one.

The command on the last commit is executed based on the given command\_before\_end index.

# **20.4 Certificate verification**

Warning: This component is not activated by default.

#### **20.4.1 Why do we need it?**

You might sometime be sure that every URL tested with PyFunceble have a valid certificate. This what it's all about!

#### **20.4.2 How does it work?**

If the certificate is not valid (catched with requests). An INACTIVE status is returned (if this component is activated of course)

#### **20.4.3 How to use it?**

Simply change

verify\_ssl\_certificate: **False**

to

```
auto_verify_ssl_certificatecontinue: True
```
into your personal .PyFunceble.yaml or use the --verify-ssl-certificate argument from the CLI to activate it.

# **20.5 Cleaning**

#### **20.5.1 Why do we need it?**

Because we constantly need to clean files which are not needed before starting a new test, we embedded our cleaning logic.

#### **20.5.2 How does it work?**

Note: Want to read the code ? It's here PyFunceble.output.clean.Clean()!

It has an internal map of what has to be deleted and how.

### **20.5.3 How to clean?**

For a simple clean, run PyFunceble with the  $-\text{clean argument}$ .

For a complete cleaning, run PyFunceble with the  $--$ clean-all argument.

#### **20.5.4 Differences between simple and complete cleaning?**

The --clean logic cleans the output/directory along with the pyfunceble\_tested table when the mariadb or mysql database type are choosen.

The --clean-all deletes all files generated along with the content of all database tables when the mariadb or mysql database type are choosen.

**Warning:**  $-\text{clean-all does not delete the following files (even if generated by us):$ 

- .pyfunceble-env
- whois\_db.json

**Warning:**  $-\text{clean-all does not delete the content of the following tables:$ 

```
• pyfunceble_whois
```
# **20.6 Complements Generation**

Warning: This component is not activated by default.

### **20.6.1 Why do we need it?**

Let's say we have example.org but www.example.org (or vice-versa) is not into my list. This component (if activated) let us test www.example.org (or vice-versa) even if it's not into the given list.

#### **20.6.2 How does it work?**

Note: Want to read the code ? It's here [PyFunceble.get\\_complements\(\)](#page-123-0)!

At the end of the normal test process, we generate the list of complements and test them.

#### **20.6.3 How to use it?**

You can simply change

```
generate_complements: False
```
to

```
generate_complements: True
```
into your personal .PyFunceble.yaml or use the --complements argument from the CLI to activate it.

# **20.7 Configuration**

#### **20.7.1 Why do we need it?**

As we wanted to be hybrid and allow different modes and options, we introduced the configuration logic.

### **20.7.2 How does it work?**

Note: Want to read the configuration loader code ? It's here PyFunceble.config.load.Load()!

We first look for the . PyFunceble.yaml. If not found, we get/generate it. Then we parse it to the system.

Note: Because we also wanted to get rid of the configuration for an end-user point of view, almost all configuration indexed can be updated from the CLI.

In that case, we update the configuration with the different argument you gives us before parsing it to the system.

Note: If in the future a new configuration key is introduced, you will be asked to choose if you want to merge it into your .PyFunceble.yaml.

In that case, we get a copy of the new one and keep/set all previously set indexes. Which means that you don't have to care about reconfiguring previously set indexes.

### **20.7.3 How to configure?**

Update the .PyFunceble.yaml file or use the CLI.

# **20.8 Custom DNS Server**

#### **20.8.1 Why do we need it?**

Some times the testing environment is setup to use DNS-server which isn't suited for running a PyFunceble test of actually expired or active domains or urls. This could by example be your own DNS-Firewall.

To avoid these situations, the program allows you to setup test DNS-Server.

### **20.8.2 How does it work?**

Thanks to python-dns we can parse the given DNS server.

### **20.8.3 How to use it?**

By default, PyFunceble will use the system-wide DNS settings. This can be changed with the ability to configure which DNS-Servers you like PyFunceble to use doing the test.

You set this up with the CLI command  $-\text{d}$ ns or insert it into your personal .PyFunceble.yaml

```
dns_server: null
```
to

```
dns_server:
    - "8.8.8.8"
    - "8.8.8.8"
```
Since  $\nu$ 3.0.0 it is possible to assign a specific port to use with the DNS-Server.

Hint: –dns 95.216.209.53:53 116.203.32.67:53 9.9.9.9:853

Warning: If you don't append a port number, the default DNS port (53) will be used.

# **20.9 Custom User-Agent**

#### **20.9.1 Why do we need it?**

As we need to be one in a middle of a connection to a webserver, the custom user agent is there for that!

### **20.9.2 How does it work?**

We set the user-agent every time we request something with the http and https protocols.

If a custom user agent is given, it will be used.

Otherwise, every 24 hours, we update our [user-agents.json](https://raw.githubusercontent.com/PyFunceble/user_agents/master/user_agents.json) file which will be fetched by your local version to determine the user-agent to use.

### **20.9.3 How to use it?**

Simply choose your browser and platform or provide us your custom one!

```
user_agent:
   browser: chrome
   platform: linux
    custom: null
```
into your personal .PyFunceble.yaml or use the --user-agent (custom UA) argument from the CLI.

#### **Available Browser**

Here is a list of available and accepted browsers at this time.

- chrome
- edge
- firefox
- ie
- opera
- safari

#### **Available Platform**

Here is a list of available and accepted platform at this time.

- linux
- macosx
- win10

### **20.9.4 What if we don't give a custom User-Agent?**

If you don't set a custom User-Agent, we will try to get the latest one for the chosen browser and platform.

# **20.10 Databases**

### **20.10.1 Why do we use "databases"?**

We use databases to store data while we run the tests. When globally talking about databases, we are indirectly talking about the following subsystems.

- Autocontinue
- InactiveDB
- Mining
- WhoisDB

Warning: There is a difference between what we are talking here and the  $-\text{database}$  argument which only enable/disable the InactiveDB subsystem.

### **20.10.2 How do we manage them?**

They consist of simple JSON files which are read and updated on the fly.

## **20.10.3 Warnings around Database (self) management**

Warning: If you plan to delete everything and still manage to use PyFunceble in the future, please use the --clean-all argument.

Indeed, it will delete everything which is related to what we generated, except things like the whois database file/table which saves (almost) static data which can be reused in the future.

Deleting, for example, the whois database file/table will just make your test run for a much longer time if you retest subject that used to be indexed into the whois database file/table.

### **20.10.4 Databases types**

Since PyFunceble 2.0.0 (equivalent of  $>=1.18.0$ .dev), we offer multiple database types which are (as per configuration) json (default), mariadb and mysql.

#### **Why different database types?**

With the introduction of the multiprocessing logic, it became natural to introduce other database format as it's a nightmare to update a JSON formatted file.

In order to write or use a JSON formatted database, we have to load it and overwrite it completely. It's great while working with a single CPU/process but as soon as we get out of that scope it become unmanageable.

#### **How to use the mysql or mariadb format?**

1. Create a new user, password and database (optional) for PyFunceble to work with.

- 2. Create a .pyfunceble-env file at the root of your configuration directory.
- 3. Complete it with the following content (example)

```
PYFUNCEBLE_DB_CHARSET=utf8mb4
PYFUNCEBLE_DB_HOST=localhost
PYFUNCEBLE_DB_NAME=PyFunceble
PYFUNCEBLE_DB_PASSWORD=Hello,World!
PYFUNCEBLE_DB_PORT=3306
PYFUNCEBLE_DB_USERNAME=pyfunceble
```
Note: Since version 2.4.3.dev it is possible to use the UNIX socket for the PYFUNCEBLE\_DB\_HOST environment variable.

The typical location for mysqld.sock is /var/run/mysqld/mysqld.sock.

This have been done to make

1. It easier to use the socket in conjunction with a supported CI environment/platform.

- 2. Leaving more space on the IP-stack on local DB installations.
- 3. The UNIX:SOCKET is usually faster than the IP connection on local runs.

```
PYFUNCEBLE_DB_CHARSET=utf8mb4
PYFUNCEBLE_DB_HOST=/var/run/mysqld/mysqld.sock
PYFUNCEBLE_DB_NAME=PyFunceble
PYFUNCEBLE_DB_PASSWORD=Hello,World!
PYFUNCEBLE_DB_PORT=3306
PYFUNCEBLE_DB_USERNAME=pyfunceble
```
- 4. Switch the db\_type index of your configuration file to mysql or mariadb.
- 5. Play with PyFunceble!

Note: If the environment variables are not found, you will be asked to prompt the information.

## **20.11 Directory Structure**

#### **20.11.1 Why do we need it?**

As we wanted the end-user to be able to work from everywhere into the filesystem, we created a logic which will create and keep the output/ directory which complies with our code.

#### **20.11.2 How does it work?**

Note: Want to read the code ? It's here PyFunceble.output.constructor.Constructor()!

After each version, the maintainer does a --production which will prepare the repository for production. That has the side effect to map the maintainer version of the output/ directory into a file called dir\_structure\_production.json.

Once pushed, on the end-user side, when testing for file, that file is downloaded into a file called dir structure. json which is then used to restore/create a a perfect copy of the output directory the maintainer had when pushing the new version.

Note: If you find yourself in a case that a directory is not found, please try first to delete the dir\_structure\*. json files to force a resynchronization.

#### **20.11.3 How to generate it manually?**

You can't. But using the  $-$ dir-structure argument will do the job on purpose.

# **20.12 DNS Lookup**

#### **20.12.1 Why do we need it?**

As our main purpose is to check the availability of the given subjects, we make a DNS lookup to determine it.

### **20.12.2 How does it work?**

Note: Want to read the code ? It's here PyFunceble.lookup.dns.DNSLookup.request()!

#### **For domains**

In order:

- 1. Request the NS record.
- 2. If not found, request the A record.
- 3. If not found, request the AAAA record.
- 4. If not found, request the CNAME record.
- 5. If not found, request the DNAME record.

**Warning:** If none is found, we call the UNIX/C equivalent of  $getaddrinfo()$ .

#### **For IP**

We request the PTR record for the IP.

Warning: If none is found, we call the UNIX/C equivalent of gethostbyaddr().

# **20.13 Environment variables**

### **20.13.1 Dotenv files**

Since PyFunceble 2.0.0 (equivalent of PyFunceble-dev >=1.18.0), we load (thanks to [python-dotenv\)](https://github.com/theskumar/python-dotenv) the content of the following files into the (local) list of environment variables.

- 1. .env (current directory)
- 2. .pyfunceble-env (current directory)
- 3. .env (configuration directory)
- 4. .pyfunceble-env (configuration directory)

To quote the [python-dotenv](https://github.com/theskumar/python-dotenv) documentation, a .env should look like the following:

```
# a comment and that will be ignored.
REDIS_ADDRESS=localhost:6379
MEANING_OF_LIFE=42
MULTILINE_VAR="hello\nworld"
```
## **20.13.2 What do we use and why ?**

Here is the list of environment variables we use and how we use them if they are set.

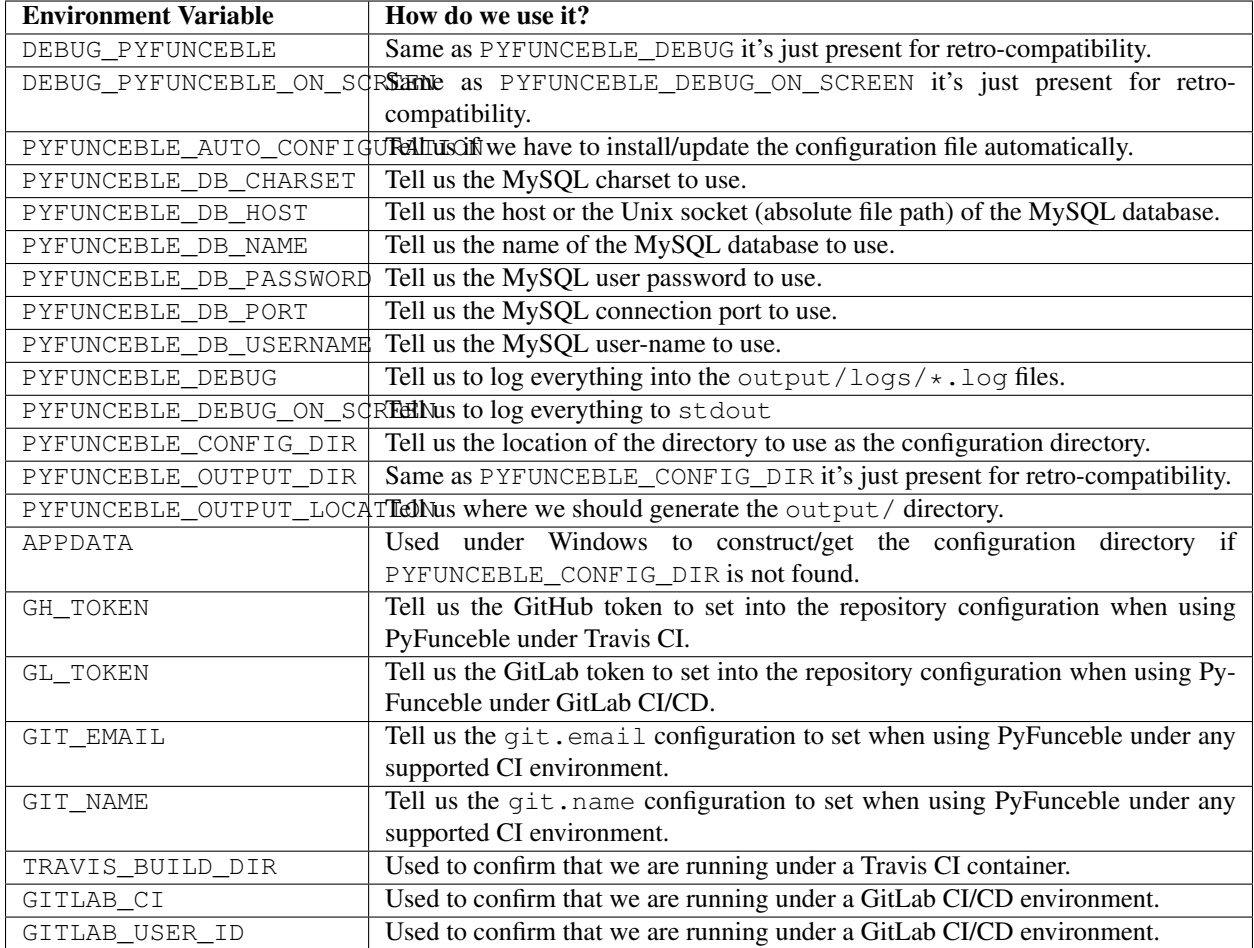

# **20.14 Execution time**

Warning: This component is not activated by default.

## **20.14.1 Why do we need it?**

As it is always nice to see how long we worked, we added this logic!

### **20.14.2 How does it work?**

Note: Want to read the code ? It's here  $PyFuncable.cli. execution_time. ExecutionTime()!$ 

It shows the exection time on screen (stdout) and at the end of the output/logs/percentage/ percentage.txt file if show\_percentage is activated.

### **20.14.3 How to use it?**

You can simply change

show\_execution\_time: **False**

to

```
show_execution_time: True
```
into your personal .PyFunceble.yaml or use the --execution argument from the CLI to activate it.

# **20.15 List filtering**

Warning: This component is not activated by default.

#### **20.15.1 Why do we need it?**

While testing for file, you may find yourself in a situation where you only want to test subject which matches a given pattern. That's what this component do.

#### **20.15.2 How does it work?**

We scan the list against the given pattern/regex and only test those who match it.

### **20.15.3 How to use it?**

You can simply change

```
filter: ""
```
to

```
filter: "\.org"
```
(for example)

into your personal .PyFunceble.yaml or use the --filter argument from the CLI.

# **20.16 IANA Root Zone Database**

### **20.16.1 Why do we need it?**

We use it to check if an extension is valid/exists.

### **20.16.2 How does it work?**

Note: Want to read the parser code ? It's here PyFunceble.lookup.iana.IANA()!

The root zone database is saved into the iana-domains-db.json file. It is formatted like below and is automatically merged for the end-user before each test run.

```
"extension": "whois_server"
```
{

}

In-app, while testing for a domain, we check if the extension is listed there before doing some extra verifications. If not, domain(s) will be flagged as INVALID.

#### **20.16.3 How to generate it manually?**

You can't and should not as we are automatically generating it every 24 hours. But using the  $-\text{i}$  and argument will do the job on purpose.

# **20.17 Test in/for local hostnames, IPs, components**

Warning: This component is not activated by default.

#### **20.17.1 Why do we need it?**

As we may need to test for local hostnames, IPs, components in a local network, this component allows a less aggressive way of syntax validation.

### **20.17.2 How does it work?**

We simply use a less aggressive syntax validation so that everything you give us is being tested.

#### **20.17.3 How to use it?**

Simply change

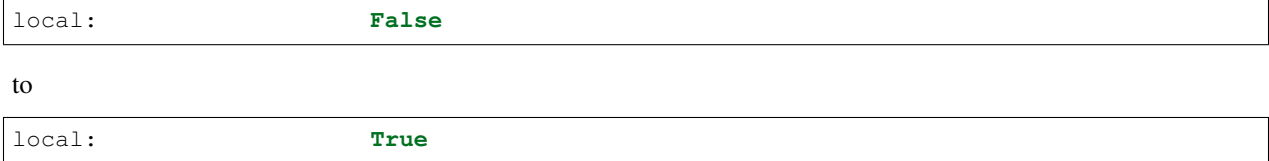

into your personal .PyFunceble.yaml or use the --local argument from the CLI to activate it.
# **20.18 Logs Sharing**

Warning: This component is not activated by default.

### **20.18.1 Why do we need it?**

We chose to initiate the logs sharing as some actions can really be random when working with millions of domains. The idea and purpose of this feature are **ONLY** to make PyFunceble a better tool.

### **20.18.2 What do we share/collect?**

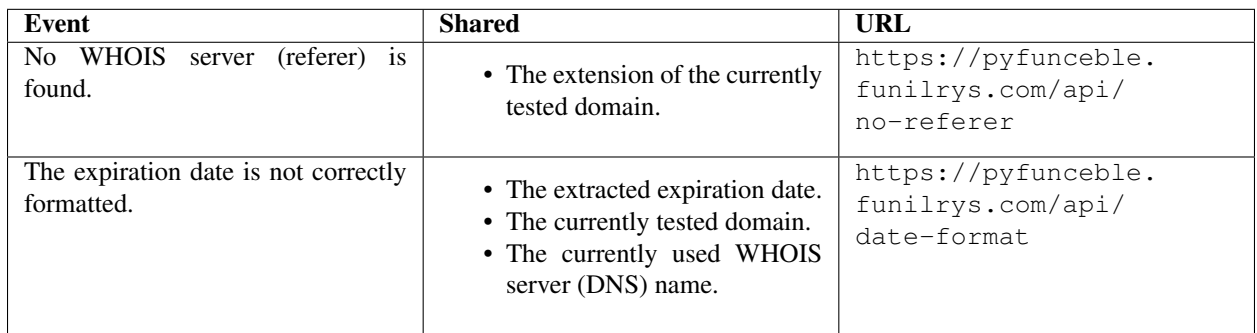

### **20.18.3 How to share logs?**

If you wish to share your logs simply change

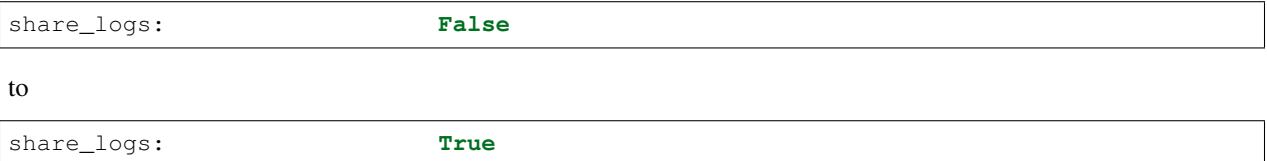

into your personal .PyFunceble.yaml or use the --share-logs argument from the CLI to activate it.

# **20.19 Mining**

Warning: This component is not activated by default.

### **20.19.1 Why do we need it?**

Sometimes you might, for example, want to get the list of domain(s) / URL(s) in a redirecting loop. This feature reveals them.

### **20.19.2 How does it work?**

Note: Want to read the code ? It's here  $PyFuncable$ . engine.mining.Mining()!

We access the given domain/URL and get the redirection history which we then test once we finished the normal test.

Note: This component might evolve with time.

### **20.19.3 How to use it?**

You can simply change

mining: **False**

to

mining: **True**

into your personal .PyFunceble.yaml or use the --mining argument from the CLI to activate it.

# **20.20 Multiprocessing**

Warning: This component is not activated by default.

### **20.20.1 Why do we need it?**

Many people around the web who talked about PyFunceble were talking about one thing: We take time to run. This component allows you to use more than one process if your machine has multiple CPU.

Note: If you use this component you have to consider some limits:

- Your connection speed.
- Your machine.

You might not even see a speed if one of both is slow or very slow.

The following might not be touched by the limits but it really depends:

- URL availability test.
- Syntax test.
- Test with DNS LOOKUP only without WHOIS.

### **20.20.2 How does it work?**

We test multiple subjects at the same time over several processes  $(1 \text{ process} = 1 \text{ subject tested})$  and generate our results normally.

Note: While using the JSON format for the database you might have to wait a bit at the very end as we need to merge all data we generated across the past created processes.

Therefore, we recommend using the MySQL/MariaDB format which will get rid of that as everything is saved/synchronized at an almost real-time scale.

### **20.20.3 How to use it?**

### **Activation**

You can simply change

multiprocess: **False**

to

multiprocess: **True**

### **Number of processes to create**

Simply update the default value of

maximal\_processes: 25

Warning: If you do not explicitly set the  $-\text{processes}$  argument, we overwrite the default to the number of available CPU.

Warning: If this value is less than 2, the system will automatically deactivate the multiprocessing.

### **Merging mode**

2 merging cross process (data) merging mode are available:

- end
- live

With the end mode, we merge all data at the very end of the current instance. With the live mode, we merge all data while testing.

Simply update the default value of

multiprocess\_merging\_mode: end

to the mode you want.

# **20.21 Outputed Files**

Note: This section does not cover the logs files.

### **20.21.1 Why do we need it?**

We need a way to deliver our results.

### **20.21.2 How does it work?**

After testing a given subject, we generate its output file based on what's needed.

### **Host format**

This is the default output file.

A line is formatted like 0.0.0.0 example.org.

Note: A custom IP can be set with the help of the custom\_ip index or the -ip argument from the CLI.

#### Don't need it? Simply change

generate\_hosts: **True**

to

generate\_hosts: **False**

into your personal .PyFunceble.yaml or use the --hosts argument from the CLI to deactivate it.

### **Plain format**

A line is formatted like example.org. . Need it? Simply change

plain\_list\_domain: **False**

to

plain\_list\_domain: **True**

into your personal .PyFunceble.yaml or use the --plain argument from the CLI to activate it.

### **JSON format**

Need it? Simply change

generate\_json: **False**

```
to
```
generate\_json: **True**

into your personal .PyFunceble.yaml or use the --json argument from the CLI to activate it.

# **20.22 Percentage**

Warning: This component is activated by default while testing files.

Note: The percentage doesn't show up - by design - while testing for single domains (whilst using  $-$ -domain).

### **20.22.1 Why do we need it?**

We need it in order to get information about the amount of data we just tested.

### **20.22.2 How does it work?**

Note: Want to read the code ? It's here PyFunceble.output.percentage.Percentage()!

Regularly or at the very end of a test we get the number of subjects for each status along with the number of tested subjects. We then generate and print the percentage calculation on the screen (stdout) and into output/logs/ percentage/percentage.txt

### **20.22.3 How to use it?**

It is activated by default, but if not please update

show\_percentage: **False**

to

```
show_percentage: True
```
into your personal .PyFunceble.yaml or use the --percentage argument from the CLI to reactivate it.

# **20.23 The Public Suffix List**

### **20.23.1 Why do we need it?**

We use it in the process of checking the validity of domains.

### **20.23.2 How does it work?**

Note: Want to read the parser code ? It's here PyFunceble.lookup.publicsuffix.PublicSuffix()!

The copy of the public suffix list we use is saved into the public-suffix.json file. It is formatted like below and is automatically merged for the end-user before each test run.

```
"extension": [
    "suffix1.extension",
    "suffix2.extension",
    "suffix3.extension"
]
```
In-app, while testing for domain(s), we use it in order to know if we are checking for a subdomain or not.

### **20.23.3 How to generate it manually?**

You can't and should not as we are automatically generating it every 24 hours. But, using the  $-\text{public}-\text{suffix}$ argument will do the job on purpose.

# **20.24 Sorting**

{

}

Note: While using the multiprocessing option, the data are tested as given.

### **20.24.1 Why do we need it?**

Because sorted is better, we sort by default!

### **20.24.2 How does it work?**

Note: Want to read the code ? It's here:  $Sort()!$  $Sort()!$ 

### **Alphabetically**

This is the default one. The default python sorted() function is used for that purpose.

### **Hierarchically**

The objective of this is to provide sorting by service/domains.

Note: This is a simplified version of what we do.

1. Let's say we have **aaa.bbb.ccc.tdl**.

Note: The TDL part is determined. Indeed we first look at the IANA Root Zone database, then at the Public Suffix List.

- 2. Let's split the points. We then get a list [aaa, bbb, ccc, tdl]
- 3. Put the TDL first. It will gives us [tdl, aaa, bbb, ccc]
- 4. Reverse everything after the TDL. It will gives us [tdl, ccc, bbb, aaa].
- 5. Get the string to use for sorting. It will gives us tdl.ccc.bbb.aaa.

### **20.24.3 How to activate the hierarchical sorting?**

Simply change

hierarchical\_sorting: **False**

to

hierarchical\_sorting: **True**

into your personal .PyFunceble.yaml or use the --hierarchical argument from the CLI to activate it.

# **20.25 Whois Lookup**

Note: While testing using PyFunceble, subdomains, IPv4 and IPv6 are not used against our whois lookup logic.

### **20.25.1 Why do we need it?**

As our main purpose is to check the availability of the given subjects, we make a WHOIS lookup (if authorized) to determine it.

### **20.25.2 How does it work?**

Note: Want to read the code ? It's here PyFunceble.lookup.whois.WhoisLookup()!

For us the only relevant part is the extraction of the expiration date. Indeed, it's an indicator if a domains is still owned by someone, we use it first to get the availability of domains.

### **20.25.3 How to use it?**

It is activated by default but if not simply change

no\_whois: **True**

to

no\_whois: **False**

into your personal .PyFunceble.yaml or use the --no-whois argument from the CLI to reactivate it.

# CHAPTER 21

# **Contribute**

## **21.1 Submit changes**

Before anything, please keep in mind the following. If one or more of those conditions are not filled. Your Pull Request to PyFunceble may not be merged.

The master branch is used only for releasing a new or stable version of the code. That's why we require that all contributions/modifications must be done under the dev or a new branch.

In order to gain some time and also understand what you are working on, your pull requests submission as long as your commit descriptions should be clear and complete as much as possible. We do an exception to commit with minor changed but big changes should have a complete description. Please ensure to use the following method when committing a big change.

# **21.2 Coding conventions**

### **21.2.1 Format**

- 1. We should format our code with [Black,](https://github.com/ambv/black) *The uncompromising Python code formatter*.
- 2. We should write docstrings for every public method, function and classes. It does not have to be elaborate. Just explain what it simply does!

\$ black PyFunceble && black tests

### **21.2.2 Linting**

Our code should pass a pylint check without any issue (exit 0).

```
$ pylint PyFunceble && pylint tests
```
### **21.2.3 Coverage**

Our code should have at least 60% of coverage.

```
Note: Coverage unrelevant code/files can be muted.
```

```
$ coverage run setup.py test && coverage report -m
```
### **21.2.4 Distribution**

Our code should be shipped (after each commit) with a new version and a new version.yaml file. That file should ALWAYS be generated with the following.

Note: An exception is granted for detached branch (not dev nor master) and no code changes.

```
$ # Prepare our files, :code:`version.yaml` and code for production/dev usage.
$ PyFunceble --production
```
### **21.2.5 Commit**

All your commits should be - when possible - be signed with PGP. (More information can be found on [GitHub](https://github.com/blog/2144-gpg-signature-verification) [documentation\)](https://github.com/blog/2144-gpg-signature-verification) Please note the usage of -S into the commit command which means that we sign the commit.

The commit message may be formatted like follow:

```
Note: An exception is granted for no code changes.
```
:: Short explanation (max 79 char).

Paragraphs with some details/context (if needed).

### **21.2.6 Git Hook**

If one may want to automate the process.

Here is a git hook (as proposition) to be set into .  $qit$  /hooks/pre-commit.

```
#!/usr/bin/env bash
# We print what's going on.
set -x
# We stop on error.
set -e
# We get top level path.
rootDirectory="$(git rev-parse --show-toplevel)"
# We construct our list of directories.
ourDirectories="${rootDirectory}/PyFunceble ${rootDirectory}/tests"
```
(continues on next page)

(continued from previous page)

```
if [[ ! -z "$(git status --porcelain | awk '{ if ($NF > 0 && substr($1,1,1) != "?" &&
˓→$2 ~ '/\.py/' ) print $2}')" ]]
then
        hash find
        hash isort
        hash black
        hash pylint
        hash coverage
        for directory in $(echo ${ourDirectories})
        do
                # We sort the imports.
                find "${directory}" -name "*.py" -exec isort {} \;
                # We format the code.
                black "${directory}"
                # We lint the code.
                pylint "${directory}"
        done
        cd "${rootDirectory}"
        coverage run setup.py test
fi
set +e
set +x
exit 0
```
# CHAPTER 22

# Code Documentation

# **22.1 Logic representation**

Don't have time to review the code and want to know exactly what PyFunceble does in general? This flowchart is there for you!

Note: This is a simplified version of what we do.

Note: The diagrams were generated with the help of [yEd Graph Editor.](https://www.yworks.com/products/yed)

### **22.1.1 Domain testing**

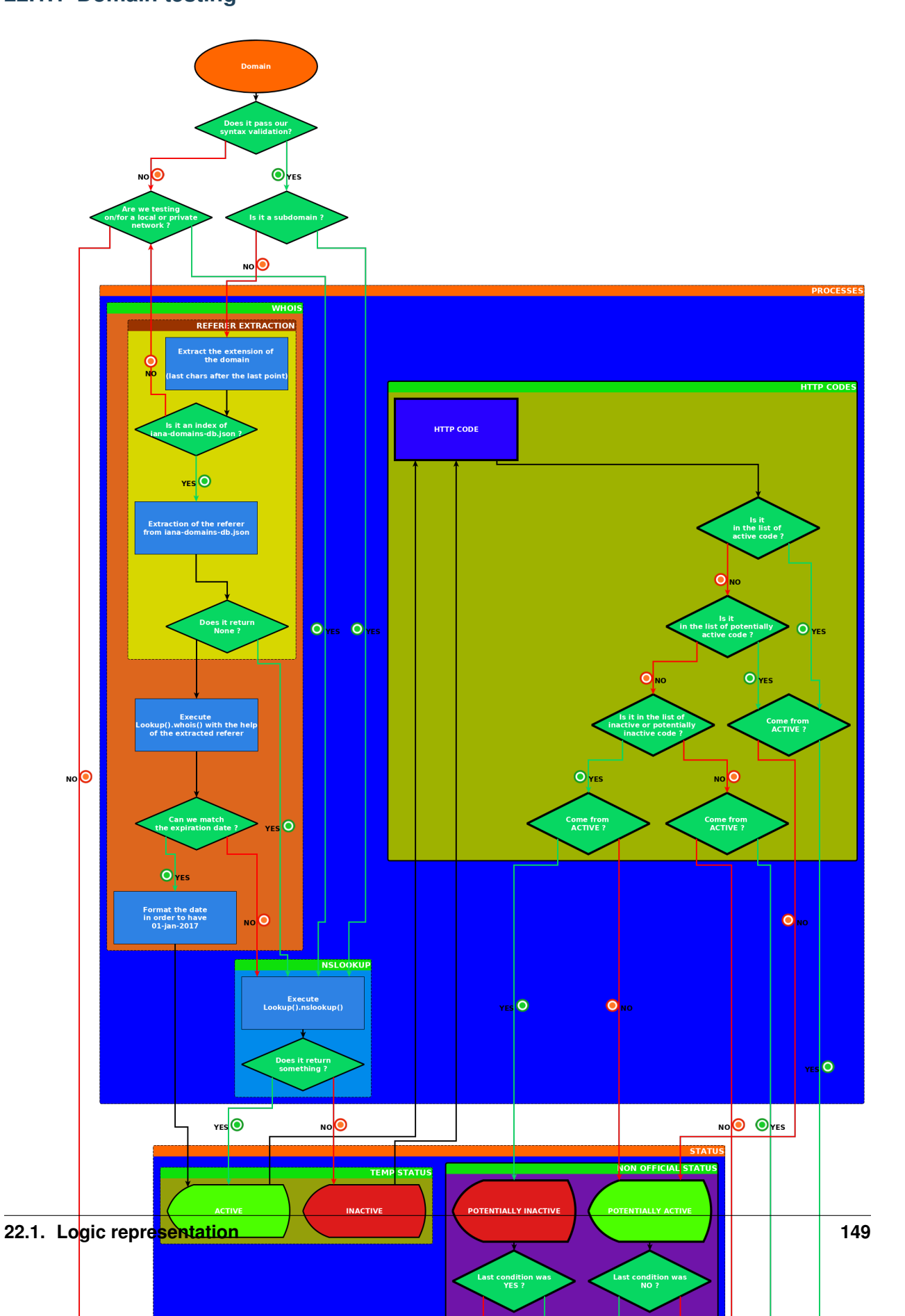

### **22.1.2 IP testing**

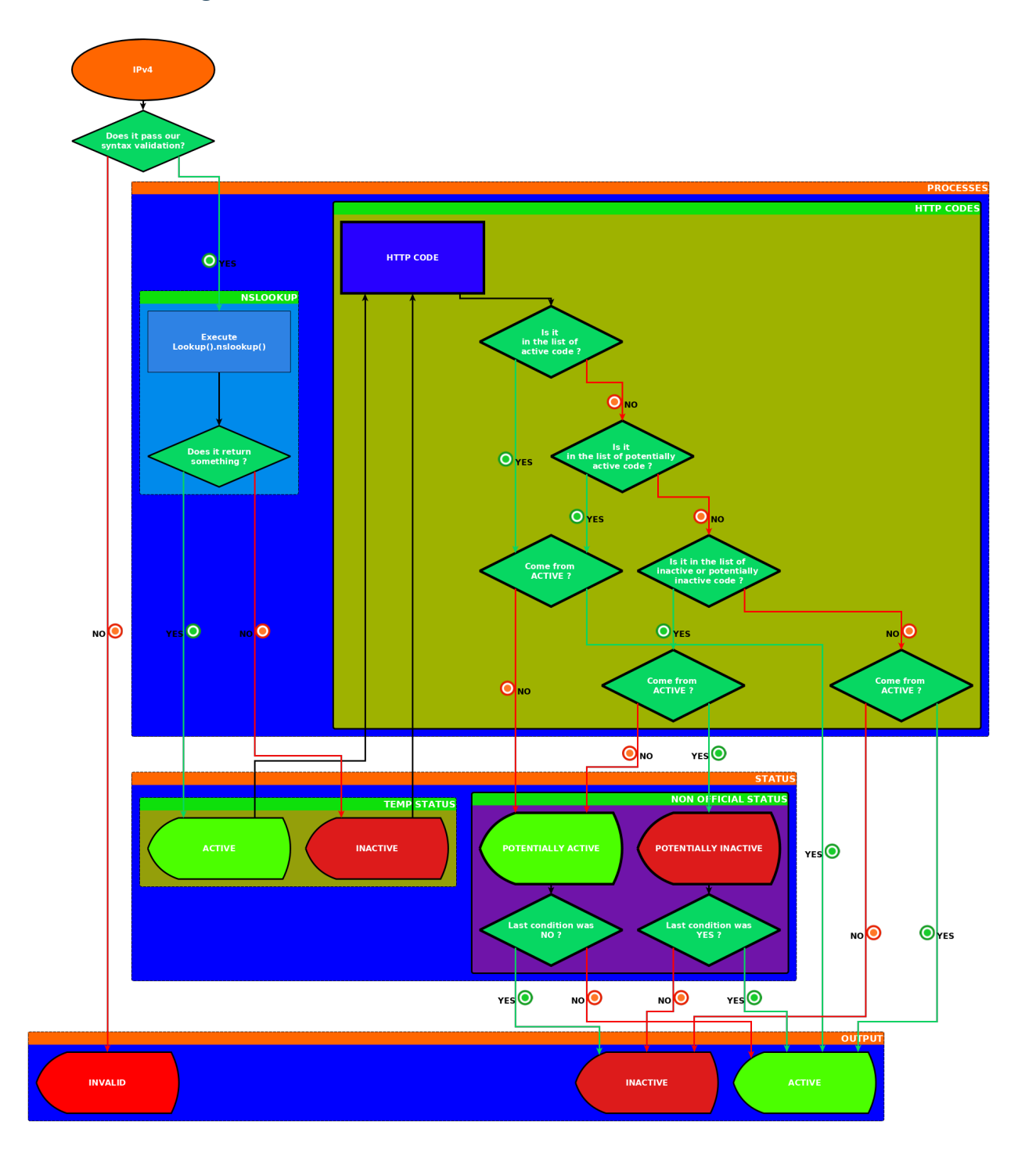

### **22.1.3 URL testing**

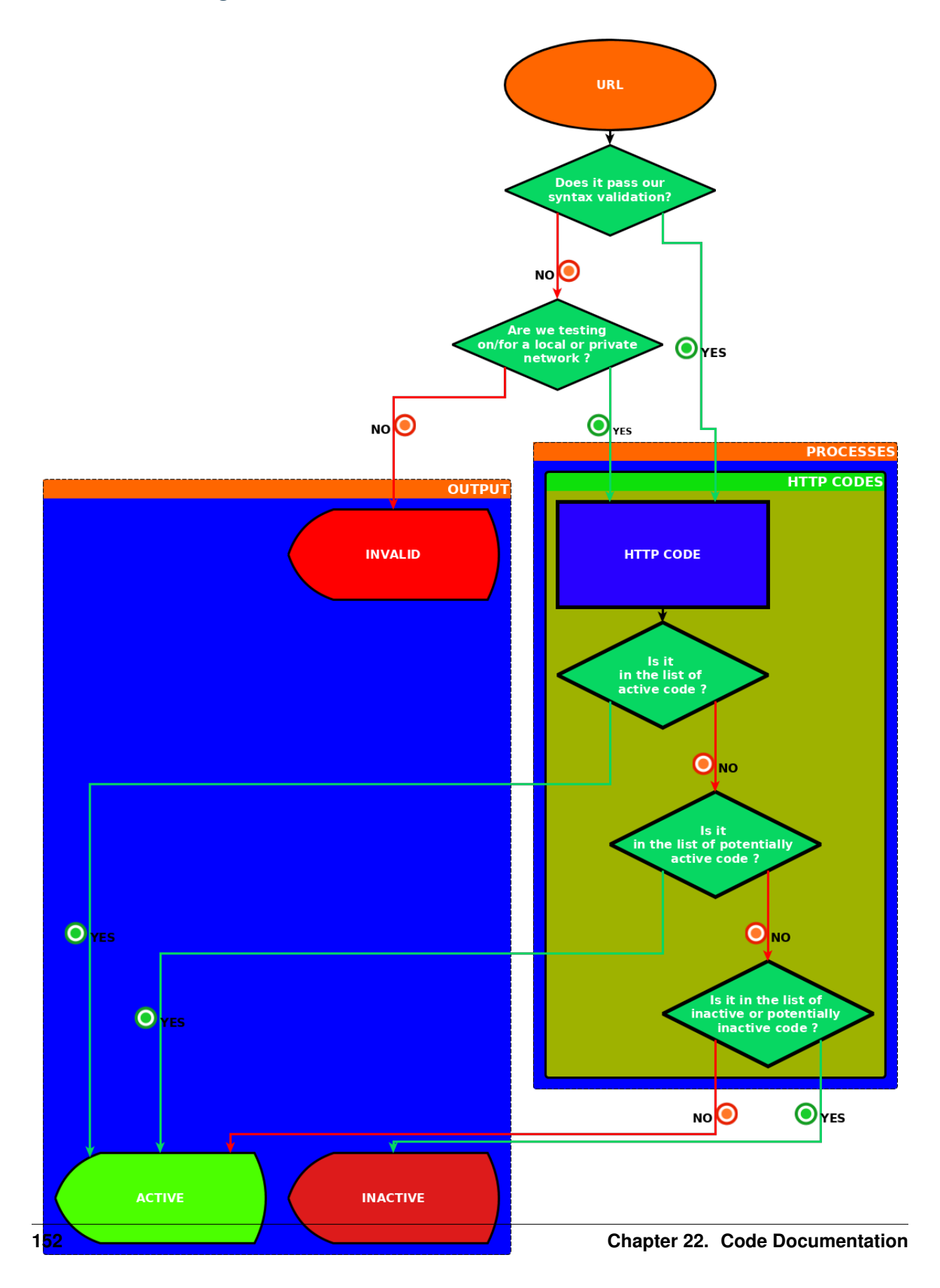

# **22.2 Check**

### **22.2.1 Problematic**

How can we efficiently check the syntax of IP, domains, and URL?

### **22.2.2 Documentation**

The tool to check the availability or syntax of domain, IP or URL.

Provides the syntax checker interface.

Author: Nissar Chababy, @funilrys, contactTATAfunilrysTODTODcom

Special thanks: <https://pyfunceble.github.io/special-thanks.html>

Contributors: <https://pyfunceble.github.io/contributors.html>

Project link: <https://github.com/funilrys/PyFunceble>

Project documentation: <https://pyfunceble.readthedocs.io/en/master/>

Project homepage: <https://pyfunceble.github.io/>

License:

Copyright 2017, 2018, 2019, 2020 Nissar Chababy

```
Licensed under the Apache License, Version 2.0 (the "License");
you may not use this file except in compliance with the License.
You may obtain a copy of the License at
```
http://www.apache.org/licenses/LICENSE-2.0

Unless required by applicable law **or** agreed to **in** writing, software distributed under the License **is** distributed on an "AS IS" BASIS, WITHOUT WARRANTIES OR CONDITIONS OF ANY KIND, either express **or** implied. See the License **for** the specific language governing permissions **and** limitations under the License.

**class** PyFunceble.check.**Check**(*subject*) Provides our syntax checkers.

**Parameters subject**  $(str)$  $(str)$  $(str)$  – The subject (URL, IP or domain) to check.

```
SPECIAL_USE_DOMAIN_NAMES_EXTENSIONS = ['onion']
```
Specifies the extension which are specified as "Special-Use Domain Names" and supported by our project.

Type [list](https://docs.python.org/3/library/stdtypes.html#list)

See also:

• [RFC6761](https://tools.ietf.org/html/rfc6761)

- [IANA Special-Use Domain Names](https://www.iana.org/assignments/special-use-domain-names/special-use-domain-names.txt) assignments.
- [RFC7686](https://tools.ietf.org/html/rfc6761)
- **is\_domain**(*subdomain\_check=False*)

Checks if the given subject is a valid domain.

Parameters subdomain\_check ([bool](https://docs.python.org/3/library/functions.html#bool)) – Activates the subdomain checking.

Warning: Do not manually use.

Please report to [is\\_subdomain\(\)](#page-164-0).

#### Returns The validity.

#### Return type [bool](https://docs.python.org/3/library/functions.html#bool)

### **is\_ip**()

Checks if the given subject is a valid IPv4 or IPv6.

Returns The validity.

### Return type [bool](https://docs.python.org/3/library/functions.html#bool)

### **is\_ip\_range**()

Checks if the given subject is a valid IPv4 or IPv6 range.

Returns The validity.

### Return type [bool](https://docs.python.org/3/library/functions.html#bool)

### **is\_ipv4**()

Checks if the given subject is a valid IPv4.

Returns The validity.

#### Return type [bool](https://docs.python.org/3/library/functions.html#bool)

#### **is\_ipv4\_range**()

Checks if the given subject is a valid IPv4 range.

Returns The validity.

#### Return type [bool](https://docs.python.org/3/library/functions.html#bool)

#### **is\_ipv6**()

Checks if the given subject is a valid IPv6.

Returns The validity.

#### Return type [bool](https://docs.python.org/3/library/functions.html#bool)

### **is\_ipv6\_range**()

Checks if the given subject is a valid IPv6 range.

Returns The validity.

Return type [bool](https://docs.python.org/3/library/functions.html#bool)

### **is\_reserved\_ip**()

Checks if the given subject is a reserved IPv4 or IPv6.

Returns The validity.

Return type [bool](https://docs.python.org/3/library/functions.html#bool)

### is reserved ipv4()

Checks if the given subject is a reserved IPv4.

Note: This method has been written on basis of the following links:

- [https://en.wikipedia.org/wiki/Reserved\\_IP\\_addresses](https://en.wikipedia.org/wiki/Reserved_IP_addresses)
- <https://www.iana.org/assignments/iana-ipv4-special-registry/iana-ipv4-special-registry.xhtml>

Returns The validity.

Return type [bool](https://docs.python.org/3/library/functions.html#bool)

#### **is\_reserved\_ipv6**()

Checks if the given subject is a reserved IPv6.

Returns The validity.

Return type [bool](https://docs.python.org/3/library/functions.html#bool)

#### <span id="page-164-0"></span>**is\_subdomain**()

Checks if the given subject is a valid subdomain.

Returns The validity.

### Return type [bool](https://docs.python.org/3/library/functions.html#bool)

**is\_url**(*return\_base=False*, *return\_formatted=False*) Checks if the given subject is a valid URL.

Parameters

- **return\_base** ([bool](https://docs.python.org/3/library/functions.html#bool)) Allow us the return of the url base (if URL formatted correctly).
- **return\_formatted** ([bool](https://docs.python.org/3/library/functions.html#bool)) Allow us to get the formatted URL as response.

Returns The validity or the base if asked.

Return type [bool,](https://docs.python.org/3/library/functions.html#bool) [str](https://docs.python.org/3/library/stdtypes.html#str)

# **22.3 Exceptions**

### **22.3.1 Problematic**

How can we provide our very own exceptions ?

### **22.3.2 Documentation**

The tool to check the availability or syntax of domain, IP or URL.

Provides our exceptions.

Author: Nissar Chababy, @funilrys, contactTATAfunilrysTODTODcom

Special thanks: <https://pyfunceble.github.io/special-thanks.html>

Contributors: <https://pyfunceble.github.io/contributors.html>

Project link: <https://github.com/funilrys/PyFunceble>

Project documentation: <https://pyfunceble.readthedocs.io/en/master/>

Project homepage: <https://pyfunceble.github.io/>

License:

Copyright 2017, 2018, 2019, 2020 Nissar Chababy

Licensed under the Apache License, Version 2.0 (the "License"); you may **not** use this file **except in** compliance **with** the License. You may obtain a copy of the License at

http://www.apache.org/licenses/LICENSE-2.0

Unless required by applicable law **or** agreed to **in** writing, software distributed under the License **is** distributed on an "AS IS" BASIS, WITHOUT WARRANTIES OR CONDITIONS OF ANY KIND, either express **or** implied. See the License **for** the specific language governing permissions **and** limitations under the License.

- **exception** PyFunceble.exceptions.**ConfigurationFileNotFound** Describes a missing configuration file.
- **exception** PyFunceble.exceptions.**GitEmailNotFound** Describes a missing Git Email.
- **exception** PyFunceble.exceptions.**GitHubTokenNotFound** Describes a missing GitHub token.
- **exception** PyFunceble.exceptions.**GitLabTokenNotFound** Describes a missing GitLab token.
- **exception** PyFunceble.exceptions.**GitNameNotFound** Describes a missing Git Name.
- **exception** PyFunceble.exceptions.**NoConversionMade** Describes the fact that a conversion was expected but none was made.
- **exception** PyFunceble.exceptions.**NoDownloadDestinationGiven** Describes the fact that the download destination was not declared.
- **exception** PyFunceble.exceptions.**NoDownloadLinkGiven** Describes the fact that no download link was declared.
- **exception** PyFunceble.exceptions.**NoExtractionMade** Describes the fact that an extraction was expected but none was made.
- **exception** PyFunceble.exceptions.**NoInternetConnection** Describes a missing connection.
- **exception** PyFunceble.exceptions.**PleaseUpdatePyFunceble** Describes the impossiblity to continue with an older version.

```
exception PyFunceble.exceptions.PyFuncebleException
    Describes our own exceptions.
```
- **exception** PyFunceble.exceptions.**PyFuncebleExternalException** Describes an exception which is caused by an external input.
- **exception** PyFunceble.exceptions.**PyFuncebleInternalException** Describes an exception which is caused by our own logic.
- **exception** PyFunceble.exceptions.**UnableToDownload** Describes a failing download.
- **exception** PyFunceble.exceptions.**UnknownSubject** Describes the fact that an unknown subject is inputed.
- **exception** PyFunceble.exceptions.**UserAgentBrowserNotFound** Describes the fact that we could not find a valid browser to work with.
- **exception** PyFunceble.exceptions.**UserAgentNotFound** Describes the fact that we could not find a user agent to work with.
- **exception** PyFunceble.exceptions.**UserAgentPlatformNotFound** Describes the fact that we could not find a valid browser to work with.
- **exception** PyFunceble.exceptions.**WrongParameterType** Describes a wrong parameter type.
- **exception** PyFunceble.exceptions.**WrongParameterValue** Describes a wrong parameter value.

# **22.4 Abstracts**

### **22.4.1 Problematic**

How can we work with abstracted data and information which are not directly related to our project main logic?

### **22.4.2 Documentation**

The tool to check the availability or syntax of domain, IP or URL.

Provides the abtracted logics/data.

Author: Nissar Chababy, @funilrys, contactTATAfunilrysTODTODcom

Special thanks: <https://pyfunceble.github.io/special-thanks.html>

Contributors: <https://pyfunceble.github.io/contributors.html>

Project link: <https://github.com/funilrys/PyFunceble>

Project documentation: <https://pyfunceble.readthedocs.io/en/master/>

Project homepage: <https://pyfunceble.github.io/>

License:

Copyright 2017, 2018, 2019, 2020 Nissar Chababy Licensed under the Apache License, Version 2.0 (the "License"); you may **not** use this file **except in** compliance **with** the License. You may obtain a copy of the License at http://www.apache.org/licenses/LICENSE-2.0 Unless required by applicable law **or** agreed to **in** writing, software distributed under the License **is** distributed on an "AS IS" BASIS, WITHOUT WARRANTIES OR CONDITIONS OF ANY KIND, either express **or** implied. See the License **for** the specific language governing permissions **and**

### **Infrastructure()**

**class** PyFunceble.abstracts.infrastructure.**Infrastructure** Provides some infrastructure related abstractions.

### **ALEMBIC\_DIRECTORY\_NAME = 'alembic'**

Sets the name of the alembic related directory.

#### **Type** [str](https://docs.python.org/3/library/stdtypes.html#str)

limitations under the License.

#### **CI\_MIGRATION\_TRIGGER\_FILE = '.trigger'**

Sets the name of the file to write into for the case that we are migrating to sqlalchemy from inside a CI engine.

Type [str](https://docs.python.org/3/library/stdtypes.html#str)

#### **CONFIGURATION\_FILENAME = '.PyFunceble.yaml'**

Sets the name of the user editable configuration file.

Type [str](https://docs.python.org/3/library/stdtypes.html#str)

```
DEFAULT_CONFIGURATION_FILENAME = '.PyFunceble_production.yaml'
```
Sets the name of the default configuration file.

Type [str](https://docs.python.org/3/library/stdtypes.html#str)

#### **DOWN\_FILENAME = '.pyfunceble\_intern\_downtime.json'**

Sets the name of our own download time record file.

Type [str](https://docs.python.org/3/library/stdtypes.html#str)

```
ENV_FILENAME = '.pyfunceble-env'
```
Sets the name of our own environment file.

Type [str](https://docs.python.org/3/library/stdtypes.html#str)

#### **HASHES\_FILENAME = 'hashes\_tracker.json'**

Sets the name of the file which will save the hashes of the files we are testing.

### **IPV4\_REPUTATION\_FILENAME = 'ipv4\_reputation.data'**

Sets the name of our own copy of the IPv4 reputation data file.

Type [str](https://docs.python.org/3/library/stdtypes.html#str)

PROD\_CONFIG\_LINK = 'https://raw.githubusercontent.com/funilrys/PyFunceble/master/.PyFu Sets the link to the production configuration file.

Type [str](https://docs.python.org/3/library/stdtypes.html#str)

**REPO\_LINK = 'https://git.io/vpZoI'** Sets the link to the repository.

Type [str](https://docs.python.org/3/library/stdtypes.html#str)

**USER\_AGENT\_FILENAME = 'user\_agents.json'** Sets the name of our own copy of the user agents file.

**Package()**

**class** PyFunceble.abstracts.package.**Package** Provides some packaging related abstractions.

**NAME = 'PyFunceble'**

Sets the package name.

Type [str](https://docs.python.org/3/library/stdtypes.html#str)

**VERSION = '3.3.0. (Teal Blauwbok: Centipede)'** Sets the package version.

Type [str](https://docs.python.org/3/library/stdtypes.html#str)

#### **Platform()**

```
class PyFunceble.abstracts.platform.Platform
     Provides an easy way to get the current platform.
```
**MAC = ['darwin']** Provides the list of supported MAC platform.

Type [list](https://docs.python.org/3/library/stdtypes.html#list)

**UNIX = ['linux', 'darwin']** Provides the list of supported unix platform.

Type [list](https://docs.python.org/3/library/stdtypes.html#list)

```
WINDOWS = ['windows', 'cygwin', 'cygwin_nt-10.0']
    Provides the list of supported windows platform.
```
Type [list](https://docs.python.org/3/library/stdtypes.html#list)

**classmethod get**() Returns the current platform.

Return type [str](https://docs.python.org/3/library/stdtypes.html#str)

```
classmethod is_mac_os()
     Checks if the current platform is in our OSX list.
```
Return type [bool](https://docs.python.org/3/library/functions.html#bool)

**classmethod is\_unix**() Checks if the current platform is in our unix list.

Return type [bool](https://docs.python.org/3/library/functions.html#bool)

#### **classmethod is\_windows**()

Checks if the current platform is in our windows list.

### Return type [bool](https://docs.python.org/3/library/functions.html#bool)

#### **Version()**

**class** PyFunceble.abstracts.package.**Version** Provides a simple way to compare our own versions.

#### **classmethod compare**(*upstream*)

Compares the given versions with the local one.

### Parameters

- **local** (*[list](https://docs.python.org/3/library/stdtypes.html#list)*) The local version converted by split\_versions().
- **upstream** ([list](https://docs.python.org/3/library/stdtypes.html#list)) The upstream version converted by split\_versions().

#### Returns

- True: local < upstream
- None: local == upstream
- False: local > upstream

Return type [bool,](https://docs.python.org/3/library/functions.html#bool) [None](https://docs.python.org/3/library/constants.html#None)

### **classmethod is\_local\_cloned**()

Checks if the local version is was downloaded per git clone.

#### **classmethod is\_local\_dev**()

Checks if the local version is the development version.

### **classmethod literally\_compare**(*local*, *upstream*)

Compares the given versions, literally.

#### Parameters

- **local** ([str](https://docs.python.org/3/library/stdtypes.html#str)) The local version converted by split\_versions().
- **up[str](https://docs.python.org/3/library/stdtypes.html#str)eam** (str) The upstream version converted by split\_versions().

### Returns

- True: local == upstream
- False: local != upstream

#### Return type [bool](https://docs.python.org/3/library/functions.html#bool)

**classmethod split\_versions**(*version*, *return\_non\_digits=False*)

Converts the versions to a shorter one.

#### **Parameters**

- **version**  $(str)$  $(str)$  $(str)$  The version to split.
- **return\_non\_digits** ([bool](https://docs.python.org/3/library/functions.html#bool)) Activate the return of the non-digits parts of the splitted version.

Returns A tuple. The first index is the digit part of the version, when the second one is the the non-digit part of the version.

### Return type [tuple](https://docs.python.org/3/library/stdtypes.html#tuple)

# **22.5 CLI**

### **22.5.1 Problematic**

How can we easily work and distribute some CLI related logic?

### **22.5.2 Documentation**

The tool to check the availability or syntax of domain, IP or URL.

Provides the CLI entry points.

Author: Nissar Chababy, @funilrys, contactTATAfunilrysTODTODcom

Special thanks: <https://pyfunceble.github.io/special-thanks.html>

Contributors: <https://pyfunceble.github.io/contributors.html>

Project link: <https://github.com/funilrys/PyFunceble>

Project documentation: <https://pyfunceble.readthedocs.io/en/master/>

Project homepage: <https://pyfunceble.github.io/>

License:

Copyright 2017, 2018, 2019, 2020 Nissar Chababy

```
Licensed under the Apache License, Version 2.0 (the "License");
you may not use this file except in compliance with the License.
You may obtain a copy of the License at
```
http://www.apache.org/licenses/LICENSE-2.0

```
Unless required by applicable law or agreed to in writing, software
distributed under the License is distributed on an "AS IS" BASIS,
WITHOUT WARRANTIES OR CONDITIONS OF ANY KIND, either express or implied.
See the License for the specific language governing permissions and
limitations under the License.
```

```
PyFunceble.cli.tool()
    Provides the CLI.
```
### **Dispatcher()**

```
class PyFunceble.cli.dispatcher.Dispatcher(preset, domain_or_ip=None, file_path=None,
                                                   url_file_path=None, url_to_test=None,
                                                   generate_results_only=False, gener-
                                                   ate_all_results_only=False)
```
Dispatches to one of the other brain.

Note: We are talking about brain because, each PyFunceble.core. $\star$  is a unique brain which has it's own function ;-)

Sometimes, 2 brains depends from the other one. But that's great because working together is always great ;-)

### Parameters

- **preset** ([Preset](#page-174-0)) An instance of the configuration preset.
- **domain\_or\_ip** ([list](https://docs.python.org/3/library/stdtypes.html#list)) A list of subject to test.
- **file\_path**  $(str) A$  $(str) A$  $(str) A$  file path or a link.

Note: If a file path is given, we read and test its content.

Note: If a link is given, we download it's content and test it.

Warning: If given, we consider each line to be an adblock filter, a host file format or a subject to test.

• **url\_file\_path** ([str](https://docs.python.org/3/library/stdtypes.html#str)) – A file path or a link.

Note: If a file path is given, we read and test its content.

Note: If a link is given, we download it's content and test it.

Warning: If given, we consider each line to be a URL to test.

• **url\_to\_test** ([str](https://docs.python.org/3/library/stdtypes.html#str)) – A list of URL to test.

**classmethod dispatch\_file\_test**(*file\_path*, *generate\_results\_only*, *generate\_all\_results\_only*) Dispatches to the brain in charge of file testing.

Parameters

- $file\_path(str) The file path to test.$  $file\_path(str) The file path to test.$  $file\_path(str) The file path to test.$
- **generate\_results\_only** ([bool](https://docs.python.org/3/library/functions.html#bool)) Tell us to only regenerate from the data stored into the MariaDB/MySQL databases.
- **generate\_all\_results\_only** ([bool](https://docs.python.org/3/library/functions.html#bool)) Tell us to only regenerate from the data stored into the MariaDB/MySQL databases.

Note: The difference with generate\_results\_only is that it includes the retested which status didn't changed.

**dispatch\_url\_file\_test**(*url\_file\_path*, *generate\_results\_only*, *generate\_all\_results\_only*) Dispatches to the brain in charge of url file testing.

#### Parameters

- **url\_file\_path** ([str](https://docs.python.org/3/library/stdtypes.html#str)) The file to test.
- **generate results only**  $(boo1)$  Tell us to only regenerate from the data stored into the MariaDB/MySQL databases.

#### **ExecutionTime()**

**class** PyFunceble.cli.execution\_time.**ExecutionTime**(*action='start'*, *last=False*) Sets and returns the execution time of the program.

#### **Parameters**

- **action** ([str](https://docs.python.org/3/library/stdtypes.html#str)) The action related the execution time. Can be *start* or *stop*.
- **last**  $(b \circ \circ l)$  Tell the subsystem if we are at the very end of the file testing.

### **classmethod authorization**()

Checks the execution authorization.

Returns The authorization status.

#### Return type [bool](https://docs.python.org/3/library/functions.html#bool)

**classmethod calculate**(*start=None*, *end=None*)

Calculates the difference between starting and ending time.

#### Parameters

- **start**  $(int, str) A$  $(int, str) A$  $(int, str) A$  $(int, str) A$  $(int, str) A$  starting time.
- $stop(int, str) A ending time.$  $stop(int, str) A ending time.$  $stop(int, str) A ending time.$  $stop(int, str) A ending time.$  $stop(int, str) A ending time.$

#### Returns

A dict with following as index.

- days
- hours
- minutes
- seconds

as index.

### Return type [dict](https://docs.python.org/3/library/stdtypes.html#dict)

**format\_execution\_time**(*start=None*, *end=None*) Formats the calculated time into a human readable format.

Parameters

- **start**  $(int, str) A$  $(int, str) A$  $(int, str) A$  $(int, str) A$  $(int, str) A$  starting time.
- $stop(int, str) A ending time.$  $stop(int, str) A ending time.$  $stop(int, str) A ending time.$  $stop(int, str) A ending time.$  $stop(int, str) A ending time.$

Returns A human readable date.

### Return type [str](https://docs.python.org/3/library/stdtypes.html#str)

```
save(last=False)
```
Saves the current time to our backup file.

**Parameters**  $\textbf{last}(\text{bool})$  $\textbf{last}(\text{bool})$  $\textbf{last}(\text{bool})$  **– Tell us if we are at the very end of the file testing.** 

```
classmethod set_starting_time()
```
Sets the starting time.

```
classmethod set_stoping_time()
    Sets the ending time.
```
# **22.6 Config**

### **22.6.1 Problematic**

- How can we make personalization more simple?
- How can we automatically merge the new configuration with the local one?
- How can we link some configuration endpoints with the real logic.

### **22.6.2 Documentation**

The tool to check the availability or syntax of domain, IP or URL.

Provides the configuration logics.

Author: Nissar Chababy, @funilrys, contactTATAfunilrysTODTODcom

Special thanks: <https://pyfunceble.github.io/special-thanks.html>

Contributors: <https://pyfunceble.github.io/contributors.html>

Project link: <https://github.com/funilrys/PyFunceble>

Project documentation: <https://pyfunceble.readthedocs.io/en/master/>

Project homepage: <https://pyfunceble.github.io/>

License:

Copyright 2017, 2018, 2019, 2020 Nissar Chababy Licensed under the Apache License, Version 2.0 (the "License"); you may **not** use this file **except in** compliance **with** the License. You may obtain a copy of the License at http://www.apache.org/licenses/LICENSE-2.0 Unless required by applicable law **or** agreed to **in** writing, software

distributed under the License **is** distributed on an "AS IS" BASIS,

(continues on next page)

(continued from previous page)

```
WITHOUT WARRANTIES OR CONDITIONS OF ANY KIND, either express or implied.
See the License for the specific language governing permissions and
limitations under the License.
```
**Load()**

```
Merge()
```
**Preset()**

<span id="page-174-0"></span>**class** PyFunceble.config.preset.**Preset**

```
Checks or update the global configuration based on some events.
classmethod _Preset__are_we_allowed_to_overwrite(index)
     Checks if we are allowed to overwrite an index.
api()
    Prepares the global configuration for a test from the API.
complements()
     Prepares the global configuration for a complements generation.
cooldown_time()
     Ensures that we always have a correct cooldown time.
classmethod disable(indexes)
     Sets the given configuration index to False.
classmethod dns_lookup_over_tcp()
     Ensures that the DNS lookup over tcp is proprely set.
classmethod dns_nameserver()
     Ensures that the DNS nameserver is proprely set.
classmethod enable(indexes)
     Sets the given configuration index to True.
file_url()
     Prepares the global configuration for a list of URL to test.
init_all()
     Initiate all presets which are independent from others.
classmethod maximal_processes()
     Ensures that the number of maximal processes is alway >= 2. If not, we don't authorize the multiprocess-
     ing.
multiprocess()
     Prepares the global configuration for a test with multiple processes.
classmethod multiprocess_merging_mode()
     Ensures that a valid merging mode is given.
reputation_data()
     Ensures that the usage of reputation data is activated when needed.
classmethod reset_counters()
     Resets the counters.
```
#### **simple\_domain**()

Prepares the global configuration for a domain test.

### **simple\_url**()

Prepares the global configuration for an URL test.

```
classmethod switch(variable, custom=False)
```
Switches PyFunceble.CONFIGURATION variables to their opposite.

#### Parameters

- **variable**  $(str \mid bool)$  The variable name to switch. The variable should be an index our configuration system. If we want to switch a bool variable, we should parse it here.
- **custom** ([bool](https://docs.python.org/3/library/functions.html#bool)) Let us know if have to switch the parsed variable instead of our configuration index.

Returns The opposite of the configuration index or the given variable.

### Return type [bool](https://docs.python.org/3/library/functions.html#bool)

Raises

**Exception** When the configuration is not valid. In other words, if the PyFunceble.CONFIGURATION[variable\_name] is not a bool.

#### **syntax\_test**()

Disables the HTTP status code if we are testing for syntax

#### **classmethod timeout**()

Ensures that the timeout is always correct.

### **classmethod upgrade\_database**()

Ensures that the database always have the latest state.

### **22.7 Converter**

### **22.7.1 Problematic**

How can we convert some data into something else or something our system understand.

### **22.7.2 Documentation**

The tool to check the availability or syntax of domain, IP or URL.

Provides the converters.

Author: Nissar Chababy, @funilrys, contactTATAfunilrysTODTODcom

Special thanks: <https://pyfunceble.github.io/special-thanks.html>

Contributors: <https://pyfunceble.github.io/contributors.html>

Project link: <https://github.com/funilrys/PyFunceble>

Project documentation: <https://pyfunceble.readthedocs.io/en/master/>

Project homepage: <https://pyfunceble.github.io/>

```
License:
```

```
Copyright 2017, 2018, 2019, 2020 Nissar Chababy
Licensed under the Apache License, Version 2.0 (the "License");
you may not use this file except in compliance with the License.
You may obtain a copy of the License at
    http://www.apache.org/licenses/LICENSE-2.0
Unless required by applicable law or agreed to in writing, software
distributed under the License is distributed on an "AS IS" BASIS,
WITHOUT WARRANTIES OR CONDITIONS OF ANY KIND, either express or implied.
See the License for the specific language governing permissions and
limitations under the License.
```
#### **ConverterBase()**

**class** PyFunceble.converter.base.**ConverterBase**(*data\_to\_convert*) Provides the converter base.

Parameters **data\_to\_convert** – The data to convert.

**get\_converted**()

Provides the converted data.

#### **AdBlock()**

**class** PyFunceble.converter.adblock.**AdBlock**(*data\_to\_convert*, *aggressive=False*) Converts an adblock filter line to a list os subject to test.

**\_AdBlock\_\_decode\_v1**(*data*) Decodes the v1.

**Parameters data**  $(str)$  $(str)$  $(str)$  – A string to decode.

Return type [list](https://docs.python.org/3/library/stdtypes.html#list)

**\_AdBlock\_\_decode\_v2**(*data*) Decodes the v2.

**Parameters data**  $(str)$  $(str)$  $(str)$  – A string to decode.

Return type [list](https://docs.python.org/3/library/stdtypes.html#list)

**\_AdBlock\_\_decode\_v3**(*data*) Decodes the v3.

**Parameters data**  $(str)$  $(str)$  $(str)$  – A string to decode.

Return type [list](https://docs.python.org/3/library/stdtypes.html#list)

**\_AdBlock\_\_decode\_v4**(*data*) Decodes the v4.

**Parameters data**  $(str)$  $(str)$  $(str)$  – A string to decode.

Return type [list](https://docs.python.org/3/library/stdtypes.html#list)

**extract\_base**(*subject*) Extracts the base of the given element.

As an example: given "hello.world/?is=beautiful" returns "hello.world"

Parameters **subject** – The subject to work with.

#### **extract\_from\_options**(*options*)

Exctracts the relevant data from the list of options.

Parameters **options** (*[list](https://docs.python.org/3/library/stdtypes.html#list)*) – The list of options of a rule.

Returns The list of domains.

Return type [list](https://docs.python.org/3/library/stdtypes.html#list)

#### **format\_decoded**(*decoded*, *result=None*)

Formats the extracted adblock line in order to be compatible with what the system understand.

Parameters

- **decoded**  $(str)$  $(str)$  $(str)$  The decoded data to work with.
- **result**  $(llist) A$  $(llist) A$  $(llist) A$  list of the result of this method.

Returns The list of domains or IP compatible with the system.

Return type [list](https://docs.python.org/3/library/stdtypes.html#list)

### **get\_converted**()

Converts and return the result of the conversion.

#### Return type [list](https://docs.python.org/3/library/stdtypes.html#list)

**classmethod ignore\_it**(*subject*)

Checks if we have to ignore the given subject.

**Parameters subject**  $(str)$  $(str)$  $(str)$  – The subject ot work with.

Returns The result of the check.

Return type [bool](https://docs.python.org/3/library/functions.html#bool)

**remove\_ignored**(*subject*)

Removes the ignored element from the given list of subject.

### **Digit2Digits()**

**class** PyFunceble.converter.digit2digits.**Digit2Digits**(*data\_to\_convert*) Converts a given digit to a 2 digits string.

### **File()**

**class** PyFunceble.converter.file.**File**(*data\_to\_convert*) Converts a line to a subject to test.

**get\_converted**() Provides the converted data. Warning: This method returns return None if no subject of interest was found.

Return type [None,](https://docs.python.org/3/library/constants.html#None) [str,](https://docs.python.org/3/library/stdtypes.html#str) [list](https://docs.python.org/3/library/stdtypes.html#list)

#### **InternalUrl()**

```
class PyFunceble.converter.internal_url.InternalUrl(data_to_convert)
    Converter of the internal URLs.
```
Note: The internal URLs are actually the URL that has nothing to do with what we are going to test.

They are only relevant for the software itself.

Parameters data\_to\_convert  $(str)$  $(str)$  $(str)$  – The data to convert

**to\_right\_url**() Process the conversion to the right URL.

## **22.8 Core**

### **22.8.1 Problematic**

How can we get started?

### **22.8.2 Documentation**

The tool to check the availability or syntax of domain, IP or URL.

Provides the core interfaces.

Author: Nissar Chababy, @funilrys, contactTATAfunilrysTODTODcom

Special thanks: <https://pyfunceble.github.io/special-thanks.html>

Contributors: <https://pyfunceble.github.io/contributors.html>

Project link: <https://github.com/funilrys/PyFunceble>

Project documentation: <https://pyfunceble.readthedocs.io/en/master/>

Project homepage: <https://pyfunceble.github.io/>

License:

Copyright 2017, 2018, 2019, 2020 Nissar Chababy Licensed under the Apache License, Version 2.0 (the "License"); you may **not** use this file **except in** compliance **with** the License. You may obtain a copy of the License at http://www.apache.org/licenses/LICENSE-2.0 Unless required by applicable law **or** agreed to **in** writing, software distributed under the License **is** distributed on an "AS IS" BASIS, WITHOUT WARRANTIES OR CONDITIONS OF ANY KIND, either express **or** implied. See the License **for** the specific language governing permissions **and** limitations under the License.

### **APICore()**

**class** PyFunceble.core.api.**APICore**(*subject*, *complete=False*, *configuration=None*, *db\_file\_name='api\_call'*, *is\_parent=True*) Provides the logic and interface for the tests from the API.

#### **Parameters**

- subject  $(str)$  $(str)$  $(str)$  The element we are testing.
- **complete** ( $b \circ \circ 1$ ) Activate the return of a dictionnary with significant if not all data about the test.
- **configuration** ([dict](https://docs.python.org/3/library/stdtypes.html#dict)) The custom configuration to load.

Note: This will let you overwrite any of the previously given configuration index.

#### **\_APICore\_\_inactive\_database\_management**(*subject*, *status*)

Given the subject and status, we add or remove the subject from the inactive database.

### **availability**(*subject\_type*)

Make an availability check.

Parameters subject\_type  $(str)$  $(str)$  $(str)$  – Should be one of the following.

- domain
- url

```
domain_and_ip()
```
Run a domain/IP availability check over the given subject.

### **domain\_syntax**()

Run a domain syntax check over the given subject.

### **ip\_range\_syntax**()

Run an IP range syntax check over the given subject.

#### **ip\_syntax**()

Run an IP syntax check over the given subject.

### **ipv4\_range\_syntax**()

Run an IPv4 range syntax check over the given subject.
### **ipv4\_syntax**()

Run an IPv4 syntax check over the given subject.

### **ipv6\_range\_syntax**()

Run an IPv6 range syntax check over the given subject.

### **ipv6\_syntax**()

Run an IPv6 syntax check over the given subject.

#### **reputation**(*subject\_type*)

Make a reputation check.

### Parameters subject\_type  $(s \text{tr})$  – Should be one of the following.

• domain

• url

#### **subdomain\_syntax**()

Run a subdomain syntax check over the given subject.

#### **syntax**(*subject\_type*)

Make a syntax check.

Parameters subject\_type  $(s \tau r)$  – Should be one of the following.

- domain
- url

#### **url**()

Run an URL availability check over the given subject.

**url\_syntax**() Run an IPv4 syntax check over the given subject.

### **CLICore()**

#### **class** PyFunceble.core.cli.**CLICore**

Provides some methods which are dedicated for the CLI.

- **classmethod \_CLICore\_\_check\_deprecated**(*upstream\_version*) Checks if the local version is deprecated.
- **classmethod \_CLICore\_\_check\_force\_update**(*upstream\_version*) Checks if we need to force the update.

If it's the case, we will stop the tool.

- **classmethod \_CLICore\_\_print\_messages**(*upstream\_version*) Looks at the messages and prints the one that needs to be printed.
- **classmethod colorify\_logo**(*home=False*) Print the colored logo based on global results.

**Parameters home** ([bool](https://docs.python.org/3/library/functions.html#bool)) – Tell us if we have to print the initial coloration.

- **classmethod compare\_version\_and\_print\_messages**() Compares the local with the upstream version.
- **classmethod get\_simple\_coloration**(*status*) Given a status we give the coloration for the simple mode.

**Parameters status**  $(str)$  $(str)$  $(str)$  – An official status output.

**classmethod get\_up\_statuses**() Provides the list of up statuses.

```
classmethod get_upstream_version_file()
    Provides the upstream version file.
```

```
classmethod logs_sharing()
     Prints an information message when the logs sharing is activated.
```
**classmethod print\_header**() Prints the header if needed.

**classmethod print\_nothing\_to\_test**() Prints the nothing to test message.

**classmethod save\_into\_database**(*output*, *filename*) Saves the current status inside the database.

**classmethod sort\_generated\_files**() Sort the content of all files we generated.

```
classmethod stay_safe()
    Prints a friendly message.
```
#### **FileCore()**

```
class PyFunceble.core.file.FileCore(file, file_content_type='domain')
     Brain of PyFunceble for file testing.
```
### Parameters

- **file**  $(str)$  $(str)$  $(str)$  The file we are testing.
- **file\_type**  $(str)$  $(str)$  $(str)$  The file type. Should be one of the following.
	- domain
	- url
- **\_FileCore\_\_run\_single\_test**(*subject*, *ignore\_inactive\_db\_check=False*) Run a test for a single subject.
- **\_FileCore\_\_test\_line**(*line*, *ignore\_inactive\_db\_check=False*) Tests a given line.
- **cleanup**(*auto\_continue\_db*, *auto\_save*, *test\_completed=False*) Runs the logic to run at the end of all test.
- **construct\_and\_get\_shadow\_file**(*file\_stream*, *ignore\_inactive\_db\_check=False*) Provides a path to a file which contain the list to file.

The idea is to do a comparison between what we already tested and what we still have to test.

```
classmethod download_link(input_file)
```
Downloads the file if it is an URL and return the name of the new file to test.

- **generate\_complement\_status\_file**(*subject*, *status*) Generate the complements status files.
- **generate\_files**(*include\_entries\_without\_changes=False*) Generates all needed files.
- **generate\_files\_of\_status**(*status*, *include\_entries\_without\_changes=False*) Generates the status file of all subjects of the given status.

Parameters

- **status**  $(str)$  $(str)$  $(str)$  A status to filter.
- **include\_entries\_without\_changes** ([bool](https://docs.python.org/3/library/functions.html#bool)) Descriptive enough.
- **classmethod get\_complements**(*auto\_continue\_db*)

Generate a list of complements to test.

**classmethod get\_subjects**(*line*)

Given a line, we give the list of subjects to test.

**post\_test\_treatment**(*test\_output*, *file\_content\_type*, *complements\_test\_started=False*, *auto\_continue\_db=None*, *inactive\_db=None*, *mining=None*, *whois\_db=None*)

Do the post test treatment.

**run\_test**()

Run the test of the content of the given file.

**classmethod should\_be\_ignored**(*subject*, *auto\_continue\_db*, *inactive\_db*, *ignore\_inactive\_db\_check=False*) Given a subject which is supposed to be tested, we check if we should ignore it.

**test**(*subject*)

Tests the given subject and return it's results.

**write\_in\_shadow\_file\_if\_needed**(*line*, *temp\_file*, *ignore\_inactive\_db\_check=False*, *autocontinue=None*, *inactive\_db=None*) Checks if the given line should be in the shadow file.

### **OurProcessWrapper()**

```
class PyFunceble.core.multiprocess.OurProcessWrapper(*args, **kwargs)
     Wrapper of Process. The object of this class is just to overwrite Process.run() in order to catch exceptions.
```
Note: This class takes the same arguments as Process.

#### **exception**

Provides a way to check if an exception was send.

**run**()

Overwrites Process.run().

#### **MultiprocessCore()**

**class** PyFunceble.core.multiprocess.**MultiprocessCore**(*file*,

*file\_content\_type='domain'*)

Brain of PyFunceble for file testing with multiple processes.s.

**Parameters** 

- **file**  $(str)$  $(str)$  $(str)$  The file we are testing.
- **file\_type**  $(str)$  $(str)$  $(str)$  The file type. Should be one of the following.
	- domain
	- url

**\_MultiprocessCore\_\_check\_exception**(*processes*, *manager\_data*) Checks if an exception is present into the given pool of processes.

:param list processes. A list of running processes.

- **\_MultiprocessCore\_\_merge\_processes\_data**(*manager\_data*, *tracker=None*) Reads all results and put them at the right location.
- **\_MultiprocessCore\_\_process\_end\_merging**(*finished*, *manager\_data*, *tracker*) Processes the end merging.
- **\_MultiprocessCore\_\_process\_live\_merging**(*finished*, *manager\_data*, *tracker*) Processes the live merging.

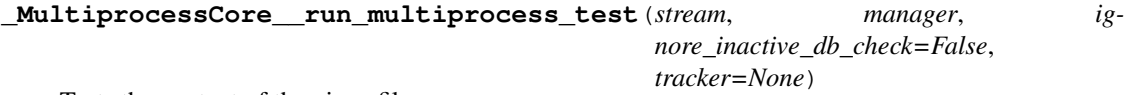

Tests the content of the given file.

**\_MultiprocessCore\_\_start\_process**(*subject*, *manager\_data*, *ignore\_inactive\_db\_check=False*)

Starts a new process.

**construct\_and\_get\_shadow\_file**(*file\_stream*, *ignore\_inactive\_db\_check=False*) Provides a path to a file which contain the list to file.

The idea is to do a comparison between what we already tested and what we still have to test.

### **run\_test**()

Runs the test of the content of the given file.

**test**(*subject*, *file\_content\_type*, *loader*, *manager\_data*, *intern*, *ignore\_inactive\_db\_check=False*, *custom=None*)

Tests the given subject and return the result.

### **work\_process**(*\*args*)

Work process for :code'construct\_and\_get\_shadow\_file'.

### **SimpleCore()**

**class** PyFunceble.core.simple.**SimpleCore**(*subject*)

Brain of PyFunceble for simple test.

**Parameters subject**  $(str)$  $(str)$  $(str)$  – The subject we are testing.

## **\_SimpleCore\_\_save\_in\_database**(*dataset*)

Saves the given dataset (result) into the database.

Parameters dataset ([dict,](https://docs.python.org/3/library/stdtypes.html#dict) [list](https://docs.python.org/3/library/stdtypes.html#list)) – The dataset to save.

#### **domain**()

Handles the simple domain testing.

**test**(*subject*, *subject\_type*)

Processes a test of the given subject and return the result.

**url**()

Handles the simple URL testing.

# **22.9 Database**

## **22.9.1 Problematic**

How can we store our most relevant information?

## **22.9.2 Documentation**

The tool to check the availability or syntax of domain, IP or URL.

Provides the database interfaces.

Author: Nissar Chababy, @funilrys, contactTATAfunilrysTODTODcom

Special thanks: <https://pyfunceble.github.io/special-thanks.html>

Contributors: <https://pyfunceble.github.io/contributors.html>

Project link: <https://github.com/funilrys/PyFunceble>

Project documentation: <https://pyfunceble.readthedocs.io/en/master/>

Project homepage: <https://pyfunceble.github.io/>

License:

Copyright 2017, 2018, 2019, 2020 Nissar Chababy

```
Licensed under the Apache License, Version 2.0 (the "License");
you may not use this file except in compliance with the License.
You may obtain a copy of the License at
```
http://www.apache.org/licenses/LICENSE-2.0

Unless required by applicable law **or** agreed to **in** writing, software distributed under the License **is** distributed on an "AS IS" BASIS, WITHOUT WARRANTIES OR CONDITIONS OF ANY KIND, either express **or** implied. See the License **for** the specific language governing permissions **and** limitations under the License.

### **InactiveDB()**

**class** PyFunceble.database.inactive.**InactiveDB**(*filename*, *parent\_process=False*) Provides the inactive database logic and interface.

**Parameters filename**  $(str)$  $(str)$  $(str)$  – The name of the file we are processing.

### **\_merge**()

Merges the database with the older one which has already been set into the database.

#### **add**(*subject*, *status*)

Adds the given subject into the database.

### Parameters

- **subject** ([str](https://docs.python.org/3/library/stdtypes.html#str)) The subject we are working with.
- **status**  $(str)$  $(str)$  $(str)$  The status of the given subject.

#### **classmethod authorization**()

Provides the execution authorization.

### **clean**()

Cleans everything which is not needed anymore.

#### **classmethod datetime**()

Gets the timestamp where we are going to save our current list.

Returns The timestamp to append with the currently tested element.

### Return type intlstr

### **get\_already\_tested**()

Returns a set of already tested subjects.

### **get\_to\_clean**()

Returns a set of subject to clean from the database.

#### **get\_to\_retest**()

Returns a set of subject to restest.

### **initiate**()

Initiates the databsse.

### **load**()

Loads the content of the database file.

### **remove**(*subject*)

Removes all occurrences of the given subject from the database.

### Parameters subject  $(str)$  $(str)$  $(str)$  – The subject we are working with.

#### **save**()

Saves the current database into the database file.

### **WhoisDB()**

**class** PyFunceble.database.whois.**WhoisDB**(*parent\_process=False*) Provides the WHOIS database interface and logic.

**add**(*subject*, *expiration\_date*, *server*, *record=None*) Adds the given subject and expiration date to the database.

#### Parameters

- **subject** ([str](https://docs.python.org/3/library/stdtypes.html#str)) The subject we are working with.
- **expiration\_date** ([str](https://docs.python.org/3/library/stdtypes.html#str)) The extracted expiration date.
- **server**  $(str)$  $(str)$  $(str)$  The server we got the record from.
- **record** ([str](https://docs.python.org/3/library/stdtypes.html#str)) The WHOIS record.

#### **authorized**

Provides the operation authorization.

### **get\_expiration\_date**(*subject*)

Gets the expiration date of the given subject.

Parameters subject  $(str)$  $(str)$  $(str)$  – The subject we are working with.

Returns The expiration date from the database.

Return type [tuple](https://docs.python.org/3/library/stdtypes.html#tuple)

#### **is\_time\_older**(*subject*)

Checks if the expiration time of the given subject is older.

Parameters subject  $(str)$  $(str)$  $(str)$  – The subject we are working with.

Note: Of course, we imply that the subject is in the database.

#### **load**()

Loads the database file into the database.

#### **classmethod merge**(*old*)

Merges the older version of the database into the new version.

**Parameters**  $old$  ( $dist$ ) – The old version of the database.

Returns The database in the new format.

Return type [dict](https://docs.python.org/3/library/stdtypes.html#dict)

**save**()

Saves the database into the database file.

# **22.10 Downloader**

## **22.10.1 Problematic**

How can we easily download one of our static files ?

## **22.10.2 Documentation**

The tool to check the availability or syntax of domain, IP or URL.

Provides the downloaders of all our static files.

Author: Nissar Chababy, @funilrys, contactTATAfunilrysTODTODcom

Special thanks: <https://pyfunceble.github.io/special-thanks.html>

Contributors: <https://pyfunceble.github.io/contributors.html>

Project link: <https://github.com/funilrys/PyFunceble>

Project documentation: <https://pyfunceble.readthedocs.io/en/master/>

Project homepage: <https://pyfunceble.github.io/>

### License:

```
Copyright 2017, 2018, 2019, 2020 Nissar Chababy
Licensed under the Apache License, Version 2.0 (the "License");
you may not use this file except in compliance with the License.
You may obtain a copy of the License at
    http://www.apache.org/licenses/LICENSE-2.0
Unless required by applicable law or agreed to in writing, software
distributed under the License is distributed on an "AS IS" BASIS,
WITHOUT WARRANTIES OR CONDITIONS OF ANY KIND, either express or implied.
See the License for the specific language governing permissions and
limitations under the License.
```
### **DownloaderBase()**

```
class PyFunceble.downloader.base.DownloaderBase
    Provides the downloader base.
```
### **DOWNTIME\_INDEX = None**

Used to set/track the download time of the current file.

Return type [str](https://docs.python.org/3/library/stdtypes.html#str)

### **REDOWNLOAD\_AFTER = 1**

Used to set the redownload frequency in day.

#### Return type [int](https://docs.python.org/3/library/functions.html#int)

**get\_all\_downtimes**()

Provides all download times.

Return type [dict](https://docs.python.org/3/library/stdtypes.html#dict)

#### **get\_downtime**()

Provides the download timestamp of the current DOWN\_TIME\_INDEX.

Return type [dict,](https://docs.python.org/3/library/stdtypes.html#dict) [None](https://docs.python.org/3/library/constants.html#None)

### **is\_downtime\_set**()

Checks if the downtime is set for the current DOWNTIME\_INDEX.

#### Return type [bool](https://docs.python.org/3/library/functions.html#bool)

### **is\_last\_download\_expired**()

Checks if the last downloaded file is expired.

### **process**()

Process the download and returns the downloaded text.

#### Return type [str,](https://docs.python.org/3/library/stdtypes.html#str) [None](https://docs.python.org/3/library/constants.html#None)

**save\_downtimes**()

Saves all downtimes.

### **update\_downtime**()

Updates the current download time.

### **ConfigDownloader()**

**class** PyFunceble.downloader.config.**ConfigDownloader** Provides the dowloader of the production configuration file.

### **DirectoryStructureDownloader()**

**class** PyFunceble.downloader.directory\_structure.**DirectoryStructureDownloader** Provides the downloader of the directory structure file.

#### **IANADownloader()**

**class** PyFunceble.downloader.iana.**IANADownloader** Provides the downloader of the iana database file.

### **IPv4ReputationDownloader()**

**class** PyFunceble.downloader.ipv4\_reputation.**IPv4ReputationDownloader** Provides the downloader of the IPv4 reputation file.

### **PublicSuffixDownloader()**

**class** PyFunceble.downloader.publicsuffix.**PublicSuffixDownloader** Provides the downloader of the public suffix list file.

# **22.11 Engine**

## **22.11.1 Problematic**

- How to auto continue?
- How to auto save?
- How to implement a proper debugger?
- How to get subjects related to a tested subject?
- How to work with different database types?
- How to sort our outputs?

## **22.11.2 Documentation**

The tool to check the availability or syntax of domain, IP or URL.

Provides the engine interfaces.

Author: Nissar Chababy, @funilrys, contactTATAfunilrysTODTODcom

Special thanks: <https://pyfunceble.github.io/special-thanks.html>

Contributors: <https://pyfunceble.github.io/contributors.html>

Project link: <https://github.com/funilrys/PyFunceble>

Project documentation: <https://pyfunceble.readthedocs.io/en/master/>

Project homepage: <https://pyfunceble.github.io/>

License:

Copyright 2017, 2018, 2019, 2020 Nissar Chababy

Licensed under the Apache License, Version 2.0 (the "License"); you may **not** use this file **except in** compliance **with** the License. You may obtain a copy of the License at

http://www.apache.org/licenses/LICENSE-2.0

Unless required by applicable law **or** agreed to **in** writing, software distributed under the License **is** distributed on an "AS IS" BASIS, WITHOUT WARRANTIES OR CONDITIONS OF ANY KIND, either express **or** implied. See the License **for** the specific language governing permissions **and** limitations under the License.

### **AutoContinue()**

```
class PyFunceble.engine.auto_continue.AutoContinue(filename, parent_process=False)
     Provides the auto-continue subsystem.
```

```
_AutoContinue__generate_complements()
    Generates the complements from the given list of tested.
```

```
_AutoContinue__get_or_generate_complements_json()
```
Gets or generates the complements while working with as JSON formatted database.

**\_AutoContinue\_\_get\_or\_generate\_complements\_mysql**()

Gets or generates the complements while working with as MySQL/MariaDB formatted database.

**add**(*subject*, *status*)

Adds the given subject into the database.

```
classmethod authorization()
```
Provides the execution authorization.

```
clean()
```
Cleans the database.

#### **get\_already\_tested**()

Returns the list of subjects which were already tested as a set.

#### **get\_or\_generate\_complements**()

Gets or generates the complements.

#### **is\_empty**()

Checks if the database related to the currently tested file is empty.

**load**() Loads previously saved database. **save**() Saves the current state of the database. **update\_counters**() Updates the counters. **AutoSave() class** PyFunceble.engine.auto\_save.**AutoSave**(*start\_time=None*) Provides the autosave interface. **classmethod get\_current\_ci**() Provides the current CI to use. **is\_time\_exceed**() Checks if the end time is exceed. **process**(*test\_completed=False*) Processes the autosave base on the current state of the test. Parameters **test\_completed** ([bool](https://docs.python.org/3/library/functions.html#bool)) – Tell us if we finished the test. **Logger() class** PyFunceble.engine.logger.**Logger**(*debug=False*, *on\_screen=False*, *output\_directory=None*) Provides our logging logic. **\_Logger\_\_get\_handler**(*handler\_type*) Provides a handler for of the given type.

**\_Logger\_\_init\_loggers**() Initiates all loggers.

**\_Logger\_\_set\_output\_directory**(*output\_directory*)

Shares the given output directory.

Note: If the given output directory does not exists, we create it.

Parameters output\_directory (string) - The output directory.

### **authorization**(*debug*)

Provides the operation authorization.

```
critical(message)
```
Logs the critical message.

- **debug**(*message*) Logs the debug message.
- **error**(*message*) Logs the error message.

```
exception()
```
Logs the exception message.

**fatal**(*message*)

Logs the fatal message.

```
format_to_apply = '[%(asctime)s::%(levelname)s::%(origin_path)s:%(origin_line)s@%(orig
    The format to apply.
```
### **classmethod get\_origin\_info**()

Returns the information about where the logger was triggered.

Returns

A tuple, which is composed of the following.

(trigger file path, trigger line, trigger function/method name)

Return type [tuple](https://docs.python.org/3/library/stdtypes.html#tuple)

```
info(message)
```
Logs the info message.

**init**(*output\_directory=None*) Initiates the logger.

```
root_logger_format = '[%(asctime)s::%(levelname)s](PID%(process)s:%(processName)s): %(message)s'
    The format to parse to the root logger (if used).
```
**warning**(*message*) Logs the warning message.

### **Mining()**

**class** PyFunceble.engine.mining.**Mining**(*filename*, *parent\_process=False*) Manages the minig subsystem.

**classmethod authorization**() Provides the operation authorization.

**classmethod get\_history**(*url*, *verify=None*) Gets the history of the given url.

Parameters  $ur1(str)$  $ur1(str)$  $ur1(str)$  – An URL to call.

Returns The list of links.

Return type [list](https://docs.python.org/3/library/stdtypes.html#list)

**list\_of\_mined**()

Provides the list of mined domains so that they can be tested.

### Returns

The list of mined domains.

The returned format is the following:

[ (index\_to\_delete\_after\_test, mined), (index\_to\_delete\_after\_test, mined), (index\_to\_delete\_after\_test, mined) ]

Return type [list](https://docs.python.org/3/library/stdtypes.html#list)

### **load**()

Loads the content of the database file.

### **mine**(*subject*, *subject\_type*)

Searches for domain or URL related to the original URL or domain. If some are found, we add them into the database.

### Parameters

- **subject** ([str](https://docs.python.org/3/library/stdtypes.html#str)) The subject we are working with.
- **subject\_typ**  $(str)$  $(str)$  $(str)$  The type of the subject.

Can me one of the following:

– url

– domain

#### **remove**(*subject*, *history\_member*)

Removes the given subject from the database assigned to the currently tested file.

#### Parameters

- **subject** ([str](https://docs.python.org/3/library/stdtypes.html#str)) The subject we are working with.
- **history\_member**  $(str)$  $(str)$  $(str)$  The history member to delete.

#### **save**()

Saves the content of the database into the database file.

### **Sort()**

```
class PyFunceble.engine.sort.Sort
```
Provides some sorting presets which we can parse to PyFunceble.helpers.list.List. custom\_format.

**classmethod \_Sort\_\_get\_url\_base**(*element*) Provides the URL base if needed.

#### **classmethod hierarchical**(*element*)

The idea behind this method is to sort a list of domain hierarchically.

**Parameters element**  $(str)$  $(str)$  $(str)$  – The element we are currently reading.

Returns The formatted element.

Return type [str](https://docs.python.org/3/library/stdtypes.html#str)

Note: For a domain like aaa.bbb.ccc.tdl.

A normal sorting is done in the following order:

1. aaa

- 2. bbb
- 3. ccc
- 4. tdl

This method allow the sorting to be done in the following order:

1. tdl

- 2. ccc 3. bbb
- 4. aaa

### **classmethod standard**(*element*)

Implements the standard and alphabetical sorting.

**Parameters element**  $(str)$  $(str)$  $(str)$  – The element we are currently reading.

Returns The formatted element.

Return type [str](https://docs.python.org/3/library/stdtypes.html#str)

# **22.12 Extractor**

## **22.12.1 Problematic**

How can we extract data from other data?

## **22.12.2 Documentation**

The tool to check the availability or syntax of domain, IP or URL.

Provides the extractors.

Author: Nissar Chababy, @funilrys, contactTATAfunilrysTODTODcom

Special thanks: <https://pyfunceble.github.io/special-thanks.html>

Contributors: <https://pyfunceble.github.io/contributors.html>

Project link: <https://github.com/funilrys/PyFunceble>

Project documentation: <https://pyfunceble.readthedocs.io/en/master/>

Project homepage: <https://pyfunceble.github.io/>

License:

Copyright 2017, 2018, 2019, 2020 Nissar Chababy Licensed under the Apache License, Version 2.0 (the "License"); you may **not** use this file **except in** compliance **with** the License. You may obtain a copy of the License at http://www.apache.org/licenses/LICENSE-2.0 Unless required by applicable law **or** agreed to **in** writing, software

(continues on next page)

(continued from previous page)

```
distributed under the License is distributed on an "AS IS" BASIS,
WITHOUT WARRANTIES OR CONDITIONS OF ANY KIND, either express or implied.
See the License for the specific language governing permissions and
limitations under the License.
```
### **ExtractorBase()**

```
class PyFunceble.extractor.base.ExtractorBase(data)
    Provides the extractor base.
```
**Parameters data**  $(str)$  $(str)$  $(str)$  – The data to work with.

```
get_extracted()
    Provides the converted data.
```
### **ExpirationDate()**

```
class PyFunceble.extractor.expiration_date.ExpirationDate(data)
     Provides a way to extract the expiration date from a given WHOIS record.
```

```
str) - The WHOIS record.s
```

```
_ExpirationDate__extract_it()
```
Try to extract the expiration date from the given data.

- **\_ExpirationDate\_\_format\_it**(*data*) Formats the given data.
- **\_ExpirationDate\_\_format\_management**(*index*, *matched*) A format management helper.

**Note:** Please note that the second value of the case represent the groups in order  $\lceil \text{day}, \text{month}, \text{year} \rceil$ . This means that a  $[2, 1, 0]$  will be for example for a date in format  $2017-01-02$  where 01 is the month.

### Parameters

- **index**  $(int)$  $(int)$  $(int)$  The identifiant of the regex.
- $matched$  ( $list$ ) The matched result to format.
- Returns A list representing the expiration date. The list can be "decoded" like [day, month, year]

Return type list|None

# **22.13 Helpers**

## **22.13.1 Problematic**

How can we avoid writing the same thing every time?

## **22.13.2 Documentation**

The tool to check the availability or syntax of domain, IP or URL.

Provides the helpers.

Author: Nissar Chababy, @funilrys, contactTATAfunilrysTODTODcom

Special thanks: <https://pyfunceble.github.io/special-thanks.html>

Contributors: <https://pyfunceble.github.io/contributors.html>

Project link: <https://github.com/funilrys/PyFunceble>

Project documentation: <https://pyfunceble.readthedocs.io/en/master/>

Project homepage: <https://pyfunceble.github.io/>

License:

Copyright 2017, 2018, 2019, 2020 Nissar Chababy

```
Licensed under the Apache License, Version 2.0 (the "License");
you may not use this file except in compliance with the License.
You may obtain a copy of the License at
```
http://www.apache.org/licenses/LICENSE-2.0

Unless required by applicable law **or** agreed to **in** writing, software distributed under the License **is** distributed on an "AS IS" BASIS, WITHOUT WARRANTIES OR CONDITIONS OF ANY KIND, either express **or** implied. See the License **for** the specific language governing permissions **and** limitations under the License.

### **Command()**

**class** PyFunceble.helpers.**Command**(*command*, *encoding='utf-8'*) Shell command execution.

#### **Parameters**

- **command**  $(str)$  $(str)$  $(str)$  The command to execute.
- **encoding**  $(str)$  $(str)$  $(str)$  The encoding to use to decode the shell output.

**\_decode\_output**(*to\_decode*)

Decode the output of a shell command in order to be readable.

Parameters **to\_decode** (*[bytes](https://docs.python.org/3/library/stdtypes.html#bytes)*) – Output of a command to decode.

Returns The decoded output.

<span id="page-195-0"></span>Return type [str](https://docs.python.org/3/library/stdtypes.html#str)

### **execute**()

Execute the given command.

Returns The output of the command.

Return type [str](https://docs.python.org/3/library/stdtypes.html#str)

#### **run**(*rstrip=True*)

Run the given command and yield each line(s) one by one.

Note: The difference between this method and  $execute()$  is that  $execute()$  wait for the process to end in order to return its output while this method return each line one by one - as they are outputed.

**Parameters rstrip** ([bool](https://docs.python.org/3/library/functions.html#bool)) – Deactivates the rstrip of the output.

### **run\_to\_stdout**()

Run the given command and print each line(s) to stdout.

## **Dict()**

```
class PyFunceble.helpers.Dict(main=None)
    Simplify some dict manipulation.
```
**Parameters main**  $(dict)$  $(dict)$  $(dict)$  – The main dict to work with.

Raises **[TypeError](https://docs.python.org/3/library/exceptions.html#TypeError)** – When main is not a dict nor a list (tolarated).

**classmethod from\_json**(*json\_str*, *return\_dict\_on\_error=True*) Converts a given JSON string to dict/list.

**Parameters return\_dict\_on\_error** ([bool](https://docs.python.org/3/library/functions.html#bool)) – Return a dict instead of a NoneType.

Return type dictilist

**classmethod from\_json\_file**(*file\_path*, *encoding='utf-8'*, *return\_dict\_on\_error=True*) Reads the given file path and convert it's content to dict/list (tolarated).

Parameters

- **file\_path**  $(str)$  $(str)$  $(str)$  The file path.
- **return\_dict\_on\_error** ([bool](https://docs.python.org/3/library/functions.html#bool)) Return a dict instead of a NoneType.

Return type dictllist

**classmethod from\_yaml**(*yaml\_str*) Converts the given YAML string to dict/list.

Parameters yaml\_[str](https://docs.python.org/3/library/stdtypes.html#str) (str) – The YAML string to convert.

Return type dictllist

**classmethod from\_yaml\_file**(*file\_path*, *encoding='utf-8'*) Converts a given YAML formatted file, into dict/list.

Parameters

- **file\_path**  $(str)$  $(str)$  $(str)$  The file path.
- **encoding**  $(str)$  $(str)$  $(str)$  The encoding to use.

Return type dictllist

#### **has\_same\_keys\_as**(*to\_check*, *loop=False*)

A dirty solution which checks keys are presents in both given dict.

### Parameters

- **to\_check** ([dict](https://docs.python.org/3/library/stdtypes.html#dict)) The dict to check.
- **loop** ([bool](https://docs.python.org/3/library/functions.html#bool)) DO NOT USE, only used to tell us wen to return the list of dataset or the final result.

#### Return type [bool](https://docs.python.org/3/library/functions.html#bool)

### **remove\_key**(*key\_to\_remove*)

Remove a given key from a given dictionary.

**Parameters key\_to\_remove**  $(llist|str)$  – The key(s) to delete.

Returns The dict without the given key(s).

Return type dictlNone

### **rename\_key**(*key\_to\_rename*, *strict=True*)

Rename the given keys from the given dictionary.

#### Parameters

• **key\_to\_rename**  $(dict)$  $(dict)$  $(dict)$  – The key(s) to rename.

Expected format: {old:new}

• **strict**  $(b \circ \circ l)$  – Tell us if we have to rename the exact index or the index which looks like the given key(s)

Returns The well formatted dict.

#### Return type dict|None

**to\_json**(*ensure\_ascii=False*, *indent=4*, *sort\_keys=True*) Converts a given dict to JSON and return the json string.

### Parameters

- **ensure\_ascii** ([bool](https://docs.python.org/3/library/functions.html#bool)) Avoids unicode.
- **indent** ([int](https://docs.python.org/3/library/functions.html#int)) The indentation to apply.
- **sort\_keys** Sort the keys.

### Return type [str](https://docs.python.org/3/library/stdtypes.html#str)

**to\_json\_file**(*file\_path*, *ensure\_ascii=False*, *indent=4*, *sort\_keys=True*, *encoding='utf-8'*) Converts the given dict to JSON and save the result into a given file path.

#### Parameters

- **file\_path** ([str](https://docs.python.org/3/library/stdtypes.html#str)) The file path.
- **ensure\_ascii** ([bool](https://docs.python.org/3/library/functions.html#bool)) Avoids unicode.
- **indent** ([int](https://docs.python.org/3/library/functions.html#int)) The indentation to apply.
- **sortkeys** ([bool](https://docs.python.org/3/library/functions.html#bool)) Sorts the keys.
- **to\_yaml**(*encoding='utf-8'*, *default\_flow\_style=False*, *indent=4*, *allow\_unicode=True*, *sort\_keys=True*)

Converts the given dict/list to the YAML format and return the result.

#### Parameters

- **encoding**  $(str)$  $(str)$  $(str)$  The encoding to use.
- **default\_flow\_style** ([bool](https://docs.python.org/3/library/functions.html#bool)) Uses the default flow style.
- **indent** ([int](https://docs.python.org/3/library/functions.html#int)) The indentation to apply.
- **allow\_unicode** (*[bool](https://docs.python.org/3/library/functions.html#bool)*) Allows the decoding of unicode chars.
- **sort\_keys** ([bool](https://docs.python.org/3/library/functions.html#bool)) Sors the keys.

#### Return type dictilist

**to\_yaml\_file**(*file\_path*, *encoding='utf-8'*, *default\_flow\_style=False*, *indent=4*, *allow\_unicode=True*, *sort\_keys=True*)

Converts the given dict/list to YAML and save the result into a file.

#### Parameters

- **file\_path** ([str](https://docs.python.org/3/library/stdtypes.html#str)) The file path.
- **encoding**  $(str)$  $(str)$  $(str)$  The encoding.
- **default\_flow\_style** ([bool](https://docs.python.org/3/library/functions.html#bool)) Uses the default flow style.
- **indent** ([int](https://docs.python.org/3/library/functions.html#int)) The indentation to apply.
- **allow\_unicode** ( $boo1$ ) Allows the decoding of unicode chars.
- **sort\_keys** ([bool](https://docs.python.org/3/library/functions.html#bool)) Sorts the keys.

### **Directory()**

**class** PyFunceble.helpers.**Directory**(*dir\_path=None*) Simplify the directories manipulation.

:param str dir\_path the path to work with.

```
create(dir_path=None)
```
Creates the given directory path.

Returns The output of self.exists after the directory creation.

### Return type [bool](https://docs.python.org/3/library/functions.html#bool)

**delete**(*dir\_path=None*) Deletes the given directory path.

Returns not self.exists after the directory deletion.

Rtypt bool

**exists**(*dir\_path=None*) Checks if the given directory exists.

**fix\_path**(*dir\_path=None*, *splited\_path=None*) Fix the path of the given path.

Note: We consider a path as fixed if it ends with the right directory separator.

**classmethod get\_current**(*with\_end\_sep=False*)

Returns the current directory path.

**Parameters with\_end\_sep** ([bool](https://docs.python.org/3/library/functions.html#bool)) – Add a directory separator at the end.

### **Download()**

**class** PyFunceble.helpers.**Download**(*url*, *verify\_certificate=True*, *retry=3*) Simplification of the downloads.

### **Parameters**

- $ur1(str)$  $ur1(str)$  $ur1(str)$  The url to download.
- **verify\_certificate** ([bool](https://docs.python.org/3/library/functions.html#bool)) Allows/Disallows the certificate verification.
- **retry** ([int](https://docs.python.org/3/library/functions.html#int)) The number of time we have to retry before raising an exception.

### **text**(*destination=None*)

Download the body of the given url.

Note: if destination is set to None, we only return the output.

Otherwise, we save the output into the given destination, but we also return the output.

Parameters destination  $(str)$  $(str)$  $(str)$  – The download destination.

Return type str:

Raises

- **[Exception](https://docs.python.org/3/library/exceptions.html#Exception)** When the status code is not 200.
- **[NoInternetConnection](#page-165-0)** When no connection could be made.

### **File()**

**class** PyFunceble.helpers.**File**(*file\_path=None*) Simplify the file manipulations.

**Parameters**  $file\_path(stx)$  **– The file path to work with.** 

**copy**(*destination*)

Copy the globaly given file path to the given destination.

**Parameters destination**  $(s \nmid r)$  – The destination of the copy.

```
delete(file_path=None)
```
Deletes the given file path if it exists.

**Parameters**  $file\_path(str) - The file path to check.$  $file\_path(str) - The file path to check.$  $file\_path(str) - The file path to check.$ 

Note: If None is given, we report to the globally given file path.

Returns The non existance state of the file.

Return type [bool](https://docs.python.org/3/library/functions.html#bool)

**exists**(*file\_path=None*) Checks if the given file path exists.

Parameters file\_path ([str](https://docs.python.org/3/library/stdtypes.html#str)) – The file path to check.

Note: If None is given, we report to the globally given file path.

#### Return type [bool](https://docs.python.org/3/library/functions.html#bool)

**get\_size**(*file\_path=None*)

Provides the size (in bytes) of the given file path.

**Parameters**  $file\_path(str) - The file path to check.$  $file\_path(str) - The file path to check.$  $file\_path(str) - The file path to check.$ 

Note: If None is given, we report to the globally given file path.

#### Return type [int](https://docs.python.org/3/library/functions.html#int)

**is\_empty**(*file\_path=None*) Checks if the given file path is empty.

**move**(*destination*)

Move the globally given file path to the given destination.

Parameters destination  $(str)$  $(str)$  $(str)$  – The destination of the file.

**read**(*file\_path=None*, *encoding='utf-8'*)

Read the given file path and return it's content.

#### Parameters

• **file\_path** ([str](https://docs.python.org/3/library/stdtypes.html#str)) – The file path to check.

Note: If None is given, we report to the globally given file path.

• **encoding**  $(str)$  $(str)$  $(str)$  – The encoding to use.

### Return type [str](https://docs.python.org/3/library/stdtypes.html#str)

**write**(*data*, *overwrite=False*, *encoding='utf-8'*, *file\_path=None*) Write the given data into the given file path.

### Parameters

- **data**  $(str)$  $(str)$  $(str)$  The data to write.
- **encoding**  $(str)$  $(str)$  $(str)$  The encoding to use while opening the file.
- **file\_path** ([str](https://docs.python.org/3/library/stdtypes.html#str)) The file path to check.

Note: If None is given, we report to the globally given file path.

### **Hash()**

**class** PyFunceble.helpers.**Hash**(*algo='sha512\_224'*) Simplify the hashing of data or file content.

**Parameters**  $\mathbf{alg}$  ( $\mathbf{str}$  $\mathbf{str}$  $\mathbf{str}$ ) – The algorithm to use for hashing.

Raises **[ValueError](https://docs.python.org/3/library/exceptions.html#ValueError)** – When the given algo is not known.

## **data**(*data*)

Hash the given data.

Parameters data ([str,](https://docs.python.org/3/library/stdtypes.html#str) [bytes](https://docs.python.org/3/library/stdtypes.html#bytes)) – The data to hash.

### Return type [str](https://docs.python.org/3/library/stdtypes.html#str)

**file**(*file\_path*, *encoding='utf-8'*) Open the given file, and it's content.

Parameters file\_path ([str](https://docs.python.org/3/library/stdtypes.html#str)) – The file to hash.

### Return type [str](https://docs.python.org/3/library/stdtypes.html#str)

### **List()**

**class** PyFunceble.helpers.**List**(*main*, *remove\_empty=False*) Simplify the list manipulation.

#### **Parameters**

- $main (list)$  $main (list)$  $main (list)$  The main list to work with.
- **remove\_empty** ([bool](https://docs.python.org/3/library/functions.html#bool)) Process the deletion of empty strings.

### **custom\_format**(*key\_method*, *reverse=False*)

Return a well formatted list. With the key\_method as a function/method to format the elements before sorting.

#### Parameters

- **key\_method** (*function* / method) A function or method to use to format the readed element before sorting.
- **reverse** ([bool](https://docs.python.org/3/library/functions.html#bool)) Tell us if we have to reverse the list.

Returns A sorted list.

#### Return type [list](https://docs.python.org/3/library/stdtypes.html#list)

### **format**()

Return a well formatted list. Basicaly, it's sort a list and remove duplicate.

Returns A sorted, without duplicate, list.

Return type [list](https://docs.python.org/3/library/stdtypes.html#list)

### **Merge()**

**class** PyFunceble.helpers.**Merge**(*main*) Simplify the merging of dict and list.

> Parameters main ([str,](https://docs.python.org/3/library/stdtypes.html#str) [tuple,](https://docs.python.org/3/library/stdtypes.html#tuple) [bool,](https://docs.python.org/3/library/functions.html#bool) [int,](https://docs.python.org/3/library/functions.html#int) [dict,](https://docs.python.org/3/library/stdtypes.html#dict) [list,](https://docs.python.org/3/library/stdtypes.html#list) [float](https://docs.python.org/3/library/functions.html#float)) - The main data to work with.

**\_Merge\_\_dict**(*origin*, *strict=True*) Process the dict merging.

Parameters strict ([bool](https://docs.python.org/3/library/functions.html#bool)) – Activates the strict mode.

Return type [dict](https://docs.python.org/3/library/stdtypes.html#dict)

```
_Merge__list(origin, strict=True)
     Process the list merging.
```
Parameters strict ([bool](https://docs.python.org/3/library/functions.html#bool)) – Activates the strict mode.

#### Return type [list](https://docs.python.org/3/library/stdtypes.html#list)

**into**(*origin*, *strict=True*) Process the mergin.

#### Parameters

- **origin** The original data.
- **strict** ([bool](https://docs.python.org/3/library/functions.html#bool)) Activates the strict mode.

#### **Regex()**

**class** PyFunceble.helpers.**Regex**(*regex*, *escape=False*) Simplify the regex matching and usage.

### **Parameters**

- **regex**  $(str)$  $(str)$  $(str)$  The regex to use.
- **escape** (*[bool](https://docs.python.org/3/library/functions.html#bool)*) Escapes the given regex.
- **get\_matching\_list**(*data*)

Returns the strings which does the match the regex in the given data.

### **get\_not\_matching\_list**(*data*)

Returns the strings which does not the match the regex in the given data.

**match**(*data*, *rematch=False*, *group=0*, *return\_match=True*) Checks if the given data match the given regex string.

### Parameters

- **data**  $(str)$  $(str)$  $(str)$  The data to work with.
- **rematch** ([bool](https://docs.python.org/3/library/functions.html#bool)) The equivalent of the \$BASH\_REMATCH but in Python.

It's basically a list of all groups.

- group ([bool](https://docs.python.org/3/library/functions.html#bool)) The group to return when return\_match is set to True.
- **return\_match** ([bool](https://docs.python.org/3/library/functions.html#bool)) Return the part that match the given regex string.

### **replace\_match**(*data*, *replacement*, *occurences=0*, *multiline=False*)

Replaces the string which match the regex string with the given replacement.

### **Parameters**

- data  $(s \text{tr})$  The data to work with.
- **replacement**  $(str)$  $(str)$  $(str)$  The replacement of the matched regex.
- **occurences**  $(int)$  $(int)$  $(int)$  The number of occurences to replace.

Note: 0 means all occurences.

### Return type [str](https://docs.python.org/3/library/stdtypes.html#str)

**split**(*data*)

Split the reference of the given regex.

**Parameters data**  $(str)$  $(str)$  $(str)$  – The data to work with.

Return type [list](https://docs.python.org/3/library/stdtypes.html#list)

# **22.14 Lookup**

## **22.14.1 Problematic**

How can we look for information about a given subject ?

## **22.14.2 Documentation**

The tool to check the availability or syntax of domain, IP or URL.

Provides the lookup interfaces.

Author: Nissar Chababy, @funilrys, contactTATAfunilrysTODTODcom

Special thanks: <https://pyfunceble.github.io/special-thanks.html>

Contributors: <https://pyfunceble.github.io/contributors.html>

Project link: <https://github.com/funilrys/PyFunceble>

Project documentation: <https://pyfunceble.readthedocs.io/en/master/>

Project homepage: <https://pyfunceble.github.io/>

License:

Copyright 2017, 2018, 2019, 2020 Nissar Chababy

Licensed under the Apache License, Version 2.0 (the "License"); you may **not** use this file **except in** compliance **with** the License. You may obtain a copy of the License at

http://www.apache.org/licenses/LICENSE-2.0

Unless required by applicable law **or** agreed to **in** writing, software distributed under the License **is** distributed on an "AS IS" BASIS, WITHOUT WARRANTIES OR CONDITIONS OF ANY KIND, either express **or** implied. See the License **for** the specific language governing permissions **and** limitations under the License.

### **DNSLookup()**

**class** PyFunceble.lookup.dns.**DNSLookup**(*dns\_server=None*, *lifetime=3*, *tcp=False*) DNS lookup interface.

Parameters

- **subject**  $(str)$  $(str)$  $(str)$  The subject we are working with.
- **dns\_server** (list | tuple | str) The DNS server we are working with.
- **lifetime** ([int](https://docs.python.org/3/library/functions.html#int)) Set the lifetime of a query.

### **\_DNSLookup\_\_get\_dns\_servers\_from**(*inputed\_dns*)

Given a list or an input representing dns servers, we ensure that we have a list of a string which represent an IP.

Parameters input ([str,](https://docs.python.org/3/library/stdtypes.html#str) [list,](https://docs.python.org/3/library/stdtypes.html#list) [tuple](https://docs.python.org/3/library/stdtypes.html#tuple)) – The inputed DNS server(s).

Returns The list of dns server to use.

### Return type [list](https://docs.python.org/3/library/stdtypes.html#list)

```
classmethod _DNSLookup__get_resolver(dns_server)
    Provides the configured dns resolver.
```
**\_DNSLookup\_\_get\_server\_and\_port\_from**(*inputed\_dns*)

Given a list or an input representing dns server, we split the server from the port.

Parameters **inputed\_dns** – The inputed DNS server(s).

Returns

A tuple with:

(The DNS, the port)

### Return type [tuple](https://docs.python.org/3/library/stdtypes.html#tuple)

**\_DNSLookup\_\_request\_complete\_not\_ip**(*subject*, *tcp=None*) Requests and provides the complete DNS spectrum.

Return type [dict](https://docs.python.org/3/library/stdtypes.html#dict)

**\_DNSLookup\_\_request\_ip**(*subject*, *tcp=None*) Handle the request for a subject which is an IP.

#### Parameters

- **subject** ([str](https://docs.python.org/3/library/stdtypes.html#str)) The subject we are working with.
- **tcp** ([bool](https://docs.python.org/3/library/functions.html#bool)) Tell us to use TCP for query.

Return type [dict](https://docs.python.org/3/library/stdtypes.html#dict)

Raises **[ValueError](https://docs.python.org/3/library/exceptions.html#ValueError)** – When a non string subject is given.

**\_DNSLookup\_\_request\_not\_ip**(*subject*, *complete=False*, *tcp=None*) Handle the request for a subject which is not an IP.

#### Return type [dict](https://docs.python.org/3/library/stdtypes.html#dict)

Raises **[ValueError](https://docs.python.org/3/library/exceptions.html#ValueError)** – When a non string subject is given.

**a\_record**(*subject*, *tcp=None*)

Return the A record of the given subject (if found).

#### Parameters

- **subject** ([str](https://docs.python.org/3/library/stdtypes.html#str)) The subject we are working with.
- **tcp** ([bool](https://docs.python.org/3/library/functions.html#bool)) Tell us to use TCP for query.

Returns A list of A record(s).

Return type [list,](https://docs.python.org/3/library/stdtypes.html#list) [None](https://docs.python.org/3/library/constants.html#None)

Raises **[ValueError](https://docs.python.org/3/library/exceptions.html#ValueError)** – When a non string subject is given.

**aaaa\_record**(*subject*, *tcp=None*)

Return the AAAA record of the given subject (if found).

#### Parameters

- **subject** ([str](https://docs.python.org/3/library/stdtypes.html#str)) The subject we are working with.
- **tcp** ([bool](https://docs.python.org/3/library/functions.html#bool)) Tell us to use TCP for query.

Returns A list of A record(s).

Return type [list,](https://docs.python.org/3/library/stdtypes.html#list) [None](https://docs.python.org/3/library/constants.html#None)

Raises **[ValueError](https://docs.python.org/3/library/exceptions.html#ValueError)** – When a non string subject is given.

**cname\_record**(*subject*, *tcp=None*)

Return the CNAME record of the given subject (if found).

### Parameters

- **subject**  $(str)$  $(str)$  $(str)$  The subject we are working with.
- **tcp** ([bool](https://docs.python.org/3/library/functions.html#bool)) Tell us to use TCP for query.

Returns A list of CNAME record(s).

Return type [list,](https://docs.python.org/3/library/stdtypes.html#list) [None](https://docs.python.org/3/library/constants.html#None)

Raises **[ValueError](https://docs.python.org/3/library/exceptions.html#ValueError)** – When a non string subject is given.

#### **dname\_record**(*subject*, *tcp=None*)

Return the DNAME record of the given subject (if found).

#### Parameters

- **subject** ([str](https://docs.python.org/3/library/stdtypes.html#str)) The subject we are working with.
- **tcp** ([bool](https://docs.python.org/3/library/functions.html#bool)) Tell us to use TCP for query.

Returns A list of DNAME record(s).

Return type [list,](https://docs.python.org/3/library/stdtypes.html#list) [None](https://docs.python.org/3/library/constants.html#None)

Raises **[ValueError](https://docs.python.org/3/library/exceptions.html#ValueError)** – When a non string subject is given.

#### **classmethod get\_addr\_info**(*subject*)

Get and return the information of the given subject (address).

Parameters subject  $(str)$  $(str)$  $(str)$  – The subject we are working with.

Returns A list of address.

Return type [list,](https://docs.python.org/3/library/stdtypes.html#list) [None](https://docs.python.org/3/library/constants.html#None)

Raises **[ValueError](https://docs.python.org/3/library/exceptions.html#ValueError)** – When a non string subject is given.

### **classmethod get\_host\_by\_addr**(*subject*)

Get and return the host of the given subject (address).

**Parameters subject**  $(str)$  $(str)$  $(str)$  – The subject we are working with.

#### Returns

A dict in the following format or None.

```
{
    "hostname": "",
    "aliases": [],
    "ips": []
}
```
Return type [dict,](https://docs.python.org/3/library/stdtypes.html#dict) [None](https://docs.python.org/3/library/constants.html#None)

Raises **[ValueError](https://docs.python.org/3/library/exceptions.html#ValueError)** – When a non string subject is given.

**classmethod is\_record\_present\_in\_result**(*to\_check*, *result*, *allow\_empty=False*) Checks if the given record type is in the result.

### Parameters

- **to\_check** ([list,](https://docs.python.org/3/library/stdtypes.html#list) [str,](https://docs.python.org/3/library/stdtypes.html#str) [tuple](https://docs.python.org/3/library/stdtypes.html#tuple)) The record to check the presence.
- **result** ([dict](https://docs.python.org/3/library/stdtypes.html#dict)) The result to work with.
- **allow\_empty** ([bool](https://docs.python.org/3/library/functions.html#bool)) Tell to if we allow and empty result as present.

#### Return type [bool](https://docs.python.org/3/library/functions.html#bool)

#### **mx\_record**(*subject*, *tcp=None*)

Return the MX record of the given subject (if found).

**Parameters subject**  $(str)$  $(str)$  $(str)$  – The subject we are working with.

Returns A list of MX record(s).

Return type [list,](https://docs.python.org/3/library/stdtypes.html#list) [None](https://docs.python.org/3/library/constants.html#None)

Raises **[ValueError](https://docs.python.org/3/library/exceptions.html#ValueError)** – When a non string subject is given.

#### **ns\_record**(*subject*, *tcp=None*)

Return the NS record of the given subject (if found).

### Parameters

- **subject** ([str](https://docs.python.org/3/library/stdtypes.html#str)) The subject we are working with.
- **tcp** ([bool](https://docs.python.org/3/library/functions.html#bool)) Tell us to use TCP for query.

Returns A list of NS record(s).

Return type [list,](https://docs.python.org/3/library/stdtypes.html#list) [None](https://docs.python.org/3/library/constants.html#None)

Raises **[ValueError](https://docs.python.org/3/library/exceptions.html#ValueError)** – When a non string subject is given.

# **ptr\_record**(*subject*, *reverse\_name=True*, *tcp=None*)

Return the PTR record of the given subject (if found).

## Parameters

- **subject** ([str](https://docs.python.org/3/library/stdtypes.html#str)) The subject we are working with.
- **tcp**  $(b \circ \circ 1)$  Tell us to use TCP for query.

Returns A list of PTR record(s).

Return type [list,](https://docs.python.org/3/library/stdtypes.html#list) [None](https://docs.python.org/3/library/constants.html#None)

Raises **[ValueError](https://docs.python.org/3/library/exceptions.html#ValueError)** – When a non string subject is given.

### **request**(*subject*, *complete=False*, *tcp=None*) Perform a DNS lookup/requests.

Parameters

- **subject** ([str](https://docs.python.org/3/library/stdtypes.html#str)) The subject we are working with.
- **complete** ([bool](https://docs.python.org/3/library/functions.html#bool)) Tell us to return as many result as possible.
- **tcp** ([bool](https://docs.python.org/3/library/functions.html#bool)) Tell us to use TCP for query.

### Returns

A dict with following index if the given subject is not registered into the given DNS server. (More likely local subjects).

```
{
    "hostname": "",
    "aliases": [],
    "ips": []
}
```
A dict with following index for everything else (and if found).

```
{
    "nameservers: [],
    "A": [],
    "AAAA": [],
    "CNAME": [],
    "DNAME": [],
    "MX": [],
    "NS": [],
    "TXT": [],
    "PTR": []
}
```
#### Return type [dict](https://docs.python.org/3/library/stdtypes.html#dict)

Raises **[ValueError](https://docs.python.org/3/library/exceptions.html#ValueError)** – When a non string subject is given.

```
txt_record(subject, tcp=None)
```
Return the TXT record of the given subject (if found).

### Parameters

- **subject**  $(str)$  $(str)$  $(str)$  The subject we are working with.
- **tcp**  $(b \circ \circ 1)$  Tell us to use TCP for query.

Returns A list of TXT record(s).

Return type [list,](https://docs.python.org/3/library/stdtypes.html#list) [None](https://docs.python.org/3/library/constants.html#None)

Raises **[ValueError](https://docs.python.org/3/library/exceptions.html#ValueError)** – When a non string subject is given.

**update\_lifetime**(*lifetime*) Updates the lifetime of a query.

**update\_nameserver**(*nameserver*) Updates the nameserver to query.

### **HTTPCode()**

```
class PyFunceble.lookup.http_code.HTTPCode(subject, subject_type)
     Get and return the HTTP code status of a given domain.
```
#### Parameters

- **subject** ([str](https://docs.python.org/3/library/stdtypes.html#str)) The subject we are working with.
- **\_type** (subject) The type of the subject we are working with. Should be one of the following.
	- url
	- domain
	- file\_url
	- file\_domain
- ipv6
- **\_get\_it**()

Get the HTTP code status.

Returns The matched HTTP status code.

Return type int|None

**get**()

Return the HTTP code status.

Returns The matched and formatted status code.

Return type strlint|None

### **Iana()**

```
class PyFunceble.lookup.iana.Iana
    Let us interact with the IANA database.
```
**\_Iana\_\_get\_content**() Provides the content of our IANA database.

### **PublicSuffix()**

**class** PyFunceble.lookup.publicsuffix.**PublicSuffix** Let us interact with the public suffix database.

**\_PublicSuffix\_\_get\_content**() Provides the content of our PSL database.

### **Referer()**

**class** PyFunceble.lookup.referer.**Referer**(*subject*) Get the WHOIS server (referer) of the current domain extension according to the IANA database.

**Parameters subject**  $(str)$  $(str)$  $(str)$  – The subject we are working with.

**get**()

Return the referer aka the WHOIS server of the current domain extension.

Returns

- [0] None if there is no referer.
- [0] **False** if the extension is unknown which implicitly means that the subject is INVALID
- [0] str The resolved IP to use.
- [1] str, None the domain referer.

### Return type [tuple](https://docs.python.org/3/library/stdtypes.html#tuple)

### **HostSSLAdapter()**

```
class PyFunceble.lookup.requests.HostSSLAdapter(pool_connections=10,
```
*pool\_maxsize=10*, *max\_retries=0*, *pool\_block=False*)

Extends the build-in HTTP Adapter for urllib3 for our needs.

### **\_HostSSLAdapter\_\_resolve\_with\_cache**(*hostname*) Resolve the IP of the given hostname.

**Parameters hostname** ([str](https://docs.python.org/3/library/stdtypes.html#str)) – The hostname to resolve.

Returns The IP of the host name or the hostname itself.

Return type [None,](https://docs.python.org/3/library/constants.html#None) [str](https://docs.python.org/3/library/stdtypes.html#str)

### **classmethod resolve**(*hostname*) Resolve the IP of the given hostname.

**Parameters hostname** ([str](https://docs.python.org/3/library/stdtypes.html#str)) – The hostname to resolve.

Returns The IP of the host name or the hostname itself.

Return type [None,](https://docs.python.org/3/library/constants.html#None) [str](https://docs.python.org/3/library/stdtypes.html#str)

### **send**(*request*, *\*\*kwargs*)

Overwrite the upstream :code:send' method.

We basically do the same. We only ensure that we request the IP from the chosen DNS record.

#### Parameters

- **request** The PreparedRequest being sent.
- **stream** (optional) Whether to stream the request content.
- **timeout** ([float](https://docs.python.org/3/library/functions.html#float) or [tuple](https://docs.python.org/3/library/stdtypes.html#tuple) or urllib3 Timeout object) (optional) How long to wait for the server to send data before giving up, as a float, or a [\(connect](https://requests.kennethreitz.org/en/master/user/advanced/#timeouts) [timeout, read timeout\)](https://requests.kennethreitz.org/en/master/user/advanced/#timeouts) tuple.
- **verify** (optional) Either a boolean, in which case it controls whether we verify the server's TLS certificate, or a string, in which case it must be a path to a CA bundle to use
- **cert** (optional) Any user-provided SSL certificate to be trusted.
- **proxies** (optional) The proxies dictionary to apply to the request.

Return type [requests.Response](https://requests.kennethreitz.org/en/master/api/#requests.Response)

### **HostAdapter()**

```
class PyFunceble.lookup.requests.HostAdapter(pool_connections=10, pool_maxsize=10,
                                                    max_retries=0, pool_block=False)
```
Extends the build-in HTTP Adapter for urllib3 for our needs.

**\_HostAdapter\_\_resolve\_with\_cache**(*hostname*) Resolve the IP of the given hostname.

**Parameters hostname**  $(str)$  $(str)$  $(str)$  – The hostname to resolve.

Returns The IP of the host name or the hostname itself.

Return type [None,](https://docs.python.org/3/library/constants.html#None) [str](https://docs.python.org/3/library/stdtypes.html#str)

**send**(*request*, *\*\*kwargs*)

Overwrite the upstream :code:send' method.

We basically do the same. We only ensure that we request the IP from the chosen DNS record.

### Parameters

- **request** The PreparedRequest being sent.
- **stream** (optional) Whether to stream the request content.
- **timeout** ([float](https://docs.python.org/3/library/functions.html#float) or [tuple](https://docs.python.org/3/library/stdtypes.html#tuple) or urllib3 Timeout object) (optional) How long to wait for the server to send data before giving up, as a float, or a [\(connect](https://requests.kennethreitz.org/en/master/user/advanced/#timeouts) [timeout, read timeout\)](https://requests.kennethreitz.org/en/master/user/advanced/#timeouts) tuple.
- **verify** (optional) Either a boolean, in which case it controls whether we verify the server's TLS certificate, or a string, in which case it must be a path to a CA bundle to use.
- **cert** (optional) Any user-provided SSL certificate to be trusted.
- **proxies** (optional) The proxies dictionary to apply to the request.

Return type [requests.Response](https://requests.kennethreitz.org/en/master/api/#requests.Response)

### **IPv4Reputation**

**class** PyFunceble.lookup.ipv4\_reputation.**IPv4Reputation** Let us checks a given IPv4 against the IPv4 reputation file.

**\_IPv4Reputation\_\_is\_present**(*subject*) Checks the given subject against the input file.

### **Requests()**

**class** PyFunceble.lookup.requests.**Requests**(*max\_retries=None*) Handles all usage of requests.

**Parameters**  $ur1(str)$  $ur1(str)$  $ur1(str)$  **– The URL to work with.** 

```
delete(url, **kwargs)
```
Sends a DELETE request. Returns Response object.

**Parameters** 

- **url** URL for the new Request object.
- **kwargs** Optional arguments that request takes.

Return type [requests.Response](https://requests.kennethreitz.org/en/master/api/#requests.Response)

exceptions = <module 'requests.exceptions' from '/home/docs/checkouts/readthedocs.org/

```
get(url, **kwargs)
```
Sends a GET request. Returns Response object.

#### Parameters

• **url** – URL for the new Request object.

• **kwargs** – Optional arguments that request takes.

#### Return type [requests.Response](https://requests.kennethreitz.org/en/master/api/#requests.Response)

### **head**(*url*, *\*\*kwargs*)

Sends a HEAD request. Returns Response object.

#### Parameters

- **url** URL for the new Request object.
- **kwargs** Optional arguments that request takes.

### Return type [requests.Response](https://requests.kennethreitz.org/en/master/api/#requests.Response)

### **options**(*url*, *\*\*kwargs*)

Sends a OPTIONS request. Returns Response object.

### Parameters

- **url** URL for the new Request object.
- **kwargs** Optional arguments that request takes.

### Return type [requests.Response](https://requests.kennethreitz.org/en/master/api/#requests.Response)

### **patch**(*url*, *\*\*kwargs*)

Sends a PATCH request. Returns Response object.

#### Parameters

- **url** URL for the new Request object.
- **kwargs** Optional arguments that request takes.

### Return type [requests.Response](https://requests.kennethreitz.org/en/master/api/#requests.Response)

### **post**(*url*, *\*\*kwargs*)

Sends a POST request. Returns Response object.

#### Parameters

- **url** URL for the new Request object.
- **kwargs** Optional arguments that request takes.

### Return type [requests.Response](https://requests.kennethreitz.org/en/master/api/#requests.Response)

### **put**(*url*, *\*\*kwargs*)

Sends a PUT request. Returns Response object.

#### Parameters

- **url** URL for the new Request object.
- **kwargs** Optional arguments that request takes.

### Return type [requests.Response](https://requests.kennethreitz.org/en/master/api/#requests.Response)

### **WhoisLookup()**

**class** PyFunceble.lookup.whois.**WhoisLookup**(*subject*, *server=None*, *timeout=3*) Implementation of the UNIX *whois* command.

#### **Parameters**

• **subject** ([str](https://docs.python.org/3/library/stdtypes.html#str)) – The subject we are working with.

• **server**  $(str)$  $(str)$  $(str)$  – The WHOIS server we are working with.

Note: If None is given, we look for the best one.

• **timeout** ([int](https://docs.python.org/3/library/functions.html#int)) – The timeout to apply.

Warning: The timeout must be a modulo of 3.

### **request**()

Perform the WHOIS request.

# **22.15 Output**

## **22.15.1 Problematic**

How can we generate or work with outputs ?

## **22.15.2 Documentation**

The tool to check the availability or syntax of domain, IP or URL.

Provides the output related interfaces.

Author: Nissar Chababy, @funilrys, contactTATAfunilrysTODTODcom

Special thanks: <https://pyfunceble.github.io/special-thanks.html>

Contributors: <https://pyfunceble.github.io/contributors.html>

Project link: <https://github.com/funilrys/PyFunceble>

Project documentation: <https://pyfunceble.readthedocs.io/en/master/>

Project homepage: <https://pyfunceble.github.io/>

License:

Copyright 2017, 2018, 2019, 2020 Nissar Chababy

```
Licensed under the Apache License, Version 2.0 (the "License");
you may not use this file except in compliance with the License.
You may obtain a copy of the License at
```
http://www.apache.org/licenses/LICENSE-2.0

Unless required by applicable law **or** agreed to **in** writing, software

(continues on next page)

(continued from previous page)

```
distributed under the License is distributed on an "AS IS" BASIS,
WITHOUT WARRANTIES OR CONDITIONS OF ANY KIND, either express or implied.
See the License for the specific language governing permissions and
limitations under the License.
```
### **Clean()**

**class** PyFunceble.output.clean.**Clean**(*clean\_all=False*, *file\_path=None*) Provide the cleaning logic.

Note: By cleaning we mean the cleaning of the output directory.

### Parameters

- **list\_to\_test** (list | None) The list of domains we are testing.
- **clean\_all** ([bool](https://docs.python.org/3/library/functions.html#bool)) Tell the subsystem if we need to clean all. Which include, of course, the output directory but also all other file(s) generated by our system.
- **file\_path** ([str](https://docs.python.org/3/library/stdtypes.html#str)) The path to the file we tested.

Note: This is only relevant if you use the MariaDB/MySQL database.

- **almost\_everything**(*clean\_all=False*, *file\_path=False*) Delete almost all discovered files.
	- **Parameters clean\_all** ([bool](https://docs.python.org/3/library/functions.html#bool)) Tell the subsystem if we have to clean everything instesd of almost everything.

```
classmethod databases_to_delete()
    Set the databases files to delete.
```
## **classmethod file\_to\_delete**(*all\_files=False*)

Return the list of file to delete.

### **Constructor()**

```
class PyFunceble.output.constructor.Constructor(production=False)
     Basically a backup/reconstructor of our output directory.
```
**Parameters production** ([bool](https://docs.python.org/3/library/functions.html#bool)) – Tell the subsystem if we are preparing for production which imply the execution of the backup insteam of of the "reconstructore" mode.

#### **classmethod \_create\_directory**(*directory*, *loop=False*)

Creates the given directory if it does not exists.

### Parameters

- **directory**  $(str)$  $(str)$  $(str)$  The directory to create.
- **loop** ([bool](https://docs.python.org/3/library/functions.html#bool)) Tell us if we are in the creation loop or not.

#### **\_get\_structure**()

Get the structure we are going to work with.

Returns The structure we have to work with.

Return type [dict](https://docs.python.org/3/library/stdtypes.html#dict)

**\_restore\_replace**() Check if we need to replace ".gitignore" to ".keep".

Returns The replacement status.

Return type [bool](https://docs.python.org/3/library/functions.html#bool)

**\_update\_structure\_from\_config**(*structure*)

Update the paths according to configs.

**Parameters structure** ([dict](https://docs.python.org/3/library/stdtypes.html#dict)) – The read structure.

### **backup**()

Backup the developer state of *output/* in order to make it restorable and portable for user.

### **delete\_uneeded**()

Delete the directory which are not registered into our structure.

### **restore**()

Restore the 'output/' directory structure based on the *dir\_structure.json* file.

### **Generate()**

**class** PyFunceble.output.generate.**Generate**(*subject*, *subject\_type*, *status*, *source=None*, *expiration\_date=None*, *http\_status\_code=None*, *whois\_server='Unknown'*, *filename=None*, *ip\_validation=False*, *end=False*)

Generate different sort of files.

#### **Parameters**

- **subject** ([str](https://docs.python.org/3/library/stdtypes.html#str)) The subject we are working with.
- **subject\_type**  $(str)$  $(str)$  $(str)$  The type of the subject.
- **status**  $(str)$  $(str)$  $(str)$  The catched status.
- **source**  $(str)$  $(str)$  $(str)$  The source of the given status.
- **expiration\_date** ([str](https://docs.python.org/3/library/stdtypes.html#str)) The expiration date of the domain (if catched).
- **http\_status\_code** (str|int) The HTTP status code.
- **whois\_server** ([str](https://docs.python.org/3/library/stdtypes.html#str)) The whois server.
- **filename**  $(str)$  $(str)$  $(str)$  The name of the file we are testing.
- **ip\_validation** ([bool](https://docs.python.org/3/library/functions.html#bool)) The IP validation check of the currently written subject.

**\_Generate\_\_\_get\_info\_files\_destinations**(*output\_hosts*, *output\_domains*, *output\_json*) Given the output directory, this method return several paths.

Note: The given output directories have to be partially completed.

Indeed, we only do output % final\_location.

### Returns

The following paths:

(

)

```
hosts_destination,
plain_destination,
json_destination,
splited_destination
```
### Return type [tuple](https://docs.python.org/3/library/stdtypes.html#tuple)

### **\_Generate\_\_\_info\_files\_authorization**()

Provide the authorization for the generation of info files.

Basically here is what we check:

• We are not testing as an imported module.

and

• The hosts file generation is activated.

or

• The plain list generation is activated.

or

• The "api file generation" was set into the CONFIGURATION.

### **\_analytic\_host\_file\_directory**()

Return the analytic directory to write depending of the matched status.

### **\_prints\_status\_screen**()

Logic behind the printing (on screen) when generating status file.

### **analytic\_file**(*new\_status*, *old\_status=None*)

Generate Analytic/ $\star$  files based on the given old and new statuses.

### Parameters

- **new\_status**  $(str)$  $(str)$  $(str)$  The new status of the domain.
- **old** status  $(str)$  $(str)$  $(str)$  The old status of the domain.

### **complements\_file**()

Generate complements files base on the current status.

#### **file\_production**

Check if we are allowed to produce a file based from the given information.

Returns The state of the production. True: We do not produce file. False: We do produce file.

#### Return type [bool](https://docs.python.org/3/library/functions.html#bool)

### **info\_files**()

Generate the hosts file, the plain list, the JSON file and the splitted files.

### **prints\_status\_file**()

Logic behind the printing (in file) when generating status file.

### **status\_file**(*exclude\_file\_generation=False*)

Generate a file according to the domain status.

**Parameters exclude\_file\_generation** ( $boo1$ ) – A shorthand to disable any file generation.
<span id="page-216-0"></span>**unified\_file**()

Generate unified file. Understand by that that we use an unified table instead of a separate table for each status which could result into a misunderstanding.

#### **Logs()**

#### **class** PyFunceble.output.logs.**Logs**(*output=None*)

Provide a clean and unique way to work with logs. Indeed, it's not good to have logs spread around the code :smile:

**Parameters output**  $(str)$  $(str)$  $(str)$  – A path to the JSON file we are going to write.

#### **classmethod \_get\_content**(*file*)

Get and return the content of the given log file.

**Parameters**  $\text{file}(str)$  $\text{file}(str)$  $\text{file}(str)$  **– The file we have to get the content from.** 

:return The content of the given file. :rtype: dict

#### **classmethod \_write\_content**(*content*, *file*)

Write the content into the given file.

#### Parameters

- **content**  $(str)$  $(str)$  $(str)$  The dict to write.
- $file(*str*)$  $file(*str*)$  $file(*str*)$  The file to write.

#### **expiration\_date**(*subject*, *extracted*)

Logs the extracted expiration date.

#### Parameters

- **subject**  $(str)$  $(str)$  $(str)$  The currently tested subject.
- **extracted**  $(str)$  $(str)$  $(str)$  The extracted expiration date (from WHOIS record).

#### **referer\_not\_found**(*subject*, *extension*)

Logs the case that the referer was not found.

#### Parameters

- **subject**  $(str)$  $(str)$  $(str)$  The currently tested subject.
- **extension**  $(str)$  $(str)$  $(str)$  The extension of the domain we are testing.

#### **whois**(*subject*, *record*)

Logs the WHOIS record if needed.

#### Parameters

- subject  $(str)$  $(str)$  $(str)$  The currently tested subject.
- **record**  $(str)$  $(str)$  $(str)$  The record to log.

#### **Percentage()**

**class** PyFunceble.output.percentage.**Percentage**(*domain\_status=None*, *init=None*) Calculation of the percentage of each status.

#### **Parameters**

• **domain\_status**  $(str)$  $(str)$  $(str)$  – The status to increment.

<span id="page-217-0"></span>• **init**  $(dict)$  $(dict)$  $(dict)$  – The data from a previous session we are continuing.

Warning: We expect the numbers and not the percentages.

#### **classmethod calculate**()

Calculate the percentage of each status.

#### **count**()

Count the number of domain for each status.

**log**()

Print on screen and on file the percentages for each status.

#### **Prints()**

want.

**class** PyFunceble.output.prints.**Prints**(*to\_print*, *template*, *output\_file=None*,

*only\_on\_file=False*)

Print data on screen and into a file if needed. Template Possibilities: Percentage, Less, HTTP and any status you

#### Parameters

- **to\_print** ([list](https://docs.python.org/3/library/stdtypes.html#list)) The list of data to print.
- **template**  $(str)$  $(str)$  $(str)$  The template to use.

Note: Available templates:

- Percentage
- Less
- HTTP
- any of the official status.
- **output\_file** ([str](https://docs.python.org/3/library/stdtypes.html#str)) The path to the file to write.
- **only\_on\_file** ([bool](https://docs.python.org/3/library/functions.html#bool)) Tell us if we only have to print on file and not on screen.

#### **\_Prints\_\_get\_print\_size**()

Provides the size of the element to print.

#### **\_colorify**(*data*)

Retun colored string.

**Parameters data**  $(str)$  $(str)$  $(str)$  – The string to colorify.

Returns A colored string.

Return type [str](https://docs.python.org/3/library/stdtypes.html#str)

**\_json\_print**()

Management of the json template.

```
classmethod _size_from_header(header)
```
Get the size of each columns from the header.

**Parameters header**  $(dict)$  $(dict)$  $(dict)$  – The header template we have to get the size from.

Returns The maximal size of the each data to print.

#### Return type [list](https://docs.python.org/3/library/stdtypes.html#list)

#### <span id="page-218-0"></span>**before\_header**()

Print informations about PyFunceble and the date of generation of a file into a given path, if doesn't exist.

#### **data**()

Management and input of data to the table.

Raises

**Exception** When self.data\_to\_print is not a list.

#### **data\_constructor**(*size*)

Construct the table of data according to given size.

**Parameters**  $size (list)$  $size (list)$  $size (list)$  **– The maximal length of each string in the table.** 

Returns A dict with all information about the data and how to which what maximal size to print it.

Return type OrderedDict

Raises

**Exception** If the data and the size does not have the same length.

#### **header**(*do\_not\_print=False*)

Management and creation of templates of header. Please consider as "header" the title of each columns.

Parameters **do\_not\_print** ([bool](https://docs.python.org/3/library/functions.html#bool)) – Tell us if we have to print the header or not.

```
classmethod header_constructor(data_to_print, header_separator='-', column_separator='
```
*'*) Construct header of the table according to template.

#### **Parameters**

- **data\_to\_print** ([list](https://docs.python.org/3/library/stdtypes.html#list)) The list of data to print into the header of the table.
- **header\_separator**  $(s \nmid r)$  The separator to use between the table header and our data.
- **colomn\_separator** ([str](https://docs.python.org/3/library/stdtypes.html#str)) The separator to use between each colomns.

Returns The data to print in a list format.

Return type [list](https://docs.python.org/3/library/stdtypes.html#list)

### **22.16 Status**

#### **22.16.1 Problematic**

How can we gather, manage and provide a status for a given subject ?

### **22.16.2 Documentation**

The tool to check the availability or syntax of domain, IP or URL.

<span id="page-219-0"></span>Provides the status interfaces.

Author: Nissar Chababy, @funilrys, contactTATAfunilrysTODTODcom

Special thanks: <https://pyfunceble.github.io/special-thanks.html>

Contributors: <https://pyfunceble.github.io/contributors.html>

Project link: <https://github.com/funilrys/PyFunceble>

Project documentation: <https://pyfunceble.readthedocs.io/en/master/>

Project homepage: <https://pyfunceble.github.io/>

License:

Copyright 2017, 2018, 2019, 2020 Nissar Chababy

```
Licensed under the Apache License, Version 2.0 (the "License");
you may not use this file except in compliance with the License.
You may obtain a copy of the License at
```
http://www.apache.org/licenses/LICENSE-2.0

Unless required by applicable law **or** agreed to **in** writing, software distributed under the License **is** distributed on an "AS IS" BASIS, WITHOUT WARRANTIES OR CONDITIONS OF ANY KIND, either express **or** implied. See the License **for** the specific language governing permissions **and** limitations under the License.

#### **GathererBase()**

```
class PyFunceble.status.gatherer_base.GathererBase(subject, filename=None,
                                                   whois_db=None, inac-
                                                   tive_db=None)
```
Provides the gatherer base.

**Parameters** 

- **subject**  $(str)$  $(str)$  $(str)$  The subject to gather data for.
- **filename**  $(str)$  $(str)$  $(str)$  The filename which the subject is associated with.
- **whois\_db** An instance of the whois db interface.
- **inactive\_db** An instance of the inactive db interface.

#### **gather\_http\_status\_code**()

Univertialy gather the status code.

**get**()

Provides the status.

#### <span id="page-220-0"></span>**Status()**

```
class PyFunceble.status.status.Status(subject)
    The status object.
```
Provides the result of one of the status gatherer.

```
Parameters subject str) – The subject which we describe.
```
#### Variables

- **\_status\_source**  $(s \tau r)$  The status source before the application of our extra rules (if activated).
- **\_status**  $(str)$  $(str)$  $(str)$  The status before the application of our extra rules (if activated).
- **dns** \_**lookup** ([list](https://docs.python.org/3/library/stdtypes.html#list)) The result of the DNS Lookup logic.
- **domain\_syntax\_validation** ([bool](https://docs.python.org/3/library/functions.html#bool)) The domain syntax validation status.
- **expiration** date  $(str)$  $(str)$  $(str)$  The expiration date of the subject.
- **http\_status\_code** ([str](https://docs.python.org/3/library/stdtypes.html#str)) The HTTP status code of the subject.
- **ipv4\_range\_syntax\_validation** ([bool](https://docs.python.org/3/library/functions.html#bool)) The IPv4 range validation status.
- **ipv4\_syntax\_validation** ([bool](https://docs.python.org/3/library/functions.html#bool)) The IPv4 syntax validation status.
- **ipv6\_range\_syntax\_validation** ([bool](https://docs.python.org/3/library/functions.html#bool)) The IPv6 range validation status.
- **ipv6\_syntax\_validation** ([bool](https://docs.python.org/3/library/functions.html#bool)) The IPv6 syntax validation status.
- **status** source  $(str)$  $(str)$  $(str)$  The final status source.
- **status**  $(str)$  $(str)$  $(str)$  The final status.
- **subdomain** syntax validation  $(b \circ \circ l)$  The subdomain syntax validation status.
- **tested**  $(str)$  $(str)$  $(str)$  The tested subject.
- **url\_syntax\_validation** ([bool](https://docs.python.org/3/library/functions.html#bool)) The URL syntax validation status.
- **whois\_server**  $(str)$  $(str)$  $(str)$  The WHOIS server we contact-ed to get the WHOIS record.
- **whois record** ([str](https://docs.python.org/3/library/stdtypes.html#str)) The WHOIS record.

#### **get**()

Provides the status in a dict format.

#### **Availability: DomainAndIp()**

**class** PyFunceble.status.availability.domain\_and\_ip.**DomainAndIp**(*subject*, *filename=None*, *whois\_db=None*, *inactive\_db=None*)

Gather the availability of the given IP or Domain.

```
DomainAndIp qather()
    Process the gathering.
```

```
_DomainAndIp__gather_expiration_date()
    Gather the expiration date.
```
<span id="page-221-0"></span>**\_DomainAndIp\_\_gather\_extra\_rules**()

Handle the lack of WHOIS record.

#### **Availability: ExtraRules()**

```
class PyFunceble.status.availability.extra_rules.ExtraRules(subject, sub-
                                                                 ject_type,
                                                                 http_status_code)
```
Manage some extra rules.,

#### Parameters

- **subject** ([str](https://docs.python.org/3/library/stdtypes.html#str)) The subject we are working with.
- **subject\_type**  $(str)$  $(str)$  $(str)$  The type of the subject we are working with. Should be one of the following.

– domain

– url

• **http\_status\_code**  $(str/int)$  – The extracted status code.

#### **\_ExtraRules\_\_blogspot**()

Handle the blogspot SPECIAL case.

Returns (new status, new source) or None if there is any change to apply.

Return type tuple|None

#### **\_ExtraRules\_\_handle\_http\_code**(*previous\_state*)

Handle the HTTP Code status escalation.

**Parameters previous state** ([str](https://docs.python.org/3/library/stdtypes.html#str)) – The previously catched status.

Returns (new status, new source) or None if there is any change to apply.

Return type tuple|None

#### **\_ExtraRules\_\_handle\_ip\_range**()

Handle the IP range status escalation.

Returns (new status, new source) or None if there is any change to apply.

Return type tuple|None

#### **\_ExtraRules\_\_handle\_potentially\_inactive**(*previous\_state*)

Handle the potentially inactive case.

Parameters **previous\_state** ([str](https://docs.python.org/3/library/stdtypes.html#str)) – The previously catched status.

Returns (new status, new source) or None if there is any change to apply.

Return type tuple|None

#### ExtraRules handle potentially up()

Handle the potentially up case.

Returns (new status, new source) or None if there is any change to apply.

Return type tuple|None

#### **\_ExtraRules\_\_handle\_reputation**()

Handle the reputation escalation.

Returns (new status, new source) or None if there is any change to apply.

Return type tuple|None

#### <span id="page-222-0"></span>**classmethod \_ExtraRules\_\_http\_status\_code\_up**()

Set what we return for the HTTP Code status escalation.

Returns (new status, new source)

Return type [tuple](https://docs.python.org/3/library/stdtypes.html#tuple)

#### **classmethod \_ExtraRules\_\_special\_down**()

Set what we return for the SPECIAL status de-escalation.

Returns (new status, new source)

Return type [tuple](https://docs.python.org/3/library/stdtypes.html#tuple)

#### **\_ExtraRules\_\_special\_down\_404**()

Set what we return for the SPECIAL status de-escalation when the 404 status code is caught.

Returns (new status, new source)

Return type [tuple](https://docs.python.org/3/library/stdtypes.html#tuple)

#### **\_ExtraRules\_\_special\_down\_410**()

Set what we return for the SPECIAL status de-escalation when the 410 status code is caught.

Returns (new status, new source)

Return type [tuple](https://docs.python.org/3/library/stdtypes.html#tuple)

#### **classmethod \_ExtraRules\_\_special\_up**()

Set what we return for the SPECIAL status escalation.

Returns (new status, new source)

Return type [tuple](https://docs.python.org/3/library/stdtypes.html#tuple)

**\_ExtraRules\_\_wordpress\_dot\_com**() Handle the wordpress.com SPECIAL case.

Returns (new status, new source) or None if there is any change to apply.

Return type tuple|None

**handle**(*previous\_state*, *previous\_source*) Globally handle the case of the currently tested domain.

#### **Availability: Url()**

**class** PyFunceble.status.availability.url.**Url**(*subject*, *filename=None*, *whois\_db=None*, *inactive\_db=None*)

Gather the availability of the given URL.

**\_Url\_\_gather**()

Process the gathering.

#### <span id="page-223-0"></span>**Reputation: DomainAndIp()**

**class** PyFunceble.status.reputation.domain\_and\_ip.**DomainAndIp**(*subject*, *file-*

*name=None*, *whois\_db=None*, *inactive\_db=None*)

Gather the reputation of the given domain or IP.

**\_DomainAndIp\_\_gather**() Process the gathering.

#### **Reputation: Url()**

**class** PyFunceble.status.reputation.url.**Url**(*subject*, *filename=None*, *whois\_db=None*, *inactive\_db=None*)

Gather the reputation of the given URL (base).

**\_Url\_\_gather**() Process the gathering.

#### **Syntax: DomainAndIp()**

**class** PyFunceble.status.syntax.domain\_and\_ip.**DomainAndIp**(*subject*, *filename=None*, *whois\_db=None*, *inactive\_db=None*)

Gather the availability of the given IP or Domain.

**\_DomainAndIp\_\_gather**() Process the gathering.

#### **Syntax: Url()**

**class** PyFunceble.status.syntax.url.**Url**(*subject*, *filename=None*, *whois\_db=None*, *inactive\_db=None*)

Gather the syntax of the given URL.

**\_Url\_\_gather**() Process the gathering.

# CHAPTER 23

Indices and tables

- genindex
- modindex
- search

# Python Module Index

### p

PyFunceble, [113](#page-122-0) PyFunceble.abstracts, [157](#page-166-0) PyFunceble.check, [153](#page-162-0) PyFunceble.cli, [161](#page-170-0) PyFunceble.config, [164](#page-173-0) PyFunceble.converter, [166](#page-175-0) PyFunceble.core, [169](#page-178-0) PyFunceble.database, [175](#page-184-0) PyFunceble.downloader, [177](#page-186-0) PyFunceble.engine, [179](#page-188-0) PyFunceble.exceptions, [155](#page-164-0) PyFunceble.extractor, [184](#page-193-0) PyFunceble.helpers, [186](#page-195-0)

# Index

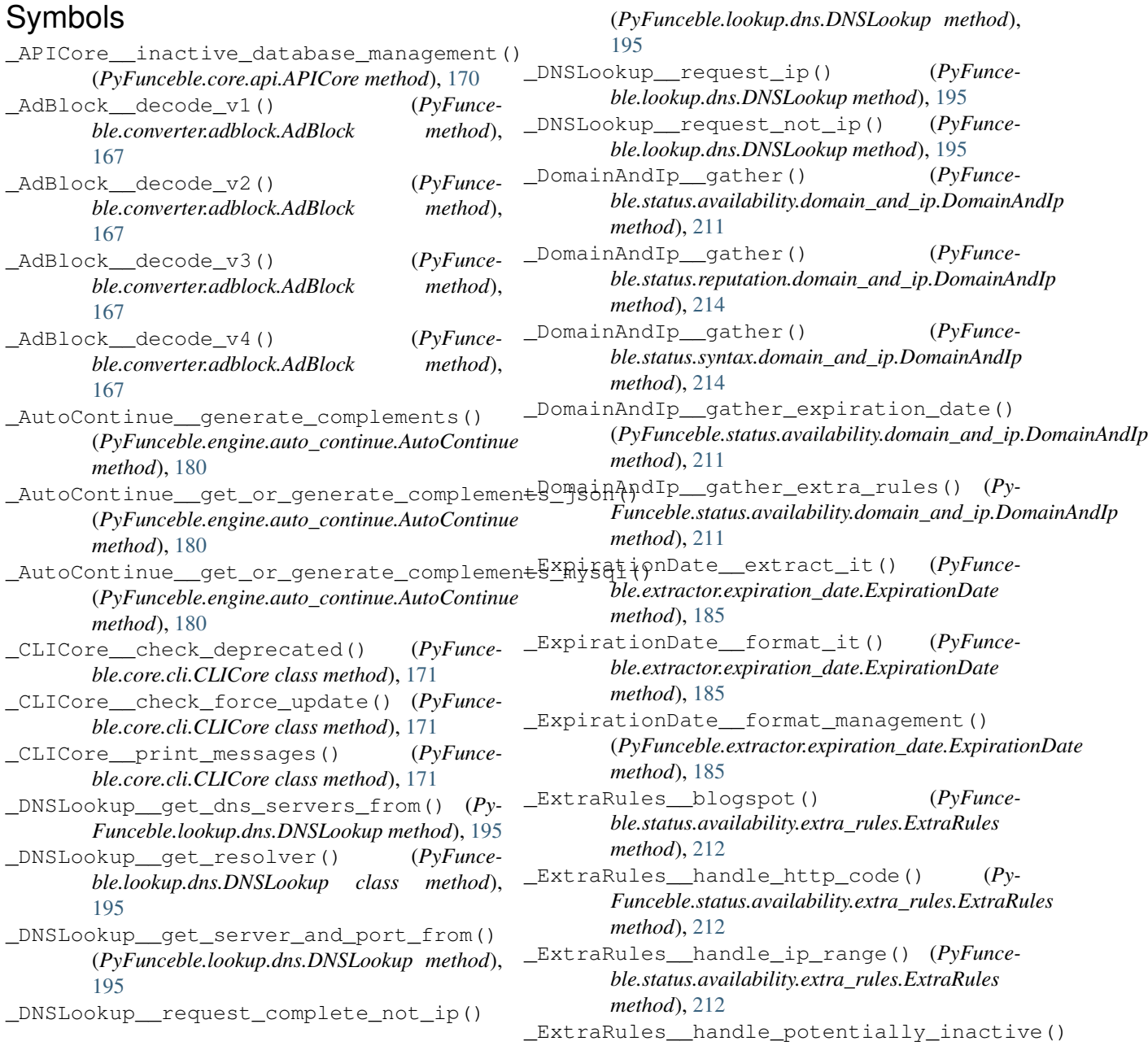

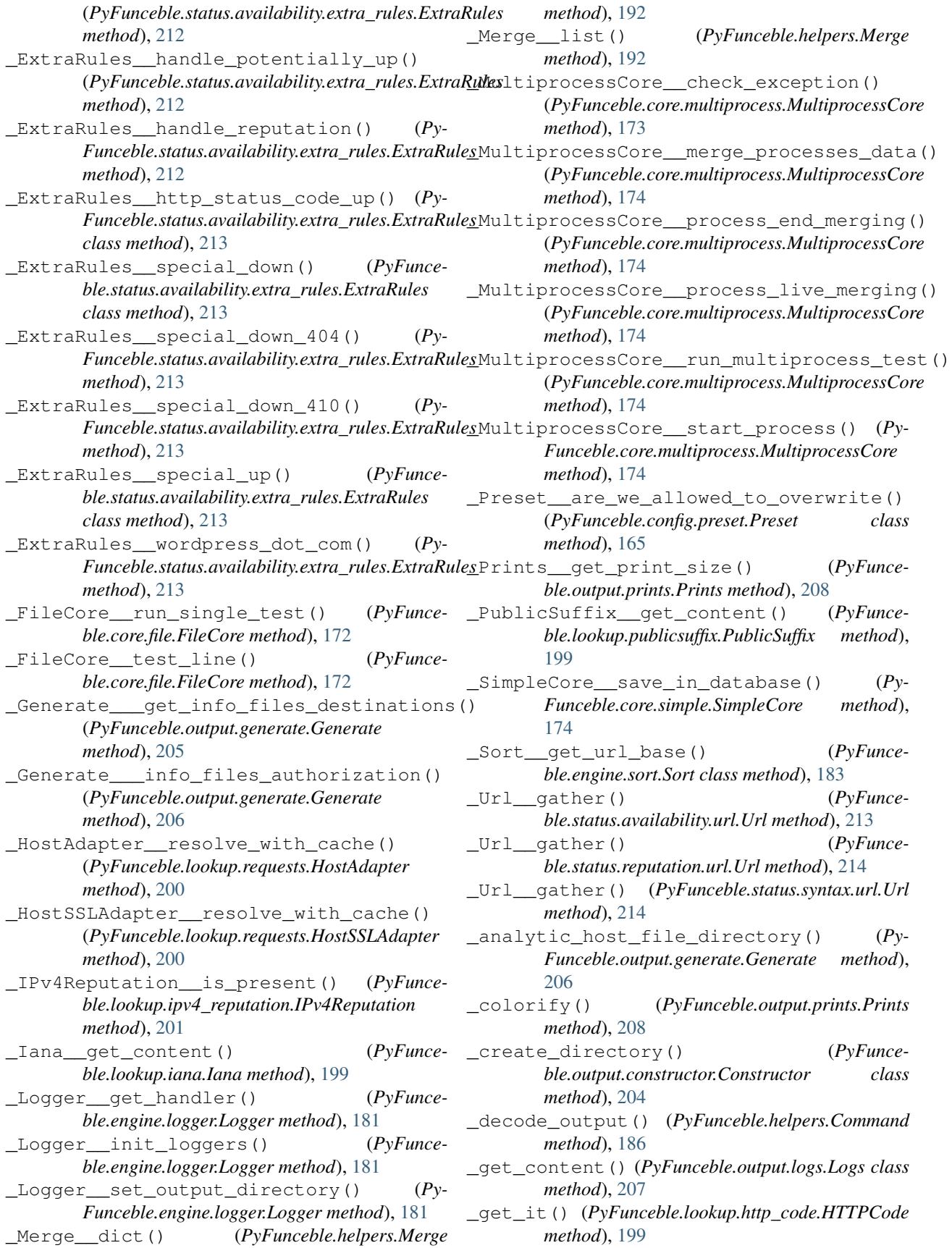

- \_get\_structure() (*PyFunceble.output.constructor.Constructor method*), [204](#page-213-0)
- \_json\_print() (*PyFunceble.output.prints.Prints method*), [208](#page-217-0)
- \_merge() (*PyFunceble.database.inactive.InactiveDB method*), [175](#page-184-1)
- \_prints\_status\_screen() (*PyFunceble.output.generate.Generate method*), [206](#page-215-0)
- \_restore\_replace() (*PyFunceble.output.constructor.Constructor method*), [205](#page-214-0)
- \_size\_from\_header() (*PyFunceble.output.prints.Prints class method*), [208](#page-217-0)
- \_update\_structure\_from\_config() (*Py-Funceble.output.constructor.Constructor method*), [205](#page-214-0)
- \_write\_content() (*PyFunceble.output.logs.Logs class method*), [207](#page-216-0)

# A

a\_record() (*PyFunceble.lookup.dns.DNSLookup method*), [195](#page-204-0) aaaa\_record() (*PyFunceble.lookup.dns.DNSLookup method*), [196](#page-205-0) AdBlock (*class in PyFunceble.converter.adblock*), [167](#page-176-0) add() (*PyFunceble.database.inactive.InactiveDB method*), [175](#page-184-1) add() (*PyFunceble.database.whois.WhoisDB method*), [176](#page-185-0) add() (*PyFunceble.engine.auto\_continue.AutoContinue method*), [180](#page-189-0) ALEMBIC\_DIRECTORY\_NAME (*PyFunceble.abstracts.infrastructure.Infrastructure attribute*), [158](#page-167-0) almost\_everything() (*PyFunceble.output.clean.Clean method*), [204](#page-213-0) analytic\_file() (*PyFunceble.output.generate.Generate method*), [206](#page-215-0) api() (*PyFunceble.config.preset.Preset method*), [165](#page-174-0) APICore (*class in PyFunceble.core.api*), [170](#page-179-0) authorization() (*PyFunceble.cli.execution\_time.ExecutionTime class method*), [163](#page-172-0) authorization() (*PyFunceble.database.inactive.InactiveDB class method*), [176](#page-185-0) authorization() (*PyFunceble.engine.auto\_continue.AutoContinue class method*), [180](#page-189-0) authorization() (*PyFunceble.engine.logger.Logger method*), [181](#page-190-0) authorization() (*PyFunceble.engine.mining.Mining class method*), [182](#page-191-0)

- authorized (*PyFunceble.database.whois.WhoisDB attribute*), [176](#page-185-0)
- AutoContinue (*class in PyFunceble.engine.auto\_continue*), [180](#page-189-0)
- AutoSave (*class in PyFunceble.engine.auto\_save*), [181](#page-190-0) availability() (*PyFunceble.core.api.APICore method*), [170](#page-179-0)

### B

- backup() (*PyFunceble.output.constructor.Constructor method*), [205](#page-214-0)
- before\_header() (*PyFunceble.output.prints.Prints method*), [209](#page-218-0)

# C

- calculate() (*PyFunceble.cli.execution\_time.ExecutionTime class method*), [163](#page-172-0)
- calculate() (*PyFunceble.output.percentage.Percentage class method*), [208](#page-217-0)
- Check (*class in PyFunceble.check*), [153](#page-162-1)
- CI\_MIGRATION\_TRIGGER\_FILE (*PyFunceble.abstracts.infrastructure.Infrastructure attribute*), [158](#page-167-0)
- Clean (*class in PyFunceble.output.clean*), [204](#page-213-0)
- clean() (*PyFunceble.database.inactive.InactiveDB method*), [176](#page-185-0)
- clean() (*PyFunceble.engine.auto\_continue.AutoContinue method*), [180](#page-189-0)
- cleanup() (*PyFunceble.core.file.FileCore method*), [172](#page-181-0)
- CLICore (*class in PyFunceble.core.cli*), [171](#page-180-0) cname\_record() (*PyFunce*
	- *ble.lookup.dns.DNSLookup method*), [196](#page-205-0)
- colorify\_logo() (*PyFunceble.core.cli.CLICore class method*), [171](#page-180-0)
- Command (*class in PyFunceble.helpers*), [186](#page-195-1)

compare() (*PyFunceble.abstracts.package.Version class method*), [160](#page-169-0)

- compare\_version\_and\_print\_messages() (*PyFunceble.core.cli.CLICore class method*), [171](#page-180-0)
- complements() (*PyFunceble.config.preset.Preset method*), [165](#page-174-0)
- complements\_file() (*PyFunceble.output.generate.Generate method*), [206](#page-215-0)
- ConfigDownloader (*class in PyFunceble.downloader.config*), [179](#page-188-1)
- CONFIGURATION\_FILENAME (*PyFunceble.abstracts.infrastructure.Infrastructure attribute*), [158](#page-167-0)
- ConfigurationFileNotFound, [156](#page-165-0)

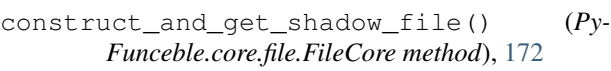

- construct\_and\_get\_shadow\_file() (*Py-Funceble.core.multiprocess.MultiprocessCore method*), [174](#page-183-0)
- Constructor (*class in PyFunceble.output.constructor*), [204](#page-213-0)
- ConverterBase (*class in PyFunceble.converter.base*), [167](#page-176-0)
- cooldown\_time() (*PyFunceble.config.preset.Preset method*), [165](#page-174-0)
- copy() (*PyFunceble.helpers.File method*), [190](#page-199-0)
- count() (*PyFunceble.output.percentage.Percentage method*), [208](#page-217-0)
- create() (*PyFunceble.helpers.Directory method*), [189](#page-198-0)
- critical() (*PyFunceble.engine.logger.Logger method*), [181](#page-190-0)
- custom\_format() (*PyFunceble.helpers.List method*), [192](#page-201-0)

# D

- data() (*PyFunceble.helpers.Hash method*), [191](#page-200-0)
- data() (*PyFunceble.output.prints.Prints method*), [209](#page-218-0)
- data\_constructor() (*PyFunceble.output.prints.Prints method*), [209](#page-218-0)
- databases\_to\_delete() (*PyFunceble.output.clean.Clean class method*), [204](#page-213-0)
- datetime() (*PyFunceble.database.inactive.InactiveDB class method*), [176](#page-185-0)
- debug() (*PyFunceble.engine.logger.Logger method*), [181](#page-190-0)
- DEFAULT\_CONFIGURATION\_FILENAME (*PyFunceble.abstracts.infrastructure.Infrastructure attribute*), [158](#page-167-0)
- delete() (*PyFunceble.helpers.Directory method*), [189](#page-198-0)
- delete() (*PyFunceble.helpers.File method*), [190](#page-199-0)
- delete() (*PyFunceble.lookup.requests.Requests method*), [201](#page-210-0)
- delete uneeded() (*PyFunceble.output.constructor.Constructor method*), [205](#page-214-0)
- Dict (*class in PyFunceble.helpers*), [187](#page-196-0)
- Digit2Digits (*class in PyFunceble.converter.digit2digits*), [168](#page-177-0)
- Directory (*class in PyFunceble.helpers*), [189](#page-198-0)
- DirectoryStructureDownloader (*class in Py-Funceble.downloader.directory\_structure*), [179](#page-188-1)
- disable() (*PyFunceble.config.preset.Preset class method*), [165](#page-174-0)
- dispatch\_file\_test() (*PyFunceble.cli.dispatcher.Dispatcher class method*), [162](#page-171-0)
- dispatch url file test() (*PyFunceble.cli.dispatcher.Dispatcher method*), [162](#page-171-0) Dispatcher (*class in PyFunceble.cli.dispatcher*), [161](#page-170-1) dname\_record() (*PyFunceble.lookup.dns.DNSLookup method*), [196](#page-205-0) dns\_lookup() (*in module PyFunceble*), [114](#page-123-1) dns\_lookup\_over\_tcp() (*PyFunceble.config.preset.Preset class method*), [165](#page-174-0) dns nameserver() (*PyFunceble.config.preset.Preset class method*), [165](#page-174-0) DNSLookup (*class in PyFunceble.lookup.dns*), [194](#page-203-0) domain() (*PyFunceble.core.simple.SimpleCore method*), [174](#page-183-0) domain\_and\_ip() (*PyFunceble.core.api.APICore method*), [170](#page-179-0) domain\_syntax() (*PyFunceble.core.api.APICore method*), [170](#page-179-0) DomainAndIp (*class in PyFunceble.status.availability.domain\_and\_ip*), [211](#page-220-0) DomainAndIp (*class in PyFunceble.status.reputation.domain\_and\_ip*), [214](#page-223-0) DomainAndIp (*class in PyFunceble.status.syntax.domain\_and\_ip*), [214](#page-223-0) DOWN\_FILENAME (*PyFunceble.abstracts.infrastructure.Infrastructure attribute*), [158](#page-167-0) Download (*class in PyFunceble.helpers*), [190](#page-199-0) download\_link() (*PyFunceble.core.file.FileCore*
- *class method*), [172](#page-181-0)
- DownloaderBase (*class in PyFunceble.downloader.base*), [178](#page-187-0)
- DOWNTIME\_INDEX (*PyFunceble.downloader.base.DownloaderBase attribute*), [178](#page-187-0)

### E

- enable() (*PyFunceble.config.preset.Preset class method*), [165](#page-174-0)
- ENV\_FILENAME (*PyFunceble.abstracts.infrastructure.Infrastructure attribute*), [158](#page-167-0)
- error() (*PyFunceble.engine.logger.Logger method*), [181](#page-190-0)
- exception (*PyFunceble.core.multiprocess.OurProcessWrapper attribute*), [173](#page-182-0)
- exception() (*PyFunceble.engine.logger.Logger method*), [181](#page-190-0)
- exceptions (*PyFunceble.lookup.requests.Requests attribute*), [201](#page-210-0)
- execute() (*PyFunceble.helpers.Command method*), [186](#page-195-1)
- ExecutionTime (*class in PyFunceble.cli.execution\_time*), [163](#page-172-0)

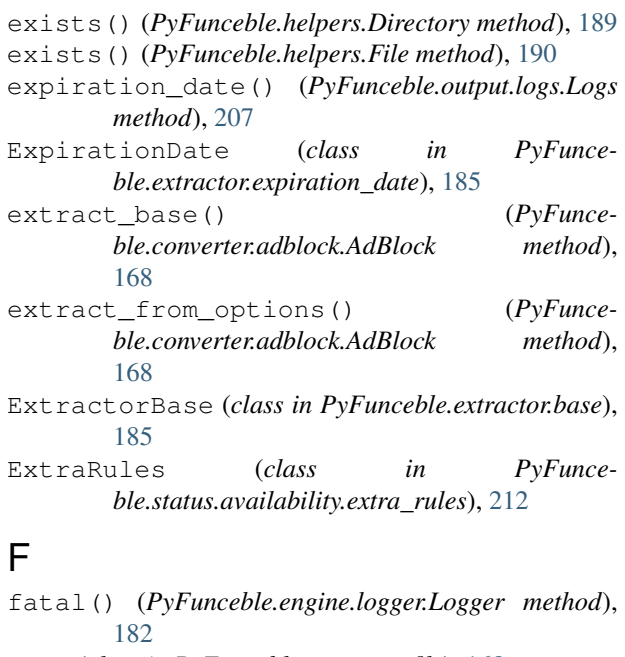

- File (*class in PyFunceble.converter.file*), [168](#page-177-0)
- File (*class in PyFunceble.helpers*), [190](#page-199-0)
- file() (*PyFunceble.helpers.Hash method*), [192](#page-201-0)
- file\_production (*PyFunceble.output.generate.Generate attribute*), [206](#page-215-0)
- file\_to\_delete() (*PyFunceble.output.clean.Clean class method*), [204](#page-213-0)
- file\_url() (*PyFunceble.config.preset.Preset method*), [165](#page-174-0)
- FileCore (*class in PyFunceble.core.file*), [172](#page-181-0)
- fix\_path() (*PyFunceble.helpers.Directory method*), [189](#page-198-0)
- format() (*PyFunceble.helpers.List method*), [192](#page-201-0)
- format\_decoded() (*PyFunceble.converter.adblock.AdBlock method*), [168](#page-177-0)
- format\_execution\_time() (*PyFunceble.cli.execution\_time.ExecutionTime method*), [163](#page-172-0)
- format\_to\_apply (*PyFunceble.engine.logger.Logger attribute*), [182](#page-191-0)
- from\_json() (*PyFunceble.helpers.Dict class method*), [187](#page-196-0)
- from\_json\_file() (*PyFunceble.helpers.Dict class method*), [187](#page-196-0)
- from\_yaml() (*PyFunceble.helpers.Dict class method*), [187](#page-196-0)
- from\_yaml\_file() (*PyFunceble.helpers.Dict class method*), [187](#page-196-0)

### G

gather\_http\_status\_code() (*PyFunceble.status.gatherer\_base.GathererBase*

- *method*), [210](#page-219-0) GathererBase (*class in PyFunceble.status.gatherer\_base*), [210](#page-219-0) Generate (*class in PyFunceble.output.generate*), [205](#page-214-0) generate\_complement\_status\_file() (*Py-Funceble.core.file.FileCore method*), [172](#page-181-0) generate\_files() (*PyFunceble.core.file.FileCore method*), [172](#page-181-0) generate\_files\_of\_status() (*PyFunceble.core.file.FileCore method*), [172](#page-181-0) get() (*PyFunceble.abstracts.platform.Platform class method*), [159](#page-168-0) get() (*PyFunceble.lookup.http\_code.HTTPCode method*), [199](#page-208-0) get() (*PyFunceble.lookup.referer.Referer method*), [199](#page-208-0) get() (*PyFunceble.lookup.requests.Requests method*), [201](#page-210-0) get() (*PyFunceble.status.gatherer\_base.GathererBase method*), [210](#page-219-0) get() (*PyFunceble.status.status.Status method*), [211](#page-220-0) get\_addr\_info() (*PyFunceble.lookup.dns.DNSLookup class method*), [196](#page-205-0) get\_all\_downtimes() (*PyFunceble.downloader.base.DownloaderBase method*), [178](#page-187-0) get\_already\_tested() (*PyFunceble.database.inactive.InactiveDB method*), [176](#page-185-0) get\_already\_tested() (*PyFunceble.engine.auto\_continue.AutoContinue*
- get\_complements() (*in module PyFunceble*), [114](#page-123-1)

*method*), [180](#page-189-0)

- get\_complements() (*PyFunceble.core.file.FileCore class method*), [173](#page-182-0)
- get\_converted() (*PyFunceble.converter.adblock.AdBlock method*), [168](#page-177-0)
- get\_converted() (*PyFunceble.converter.base.ConverterBase method*), [167](#page-176-0)
- get\_converted() (*PyFunceble.converter.file.File method*), [168](#page-177-0)
- get\_current() (*PyFunceble.helpers.Directory class method*), [189](#page-198-0)
- get\_current\_ci() (*PyFunceble.engine.auto\_save.AutoSave class method*), [181](#page-190-0)
- get\_downtime() (*PyFunceble.downloader.base.DownloaderBase method*), [178](#page-187-0) get\_expiration\_date() (*PyFunceble.database.whois.WhoisDB method*), [177](#page-186-1)

get\_extracted() (*PyFunce-*

 $ble. extractor. base. ExtractorBase$ [185](#page-194-0) get\_history() (*PyFunceble.engine.mining.Mining class method*), [182](#page-191-0) get\_host\_by\_addr() (*PyFunceble.lookup.dns.DNSLookup class method*), [196](#page-205-0) get\_matching\_list() (*PyFunceble.helpers.Regex method*), [193](#page-202-0) get\_not\_matching\_list() (*PyFunceble.helpers.Regex method*), [193](#page-202-0) get\_or\_generate\_complements() (*PyFunceble.engine.auto\_continue.AutoContinue method*), [180](#page-189-0) get\_origin\_info() (*PyFunceble.engine.logger.Logger class method*), [182](#page-191-0) get\_simple\_coloration() (*PyFunceble.core.cli.CLICore class method*), [171](#page-180-0) get\_size() (*PyFunceble.helpers.File method*), [191](#page-200-0) get\_subjects() (*PyFunceble.core.file.FileCore class method*), [173](#page-182-0) get\_to\_clean() (*PyFunceble.database.inactive.InactiveDB method*), [176](#page-185-0) get\_to\_retest() (*PyFunceble.database.inactive.InactiveDB method*), [176](#page-185-0) get\_up\_statuses() (*PyFunceble.core.cli.CLICore class method*), [171](#page-180-0) get\_upstream\_version\_file() (*PyFunceble.core.cli.CLICore class method*), [172](#page-181-0) GitEmailNotFound, [156](#page-165-0) GitHubTokenNotFound, [156](#page-165-0) GitLabTokenNotFound, [156](#page-165-0) GitNameNotFound, [156](#page-165-0)

# H

handle() (*PyFunceble.status.availability.extra\_rules.ExtraRules method*), [213](#page-222-0) has\_same\_keys\_as() (*PyFunceble.helpers.Dict method*), [187](#page-196-0) Hash (*class in PyFunceble.helpers*), [191](#page-200-0) HASHES\_FILENAME (*PyFunceble.abstracts.infrastructure.Infrastructure attribute*), [158](#page-167-0) head() (*PyFunceble.lookup.requests.Requests method*), [202](#page-211-0) header() (*PyFunceble.output.prints.Prints method*), [209](#page-218-0) header\_constructor() (*PyFunceble.output.prints.Prints class method*), [209](#page-218-0) hierarchical() (*PyFunceble.engine.sort.Sort class method*), [183](#page-192-0)

method), HostAdapter (*class in PyFunceble.lookup.requests*), [200](#page-209-0) HostSSLAdapter (*class in PyFunceble.lookup.requests*), [200](#page-209-0) HTTPCode (*class in PyFunceble.lookup.http\_code*), [198](#page-207-0)

### I

- Iana (*class in PyFunceble.lookup.iana*), [199](#page-208-0)
- IANADownloader (*class in PyFunceble.downloader.iana*), [179](#page-188-1)
- ignore\_it() (*PyFunceble.converter.adblock.AdBlock class method*), [168](#page-177-0)
- InactiveDB (*class in PyFunceble.database.inactive*), [175](#page-184-1)
- info() (*PyFunceble.engine.logger.Logger method*), [182](#page-191-0)
- info\_files() (*PyFunceble.output.generate.Generate method*), [206](#page-215-0)
- Infrastructure (*class in PyFunceble.abstracts.infrastructure*), [158](#page-167-0)
- init() (*PyFunceble.engine.logger.Logger method*), [182](#page-191-0)
- init\_all() (*PyFunceble.config.preset.Preset method*), [165](#page-174-0)
- initiate() (*PyFunceble.database.inactive.InactiveDB method*), [176](#page-185-0)
- InternalUrl (*class in PyFunceble.converter.internal\_url*), [169](#page-178-1)
- into() (*PyFunceble.helpers.Merge method*), [193](#page-202-0)
- ip\_range\_syntax() (*PyFunceble.core.api.APICore method*), [170](#page-179-0)
- ip\_syntax() (*PyFunceble.core.api.APICore method*), [170](#page-179-0)
- ipv4\_range\_syntax() (*PyFunceble.core.api.APICore method*), [170](#page-179-0)
- IPV4\_REPUTATION\_FILENAME (*PyFunceble.abstracts.infrastructure.Infrastructure*
- *attribute*), [158](#page-167-0)
- ipv4\_syntax() (*PyFunceble.core.api.APICore method*), [170](#page-179-0)
- ipv4\_syntax\_check() (*in module PyFunceble*), [114](#page-123-1)
- IPv4Reputation (*class in PyFunceble.lookup.ipv4\_reputation*), [201](#page-210-0)
- IPv4ReputationDownloader (*class in PyFunceble.downloader.ipv4\_reputation*), [179](#page-188-1)
- ipv6\_range\_syntax() (*PyFunceble.core.api.APICore method*), [171](#page-180-0)
- ipv6\_syntax() (*PyFunceble.core.api.APICore method*), [171](#page-180-0)
- is\_domain() (*in module PyFunceble*), [115](#page-124-0)
- is\_domain() (*PyFunceble.check.Check method*), [154](#page-163-0)

is\_domain\_malicious() (*in module PyFunceble*), is\_unix() (*PyFunceble.abstracts.platform.Platform* [115](#page-124-0) is\_downtime\_set() (*PyFunceble.downloader.base.DownloaderBase method*), [178](#page-187-0) is empty()  $(PvFunce$ *ble.engine.auto\_continue.AutoContinue method*), [180](#page-189-0) is\_empty() (*PyFunceble.helpers.File method*), [191](#page-200-0) is\_ip() (*in module PyFunceble*), [115](#page-124-0) is\_ip() (*PyFunceble.check.Check method*), [154](#page-163-0) is\_ip\_range() (*in module PyFunceble*), [115](#page-124-0) is\_ip\_range() (*PyFunceble.check.Check method*), [154](#page-163-0) is\_ipv4() (*in module PyFunceble*), [115](#page-124-0) is\_ipv4() (*PyFunceble.check.Check method*), [154](#page-163-0) is\_ipv4\_malicious() (*in module PyFunceble*), [115](#page-124-0) is\_ipv4\_range() (*in module PyFunceble*), [115](#page-124-0) is\_ipv4\_range() (*PyFunceble.check.Check method*), [154](#page-163-0) is\_ipv6() (*in module PyFunceble*), [115](#page-124-0) is\_ipv6() (*PyFunceble.check.Check method*), [154](#page-163-0) is\_ipv6\_range() (*PyFunceble.check.Check method*), [154](#page-163-0) is\_last\_download\_expired() (*PyFunceble.downloader.base.DownloaderBase method*), [178](#page-187-0) is\_local\_cloned() (*PyFunceble.abstracts.package.Version class method*), [160](#page-169-0) is\_local\_dev() (*PyFunceble.abstracts.package.Version class method*), [160](#page-169-0) is mac os ()  $(PvFunce$ *ble.abstracts.platform.Platform class method*), [159](#page-168-0) is\_record\_present\_in\_result() (*PyFunceble.lookup.dns.DNSLookup class method*), [197](#page-206-0) is\_reserved\_ip() (*PyFunceble.check.Check method*), [154](#page-163-0) is\_reserved\_ipv4() (*PyFunceble.check.Check method*), [154](#page-163-0) is\_reserved\_ipv6() (*PyFunceble.check.Check method*), [155](#page-164-1) is\_subdomain() (*in module PyFunceble*), [116](#page-125-0) is\_subdomain() (*PyFunceble.check.Check method*), [155](#page-164-1) is\_time\_exceed() (*PyFunceble.engine.auto\_save.AutoSave method*), [181](#page-190-0) is\_time\_older() (*PyFunceble.database.whois.WhoisDB method*), [177](#page-186-1)

*class method*), [159](#page-168-0) is\_url() (*in module PyFunceble*), [116](#page-125-0) is\_url() (*PyFunceble.check.Check method*), [155](#page-164-1) is\_url\_malicious() (*in module PyFunceble*), [116](#page-125-0) is\_windows() (*PyFunceble.abstracts.platform.Platform class method*), [159](#page-168-0)

### L

- List (*class in PyFunceble.helpers*), [192](#page-201-0)
- list\_of\_mined() (*PyFunceble.engine.mining.Mining method*), [182](#page-191-0)
- literally\_compare() (*PyFunceble.abstracts.package.Version class method*), [160](#page-169-0)
- load() (*PyFunceble.database.inactive.InactiveDB method*), [176](#page-185-0)
- load() (*PyFunceble.database.whois.WhoisDB method*), [177](#page-186-1)
- load() (*PyFunceble.engine.auto\_continue.AutoContinue method*), [180](#page-189-0)
- load() (*PyFunceble.engine.mining.Mining method*), [182](#page-191-0)
- load\_config() (*in module PyFunceble*), [116](#page-125-0)
- log() (*PyFunceble.output.percentage.Percentage method*), [208](#page-217-0)
- Logger (*class in PyFunceble.engine.logger*), [181](#page-190-0)
- Logs (*class in PyFunceble.output.logs*), [207](#page-216-0)
- logs\_sharing() (*PyFunceble.core.cli.CLICore class method*), [172](#page-181-0)

#### M

- MAC (*PyFunceble.abstracts.platform.Platform attribute*), [159](#page-168-0)
- match() (*PyFunceble.helpers.Regex method*), [193](#page-202-0)
- maximal\_processes() (*PyFunceble.config.preset.Preset class method*), [165](#page-174-0)
- Merge (*class in PyFunceble.helpers*), [192](#page-201-0)
- merge() (*PyFunceble.database.whois.WhoisDB class method*), [177](#page-186-1)
- mine() (*PyFunceble.engine.mining.Mining method*), [183](#page-192-0)
- Mining (*class in PyFunceble.engine.mining*), [182](#page-191-0)
- move() (*PyFunceble.helpers.File method*), [191](#page-200-0)
- multiprocess() (*PyFunceble.config.preset.Preset method*), [165](#page-174-0)
- multiprocess\_merging\_mode() (*PyFunceble.config.preset.Preset class method*), [165](#page-174-0)
- MultiprocessCore (*class in PyFunceble.core.multiprocess*), [173](#page-182-0)
- mx\_record() (*PyFunceble.lookup.dns.DNSLookup method*), [197](#page-206-0)

### N

```
NAME (PyFunceble.abstracts.package.Package attribute),
        159
NoConversionMade, 156
NoDownloadDestinationGiven, 156
NoDownloadLinkGiven, 156
NoExtractionMade, 156
NoInternetConnection, 156
ns_record() (PyFunceble.lookup.dns.DNSLookup
       method), 197
```
# O

```
options() (PyFunceble.lookup.requests.Requests
       method), 202
OurProcessWrapper (class in PyFunce-
       ble.core.multiprocess), 173
```
# P

Package (*class in PyFunceble.abstracts.package*), [159](#page-168-0) patch() (*PyFunceble.lookup.requests.Requests method*), [202](#page-211-0) Percentage (*class in PyFunceble.output.percentage*), [207](#page-216-0) Platform (*class in PyFunceble.abstracts.platform*), [159](#page-168-0) PleaseUpdatePyFunceble, [156](#page-165-0) post() (*PyFunceble.lookup.requests.Requests method*), [202](#page-211-0) post\_test\_treatment() (*PyFunceble.core.file.FileCore method*), [173](#page-182-0) Preset (*class in PyFunceble.config.preset*), [165](#page-174-0) print\_header() (*PyFunceble.core.cli.CLICore class method*), [172](#page-181-0) print nothing to test() (*PyFunceble.core.cli.CLICore class method*), [172](#page-181-0) Prints (*class in PyFunceble.output.prints*), [208](#page-217-0) prints\_status\_file() (*PyFunceble.output.generate.Generate method*), [206](#page-215-0) process() (*PyFunceble.downloader.base.DownloaderBase method*), [178](#page-187-0) process() (*PyFunceble.engine.auto\_save.AutoSave method*), [181](#page-190-0) PROD\_CONFIG\_LINK (*PyFunceble.abstracts.infrastructure.Infrastructure attribute*), [158](#page-167-0) ptr\_record() (*PyFunceble.lookup.dns.DNSLookup method*), [197](#page-206-0) PublicSuffix (*class in PyFunceble.lookup.publicsuffix*), [199](#page-208-0) PublicSuffixDownloader (*class in PyFunceble.downloader.publicsuffix*), [179](#page-188-1) put() (*PyFunceble.lookup.requests.Requests method*), [202](#page-211-0)

PyFunceble (*module*), [113](#page-122-1) PyFunceble.abstracts (*module*), [157](#page-166-1) PyFunceble.check (*module*), [153](#page-162-1) PyFunceble.cli (*module*), [161](#page-170-1) PyFunceble.config (*module*), [164](#page-173-1) PyFunceble.converter (*module*), [166](#page-175-1) PyFunceble.core (*module*), [169](#page-178-1) PyFunceble.database (*module*), [175](#page-184-1) PyFunceble.downloader (*module*), [177](#page-186-1) PyFunceble.engine (*module*), [179](#page-188-1) PyFunceble.exceptions (*module*), [155](#page-164-1) PyFunceble.extractor (*module*), [184](#page-193-1) PyFunceble.helpers (*module*), [186](#page-195-1) PyFunceble.lookup (*module*), [194](#page-203-0) PyFunceble.output (*module*), [203](#page-212-0) PyFunceble.status (*module*), [209](#page-218-0) PyFuncebleException, [156](#page-165-0) PyFuncebleExternalException, [157](#page-166-1) PyFuncebleInternalException, [157](#page-166-1)

### R

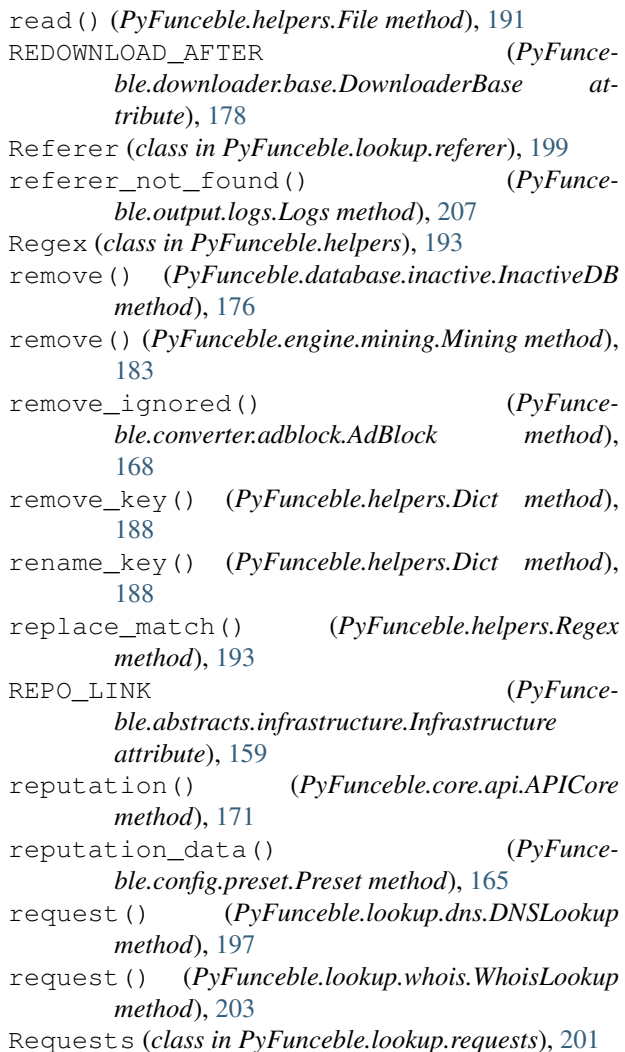

- reset\_counters() (*PyFunceble.config.preset.Preset class method*), [165](#page-174-0) resolve() (*PyFunce-*
- *ble.lookup.requests.HostSSLAdapter class method*), [200](#page-209-0) restore() (*PyFunce-*
- *ble.output.constructor.Constructor method*), [205](#page-214-0)
- root\_logger\_format (*PyFunceble.engine.logger.Logger attribute*), [182](#page-191-0)
- run() (*PyFunceble.core.multiprocess.OurProcessWrapper method*), [173](#page-182-0)
- run() (*PyFunceble.helpers.Command method*), [187](#page-196-0)
- run\_test() (*PyFunceble.core.file.FileCore method*), [173](#page-182-0)
- run\_test() (*PyFunceble.core.multiprocess.MultiprocessCore method*), [174](#page-183-0)
- run\_to\_stdout() (*PyFunceble.helpers.Command method*), [187](#page-196-0)

## S

save() (*PyFunceble.cli.execution\_time.ExecutionTime method*), [163](#page-172-0) save() (*PyFunceble.database.inactive.InactiveDB method*), [176](#page-185-0) save() (*PyFunceble.database.whois.WhoisDB method*), [177](#page-186-1) save() (*PyFunceble.engine.auto\_continue.AutoContinue* test() (*PyFunceble.core.multiprocess.MultiprocessCore method*), [181](#page-190-0) save() (*PyFunceble.engine.mining.Mining method*), test() (*PyFunceble.core.simple.SimpleCore method*), [183](#page-192-0) save\_downtimes()  $(PyFunce$ *ble.downloader.base.DownloaderBase method*), [178](#page-187-0) save\_into\_database() (*PyFunceble.core.cli.CLICore class method*), [172](#page-181-0) send() (*PyFunceble.lookup.requests.HostAdapter method*), [201](#page-210-0) send() (*PyFunceble.lookup.requests.HostSSLAdapter method*), [200](#page-209-0) set\_starting\_time() (*PyFunceble.cli.execution\_time.ExecutionTime class method*), [164](#page-173-1) set\_stoping\_time() (*PyFunceble.cli.execution\_time.ExecutionTime class method*), [164](#page-173-1) should\_be\_ignored() (*PyFunceble.core.file.FileCore class method*), [173](#page-182-0) simple\_domain() (*PyFunceble.config.preset.Preset method*), [165](#page-174-0) simple\_url() (*PyFunceble.config.preset.Preset method*), [166](#page-175-1)

SimpleCore (*class in PyFunceble.core.simple*), [174](#page-183-0)

Sort (*class in PyFunceble.engine.sort*), [183](#page-192-0) sort\_generated\_files() (*PyFunceble.core.cli.CLICore class method*), [172](#page-181-0) SPECIAL\_USE\_DOMAIN\_NAMES\_EXTENSIONS (*Py-Funceble.check.Check attribute*), [153](#page-162-1) split() (*PyFunceble.helpers.Regex method*), [193](#page-202-0) split\_versions() (*PyFunceble.abstracts.package.Version class method*), [160](#page-169-0) standard() (*PyFunceble.engine.sort.Sort class method*), [184](#page-193-1) Status (*class in PyFunceble.status.status*), [211](#page-220-0) status\_file() (*PyFunceble.output.generate.Generate method*), [206](#page-215-0) stay\_safe() (*PyFunceble.core.cli.CLICore class method*), [172](#page-181-0) subdomain\_syntax() (*PyFunceble.core.api.APICore method*), [171](#page-180-0) switch() (*PyFunceble.config.preset.Preset class method*), [166](#page-175-1) syntax() (*PyFunceble.core.api.APICore method*), [171](#page-180-0) syntax\_check() (*in module PyFunceble*), [116](#page-125-0) syntax\_test() (*PyFunceble.config.preset.Preset method*), [166](#page-175-1)

### T

test() (*in module PyFunceble*), [116](#page-125-0) test() (*PyFunceble.core.file.FileCore method*), [173](#page-182-0) *method*), [174](#page-183-0) [174](#page-183-0) text() (*PyFunceble.helpers.Download method*), [190](#page-199-0) timeout() (*PyFunceble.config.preset.Preset class method*), [166](#page-175-1) to\_json() (*PyFunceble.helpers.Dict method*), [188](#page-197-0) to\_json\_file() (*PyFunceble.helpers.Dict method*), [188](#page-197-0) to\_right\_url() (*PyFunceble.converter.internal\_url.InternalUrl method*), [169](#page-178-1) to\_yaml() (*PyFunceble.helpers.Dict method*), [188](#page-197-0) to\_yaml\_file() (*PyFunceble.helpers.Dict method*), [189](#page-198-0) tool() (*in module PyFunceble.cli*), [161](#page-170-1) txt\_record() (*PyFunceble.lookup.dns.DNSLookup method*), [198](#page-207-0)

# U

- UnableToDownload, [157](#page-166-1)
- unified\_file() (*PyFunceble.output.generate.Generate method*), [206](#page-215-0) UNIX (*PyFunceble.abstracts.platform.Platform attribute*), [159](#page-168-0)

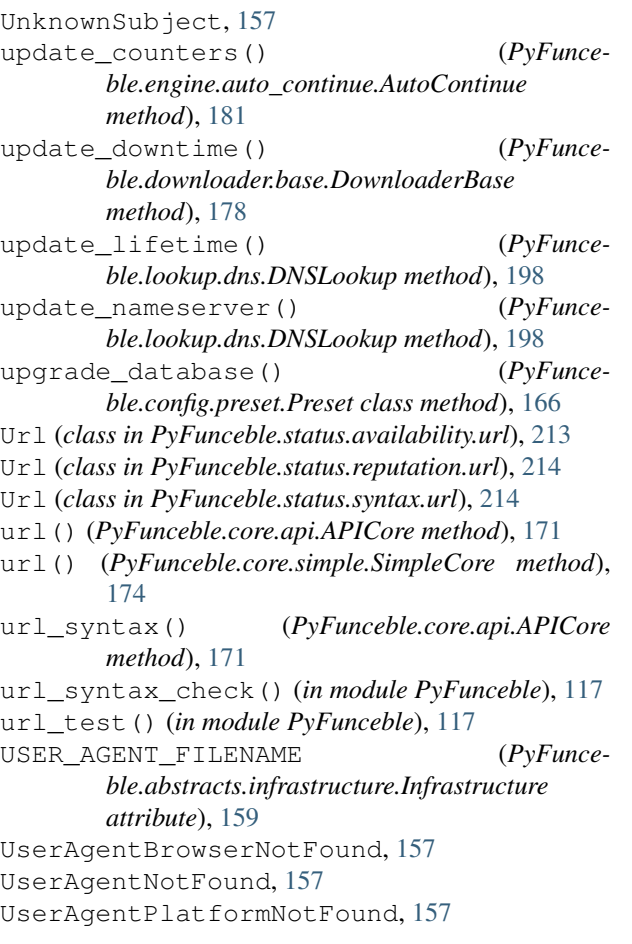

# V

Version (*class in PyFunceble.abstracts.package*), [160](#page-169-0) VERSION (*PyFunceble.abstracts.package.Package attribute*), [159](#page-168-0)

## W

warning() (*PyFunceble.engine.logger.Logger method*), [182](#page-191-0) whois() (*in module PyFunceble*), [118](#page-127-0) whois() (*PyFunceble.output.logs.Logs method*), [207](#page-216-0) WhoisDB (*class in PyFunceble.database.whois*), [176](#page-185-0) WhoisLookup (*class in PyFunceble.lookup.whois*), [202](#page-211-0) WINDOWS (*PyFunceble.abstracts.platform.Platform attribute*), [159](#page-168-0) work\_process() (*PyFunceble.core.multiprocess.MultiprocessCore method*), [174](#page-183-0) write() (*PyFunceble.helpers.File method*), [191](#page-200-0) write\_in\_shadow\_file\_if\_needed() (*Py-Funceble.core.file.FileCore method*), [173](#page-182-0) WrongParameterType , [157](#page-166-1) WrongParameterValue , [157](#page-166-1)